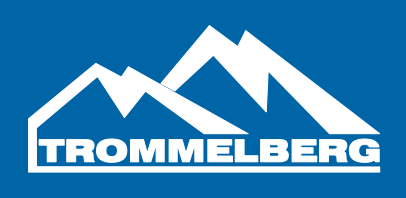

# Benutzerhandbuch

Halbautomatische Reifenwuchtmaschine CB1990

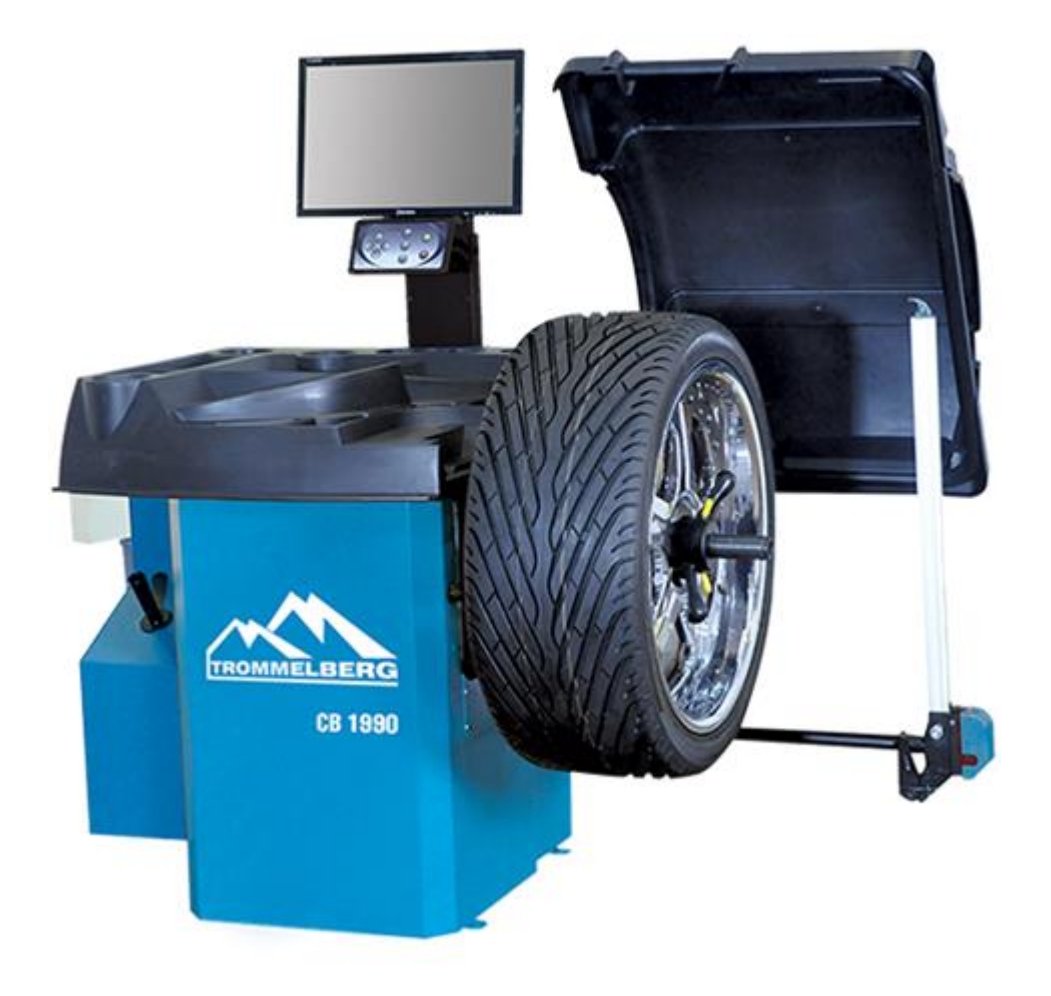

Benutzerhandbuch CB1990, V16.01 Seite | 1 Druckfehler, Irrtümer und technische Änderungen vorbehalten.

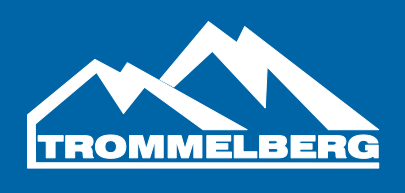

#### **Inhaltsverzeichnis**

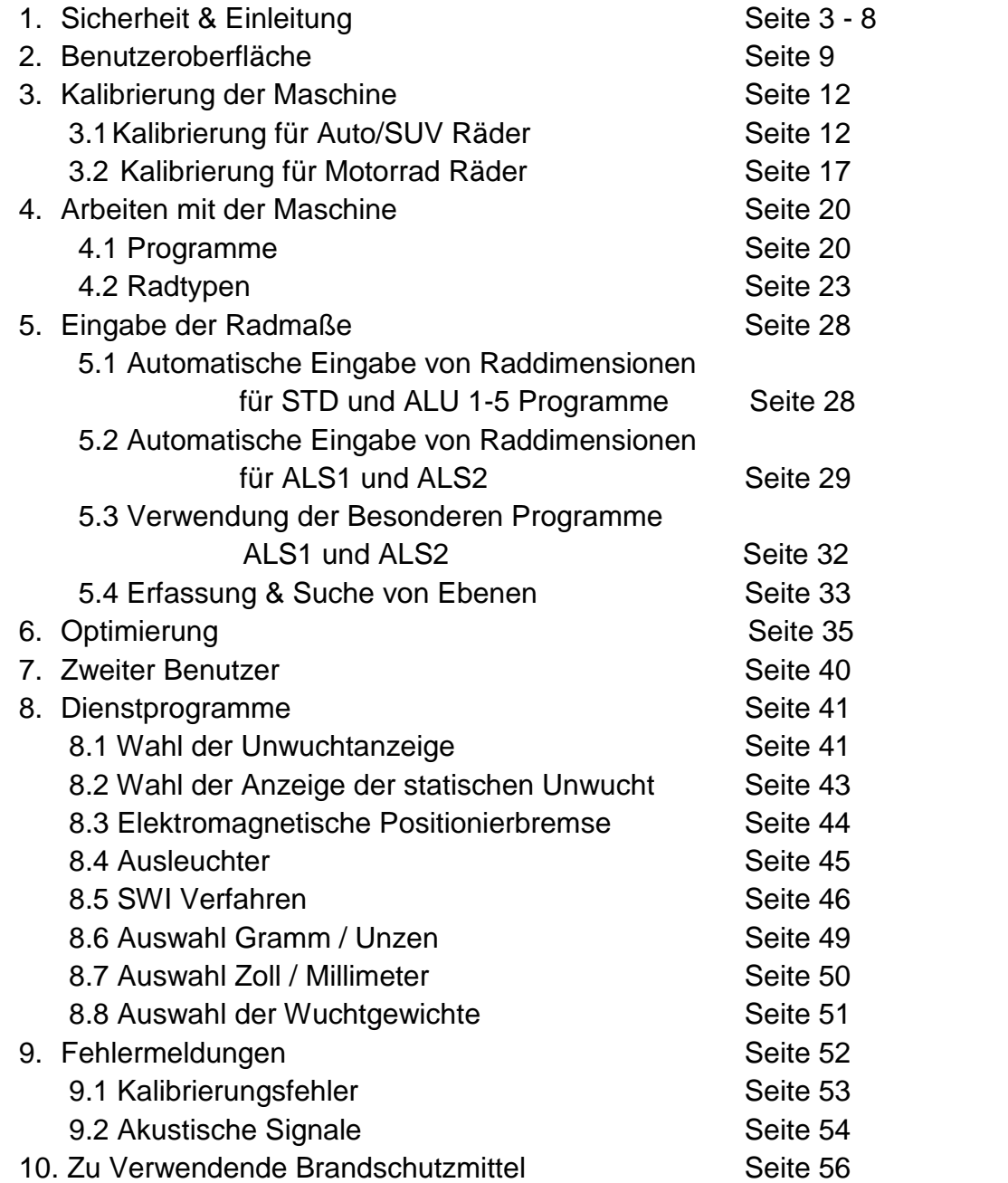

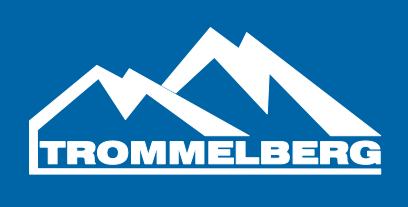

#### **1. Sicherheit**

#### **ACHTUNG**

Der Hersteller gewährt eine Gewährleistung von einem Jahr auf die Maschine und Ihre Zubehörteile. Während dieser Zeit wird der Hersteller die eingesendeten Teile reparieren, ersetzen, oder den Kostenaufwand kompensieren, aber keine Verantwortung für Verschleiß, unsachgemäßen Verbrauch, oder Transportschäden übernehmen. Der Hersteller wird den Endkunden nicht über Verbesserungen, oder die Erweiterung der Produktlinie aktiv informieren.

#### **EINFÜHRUNG**

Dieses Handbuch soll dem Benutzer und Eigentümer dieser Maschine mit dem nötigen Wissen für die sichere Handhabung aufzeigen.

Wenn die Instruktionen dieses Handbuchs sorgfältig befolgt werden, wird die Maschine effizient und lange funktionieren.

Die folgenden Paragrafen definieren die Gefahrenstufen der Maschine.

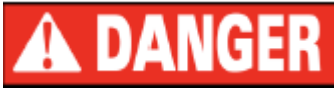

DANGER: Zeigt unmittelbare Gefahren mit dem Risiko von ernsthaften Verletzungen.

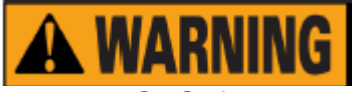

WARNING: Gefährliche, oder unsichere Handhabung können Verletzungen hervorrufen.

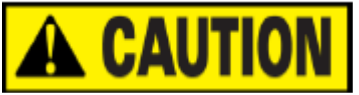

ATTENTION: Gefahren, oder unsichere Handhabung können kleine Verletzungen, oder Beschädigungen hervorrufen

Lesen Sie dieses Handbuch sorgfältig durch, bevor Sie die Maschine in Betrieb nehmen. Der Benutzer und das Wartungspersonal muss jederzeit Zugriff auf dieses Handbuch haben, daher ist es zwingend notwendig das Handbuch an einem leicht zugänglichen Ort aufzubewahren.

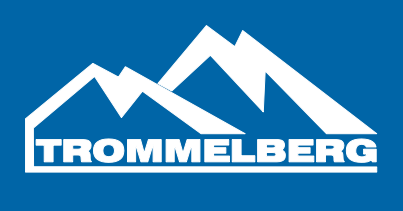

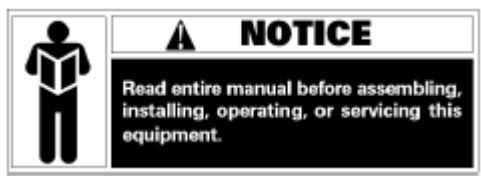

Die Anleitungen und Instruktionen in diesem Handbuch sind Folge zu leisten: der Benutzer ist für alle Arbeiten, die nicht im Handbuch beschrieben sind verantwortlich.

#### **1. Einleitung**

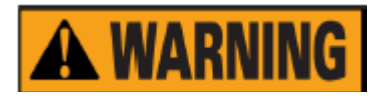

Wenden Sie größte Sorgfalt beim Entpacken, Aufbauen, Heben und Aufbauen der Maschine an. Die Nichteinhaltung der Anleitungen kann die Maschine beschädigen und die Sicherheit des Benutzers gefährden.

Entsorgen Sie die Verpackung wie auf der Verpackung angegeben und nach den örtlichen Recyclingregelungen.

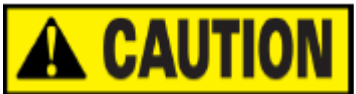

Alle Regulierungen bezüglich Arbeitssicherheit und UVV sind bei der Installationsposition zu berücksichtigen.

#### **a. Raumanforderungen**

Raumtemperatur 0°C ~ 50°C Luftfeuchtigkeit 30% ~ 80% (nicht kondensierend) Die Raumhelligkeit sollte mindestens 300 lux betragen. Der Fußboden muss stark genug sein, um sämtliche Maschinenlasten tragen zu können. Die Maschine darf nicht in potentiell explosive Umgebung betrieben werden.

#### **b. Sicherheitshinweis**

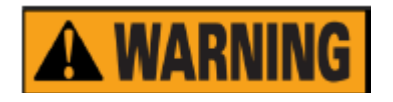

Die Nichtbeachtung von Instruktionen und Warnhinweisen kann dem Benutzer, oder anderen Personen schwere Verletzungen zufügen.

Do not operate the machine until you have read and understood all the danger/warning notices in this manual.

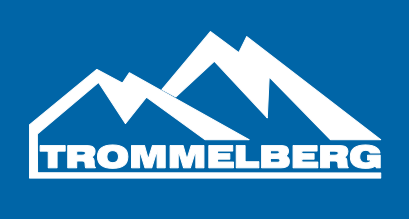

Die Benutzung der Maschine erfordert einen qualifizierten und autorisierten Techniker. Der Benutzer muss in der Lage sein das Benutzerhandbuch zu verstehen. Eine Benutzung der Maschine unter dem Einfluss von Alkohol, Drogen, oder Medikamenten, die die physische und/oder mentale Wahrnehmung einschränken, ist verboten.

Die folgenden Voraussetzungen sind unerlässlich:

- Lesen und Verstehen der Informationen und Instruktionen in diesem Handbuch;
- Ein fundiertes Wissen über die Funktionen und Charakteristika dieser Maschine;
- Unbefugte Personen vom Arbeitsbereich fernhalten;
- Sicherstellen, dass die Maschine nach den örtlichen Regelungen und UVV installiert wurde;
- Sicherstellen, dass alle Benutzer entsprechend geschult und in der Lage sind, die Maschine sicher zu bedienen und ggf. beaufsichtigt sind;
- Es sind keine Kabel, oder Teile des Elektromotors zu berühren, bevor nicht sichergestellt wurde, dass das Gerät vom Strom getrennt wurde;
- Das gründliche Lesen und Verstehen diese Benutzerhandbuchs;
- Bewahren Sie dieses Handbuch immer an einem leicht zugänglichen Ort in der Nähe der Maschine auf.

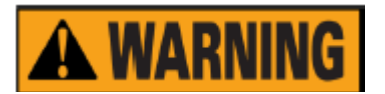

- Entfernen Sie keine DANGER, CAUTION, WARNING, oder INSTRUCTION Aufkleber. Ersetzen Sie alle unleserlichen, oder fehlenden Aufkleber.
- Befolgen Sie die UVV für Maschinen mit rotierenden Teilen und entsprechender Stromversorgung
- Jede nicht autorisierte Änderung, oder Modifikation an der Maschine führen zum automatischen Ausschluss der Gewährleistung und entbinden den Hersteller von jeglicher Haftung.

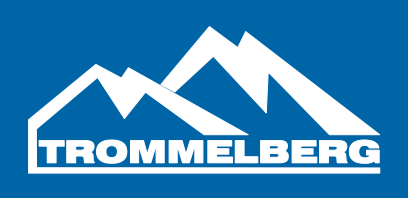

#### **c. Technische Daten**

- -Stromversorgung: 230V / 50/60Hz /single phase
- -Gesamtleistung: 90 W
- -Wuchtzeit: 7 sec
- -Wuchtgenauigkeit:  $\pm 1$ g
- -Felgendurchmesser: 8" 28"
- -Max. Radgewicht: 70 kg
- -Felgenbreite: 1.5" 20″
- -Max. Raddurchmesser: 1100 mm / 39"

### **d. Transport**

- Platzieren, bewegen und lagern Sie die Maschine wie es auf der Verpackung angezeigt wird
- Lagerumgebung: rel. Luftfeuchte: 20%-95%; Temperatur: -10°C to +60°C
- Druck-, Zug- und Hebebewegungen an der Hauptwelle vermeiden, da sonst Beschädigungen nicht auszuschließen sind

*Heben Sie die Maschine in keiner anderen Position an, außer in der unten abgebildeten!*

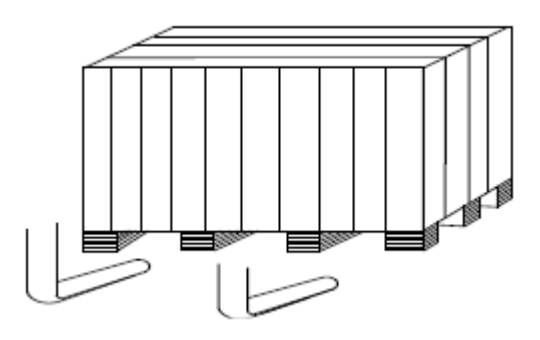

- I. Nachdem Sie sichergestellt haben, dass die Verpackung der Maschine unbeschädigt ist, können Sie die Maschine und die dafür vorgesehene Stelle bewegen. Die Auswahl der Installationsstelle sollte sich an den Anforderungen in Punkt "a." orientieren.
- II. Entfernen Sie den Deckel der Kiste und überprüfen Sie, ob alle Teile und Dokumente vorhanden sind. Sollten Sie hierzu Rückfragen haben, wenden Sie sich an Ihren Händler.
- III. Verpackungsmaterial ist nach den gesetzlichen Vorschriften zu trennen und recyceln.

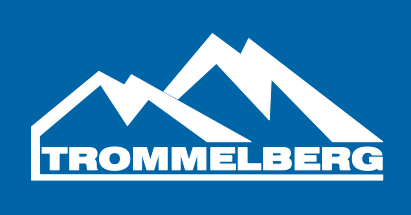

IV. Entfernen Sie die Verbindungsschrauben und platzieren Sie die Maschine auf einem ebenen und festen Boden. Zusätzlich sollte der Aufbau in einem geschlossenen Raum erfolgen um die Maschine vor Witterungseinflüssen zu schützen.

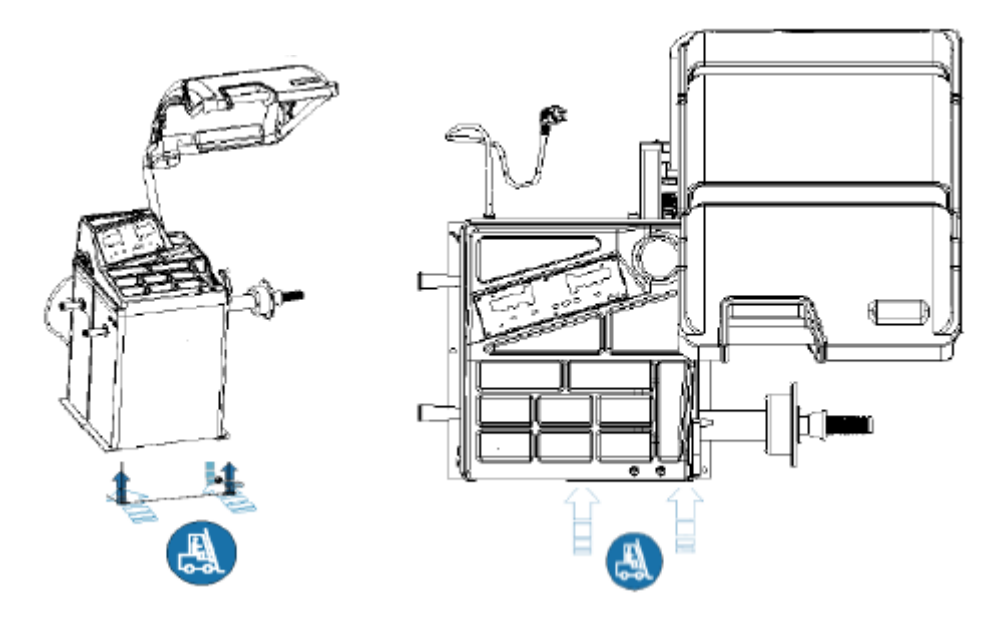

#### **e. Sicherheit und Unfallverhütung**

- Vor der Benutzung überzeugen Sie sich davon, dass Sie alle Warnhinweise und das Benutzerhandbuch gelesen haben. Nichtbeachtung von Sicherheitshinweisen kann Verletzungen vom Benutzer hervorrufen.
- Hände und andere Körperteile sind von sich bewegenden Teilen fern zu halten.
- Vor dem Start der Maschine ist diese auf beschädigte und lose Teile zu überprüfen (z.B. Wuchtwelle)
- In Notfall Situationen, wenn das Rad nicht fest montiert ist, drücken Sie [P10] "STOP" um die Rotation des Rads zu stoppen.
- Vor dem Wuchten sind Felgen und Reifen auf mögliche Schäden zu überprüfen. Wuchten Sie keine Räder mit Schäden.
- Überschreiten Sie nicht die Maximalbelastung der Maschine und wuchten Sie keine Räder die größer sind als die bezeichneten Abmessungen.
- Tragen Sie entsprechende Arbeitskleidung, Handschuhe und Schutzbrillen. Tragen Sie keine losen und hängende Sachen. Lange Haare sind entsprechend zu sichern.

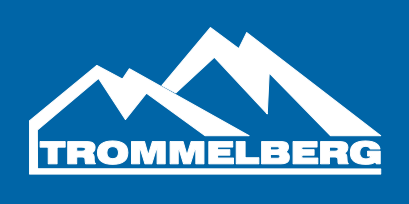

- Der Benutzer muss neben der Maschine stehen während des Betriebs.
- Vor dem Wuchten stellen Sie sicher, dass die Schnellspannmutter fest und sicher auf der Wuchtwelle sitzt.

#### **f. Allgemeine Nutzungsbedingungen**

## **A WARNING**

Die Reifenwuchtmaschie, die in diesem Handbuch beschrieben wird darf ausschließlich zum Feststellen der Unwucht an Rädern benutzt werden im Rahmen Ihrer Minimal- und Maximalwerte. Maschinen mit einem Motor müssen zusätzlich über einen Radschutzbogen verfügen.

## **A WARNING**

Jegliche Benutzung die von der in diesem Handbuch abweicht gilt als unsachgemäß.

# **CAUT**

Starten Sie die Maschine nur mit dem Radsicherungszubehör.

## **A WARNING**

Der Radschutzbogen ist eine wichtige Sicherheitseinrichtung. Wuchten Sie niemals ohne den Radschutzbogen zu schließen!

# **A CAUTION**

Reinigen Sie auf der Maschine montierte Räder niemals mit Druckluft, oder Wasserstrahlen.

Lernen Sie Ihre Maschine kennen. Die einfachste Variante Unfälle zu vermeiden und gute Leistungen zu vollbringen ist, sicherzustellen dass alle Benutzer die Besonderheiten der Maschine zu kennen.

## **A WARNING**

Lernen Sie alle Funktionen kennen und überprüfen Sie, dass die Maschine ordnungsgemäß funktioniert.

## **A WARNING**

Die Maschine muss sicher installiert, bedient und regelmäßig gewartet werden, um Unfällen und Verletzungen vorzubeugen.

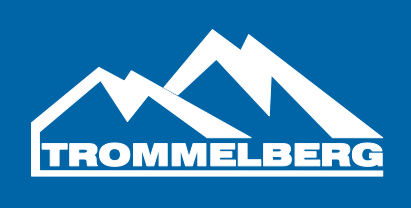

#### **2. Benutzeroberfläche**

Die Benutzeroberfläche ist in F1 abgebildet. Sie erlaubt dem Benutzer Befehle einzugeben und Daten zu ändern. Zusätzlich werden Wuchtergebnisse und Maschineninformationen angezeigt. Die verschiedenen Elemente der Oberfläche sind in der nachfolgenden Tabelle beschrieben.

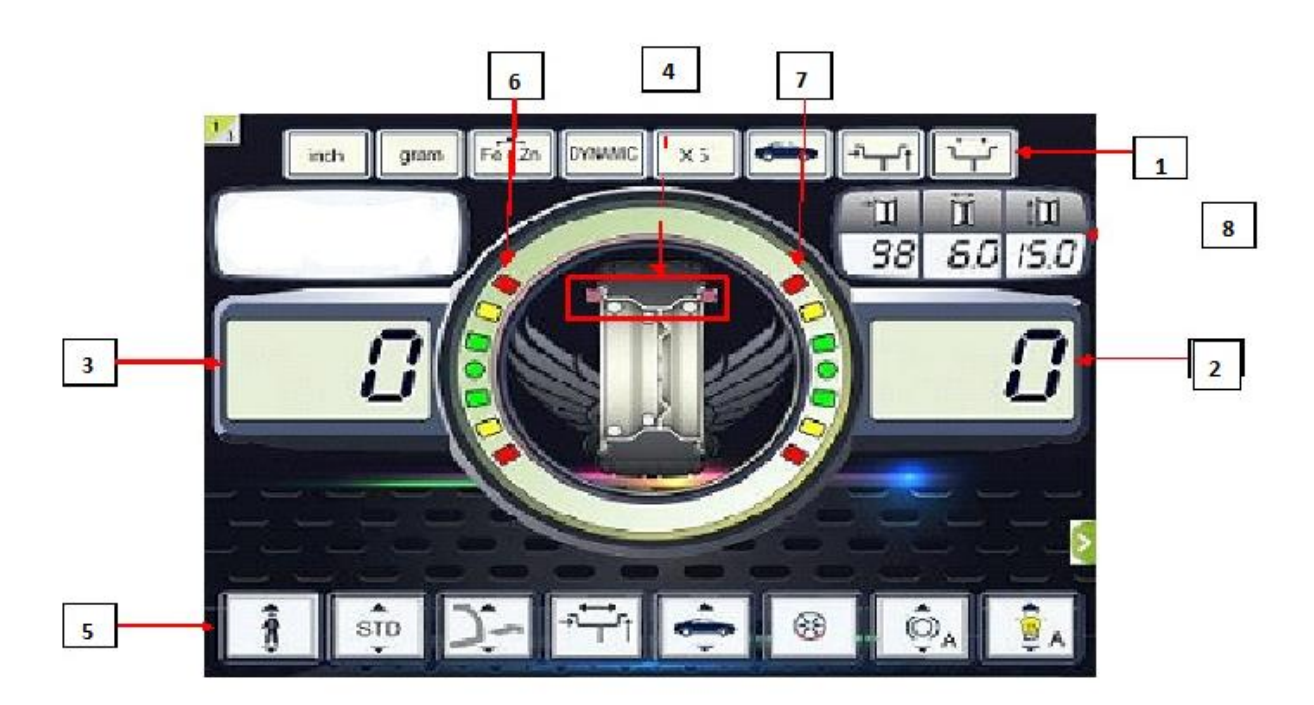

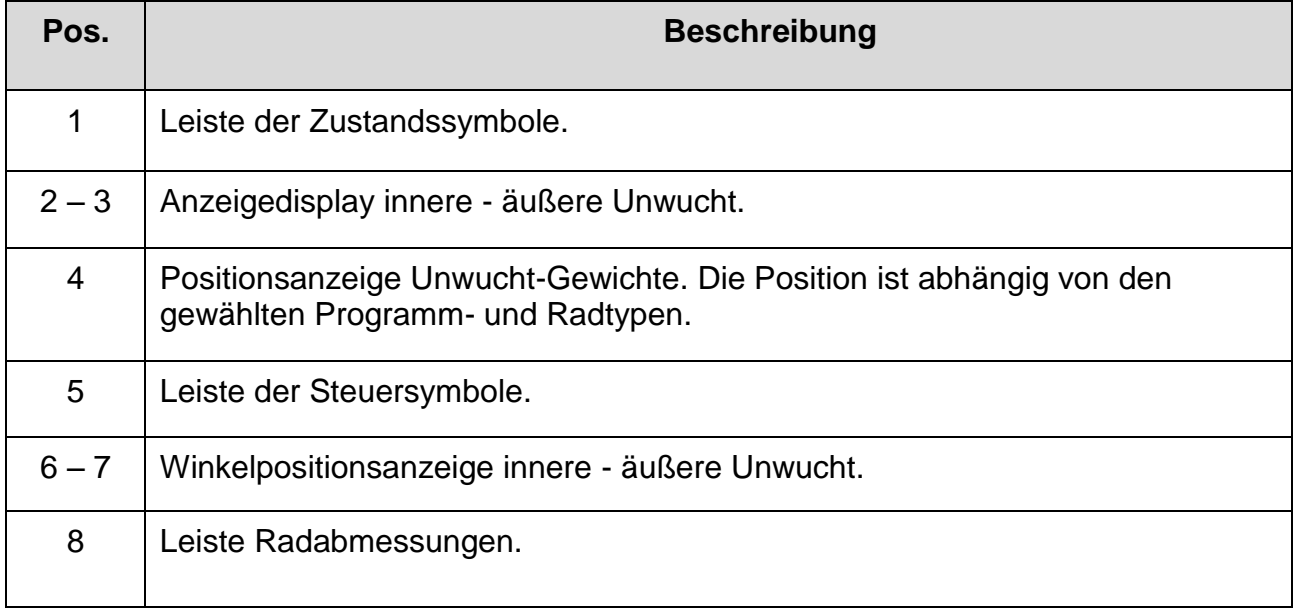

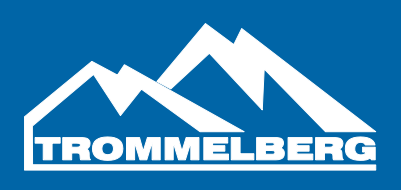

#### **2.1 Tastenfeld**

Der Einfachheit halber sind in dieser Anleitung die Tasten von [P1] bis [P9] nummeriert; siehe Abb. F11.1. Die neun Tasten haben nur eine Hauptfunktion.

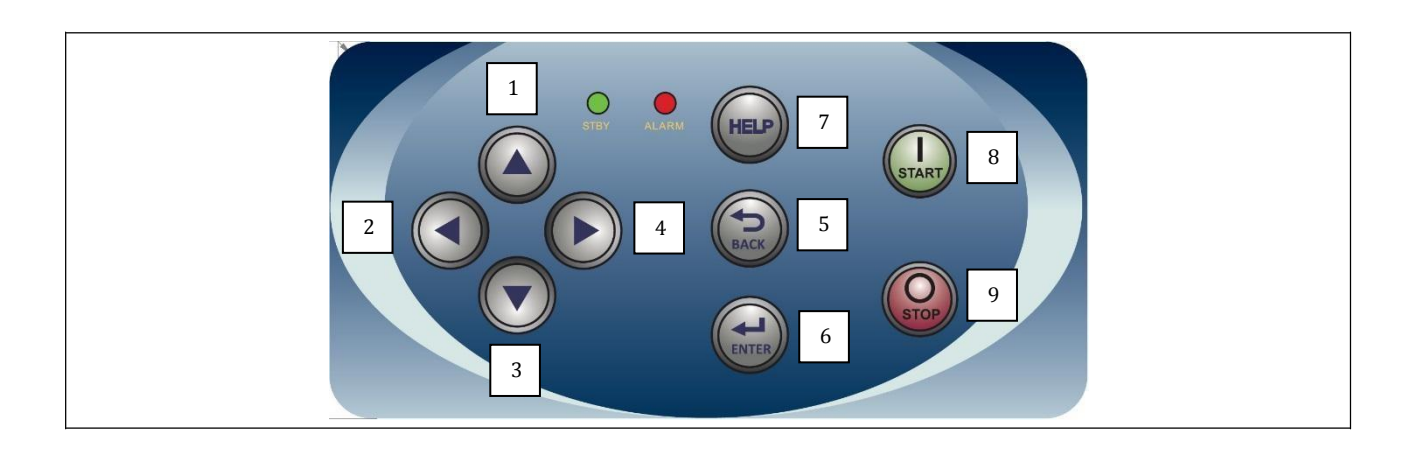

### **Abbildung F11.1: Tastatur**

**Tabelle T11.1: Zeichenerklärung Tastenfunktionen**

| Pos.            | <b>Beschreibung</b>                                              |  |
|-----------------|------------------------------------------------------------------|--|
| $1 - 2 - 3 - 4$ | Taste zur Auswahl der Funktionen.                                |  |
| 5               | Taste Back für die Rückkehr zur vorherigen Anzeige.              |  |
| 6               | Taste Enter zur Bestätigung der Auswahl.                         |  |
| 7               | Taste für den Zugriff auf die Onlinehilfe (Control Illuminator). |  |
| 8               | Taste Start zum Einschalten des Motors.                          |  |
| 9               | Taste Stopp zum Ausschalten des Motors.                          |  |
|                 | <b>LED für STAND BY</b>                                          |  |
|                 | LED für Maschinenzustand.                                        |  |

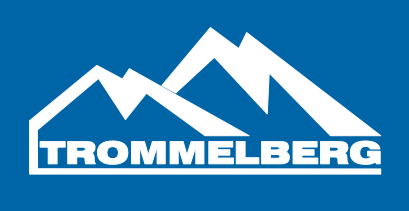

#### **2.2 BETRIEBSMODUS: NORMAL, SERVICE, STAND BY**

Die Maschine arbeitet in drei Betriebsweisen:

- NORMAL. Dieser Modus ist beim Einschalten der Maschine aktiv und ermöglicht den Gebrauch der Maschine zum Auswuchten der Räder.
- SERVICE. In diesem Modus stehen eine Reihe von Dienstprogrammen für Einstellungen (z.B. Maße in Gramm oder Unzen) oder Funktionskontrollen der Maschine (z.B. Kalibrierung) zur Verfügung.

STAND BY. Nach 5 Minuten ohne Tätigkeit schaltet die Maschine zur Senkung des Stromverbrauchs automatisch in den STAND-BY- Modus (sowohl bei angehobenem als auch gesenktem Radschutzbogen). Die grüne LED für STAND BY an der Tastatur blinkt und zeigt so an, dass die Maschine sich in diesem Modus befindet. Alle Daten und ausgeführten Einstellungen bleiben im STAND-BY- Modus erhalten. Im SERVICE-Modus der Maschine schaltet die Maschine nicht in den STAND-BY-Betrieb. Zum Verlassen des STAND-BY-Modus wie folgt verfahren:

- **Eine beliebige Taste drücken.**
- Rad von Hand drehen.
- Fühler für Abstand und Durchmesser aus der Ruheposition nehmen.
- Fühler für die Breite aus der Ruheposition nehmen ( nur bei Modellen mit Breitenerfassung )

**Hinweis: Die Maschine beendet den STAND-BY-Modus auch, indem die Taste [P8] Start gedrückt oder der Radschutzbogen gesenkt wird. In diesen Fällen beginnt auch direkt der Messlauf (bei Drücken von [P8] Start erfolgt der Messlauf nur, wenn der Radschutzbogen bereits gesenkt ist).**

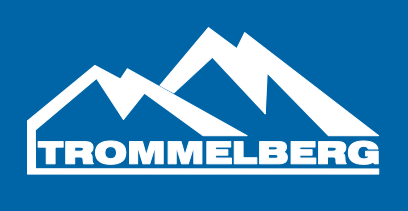

#### **3. KALIBRIERUNG DER MASCHINE**

Für den einwandfreien Betrieb muss die Maschine kalibriert werden. Durch die Kalibrierung können die spezifischen mechanischen und elektrischen Parameter jeder Maschine gespeichert werden, so dass die besten Auswuchtergebnisse erzielt werden.

#### **3.1 Kalibrierung der Maschine für den Radtyp CAR/SUV**

- Für den Radtyp CAR und den Radtyp SUV erfolgt eine gemeinsame Kalibrierung.
- Zum Kalibrieren der Maschine ist folgendes Material vorzubereiten:
- Ein ausgewuchtetes Rad mit Stahlfelge und den folgenden Maßen: Durchmesser von  $14" \div 16"$ .
- Keine Räder mit Aluminiumfelge verwenden.
- Ein Gewicht (möglichst aus Eisen oder Zink) zu 50 Gramm. Zum Kalibrieren der Maschine wie folgt verfahren:

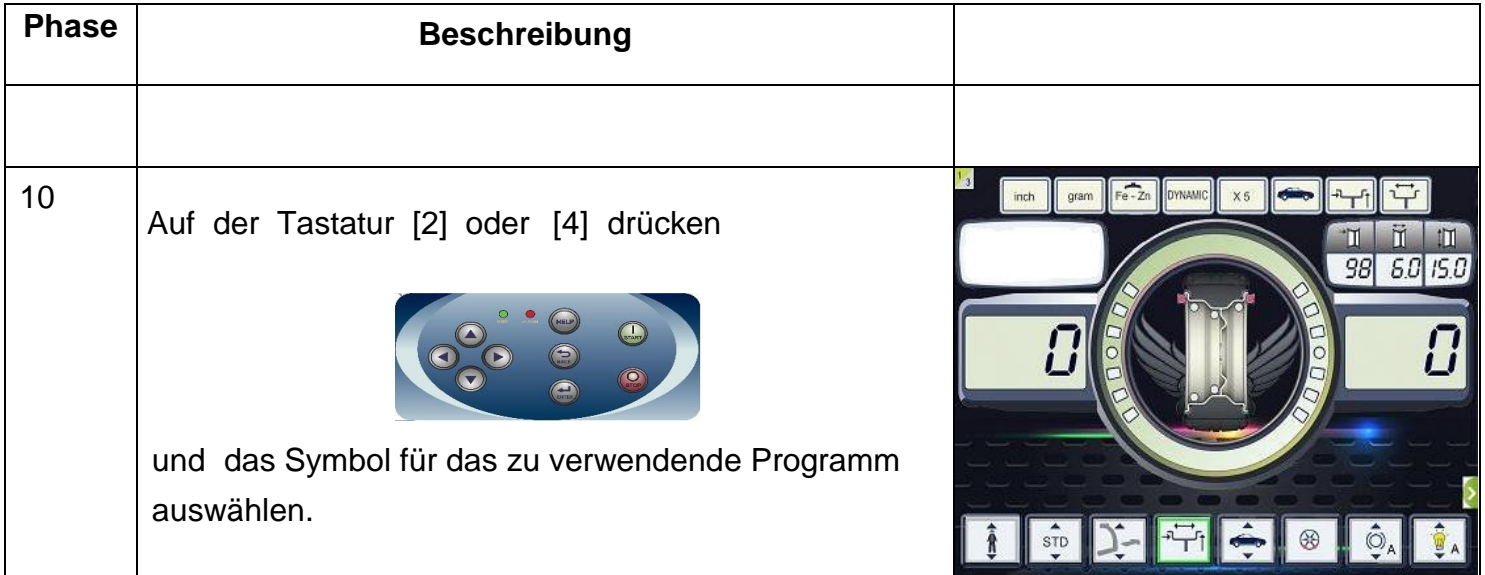

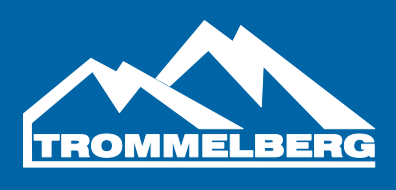

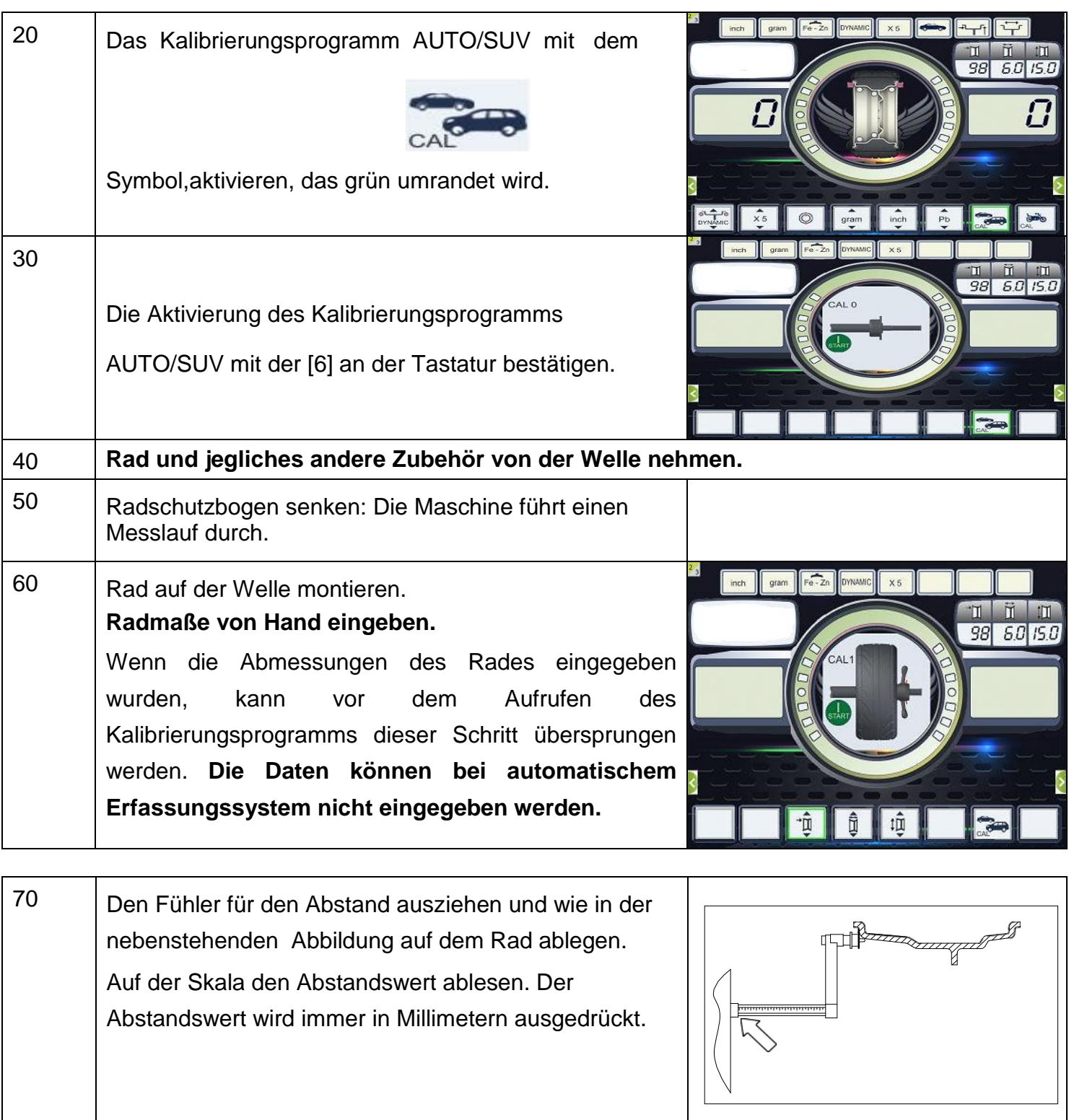

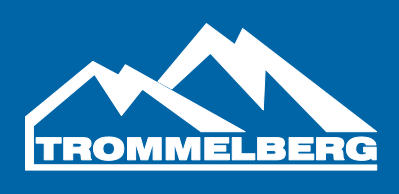

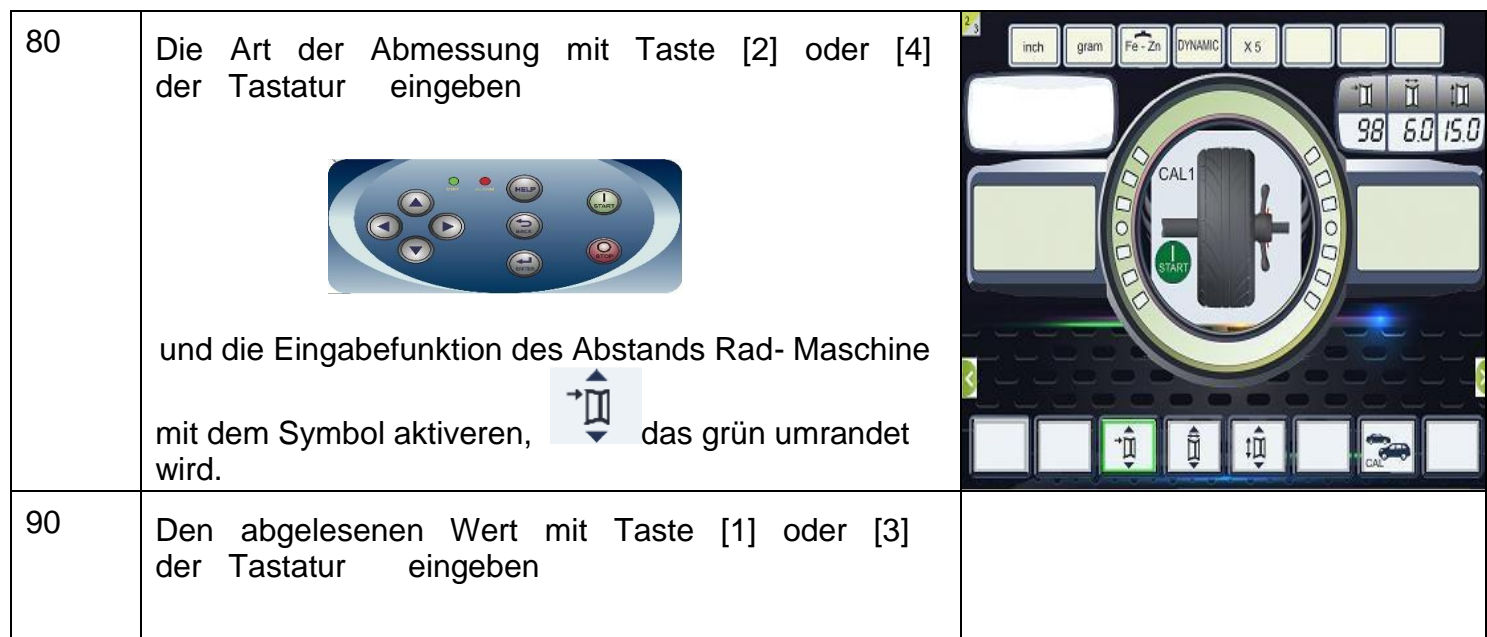

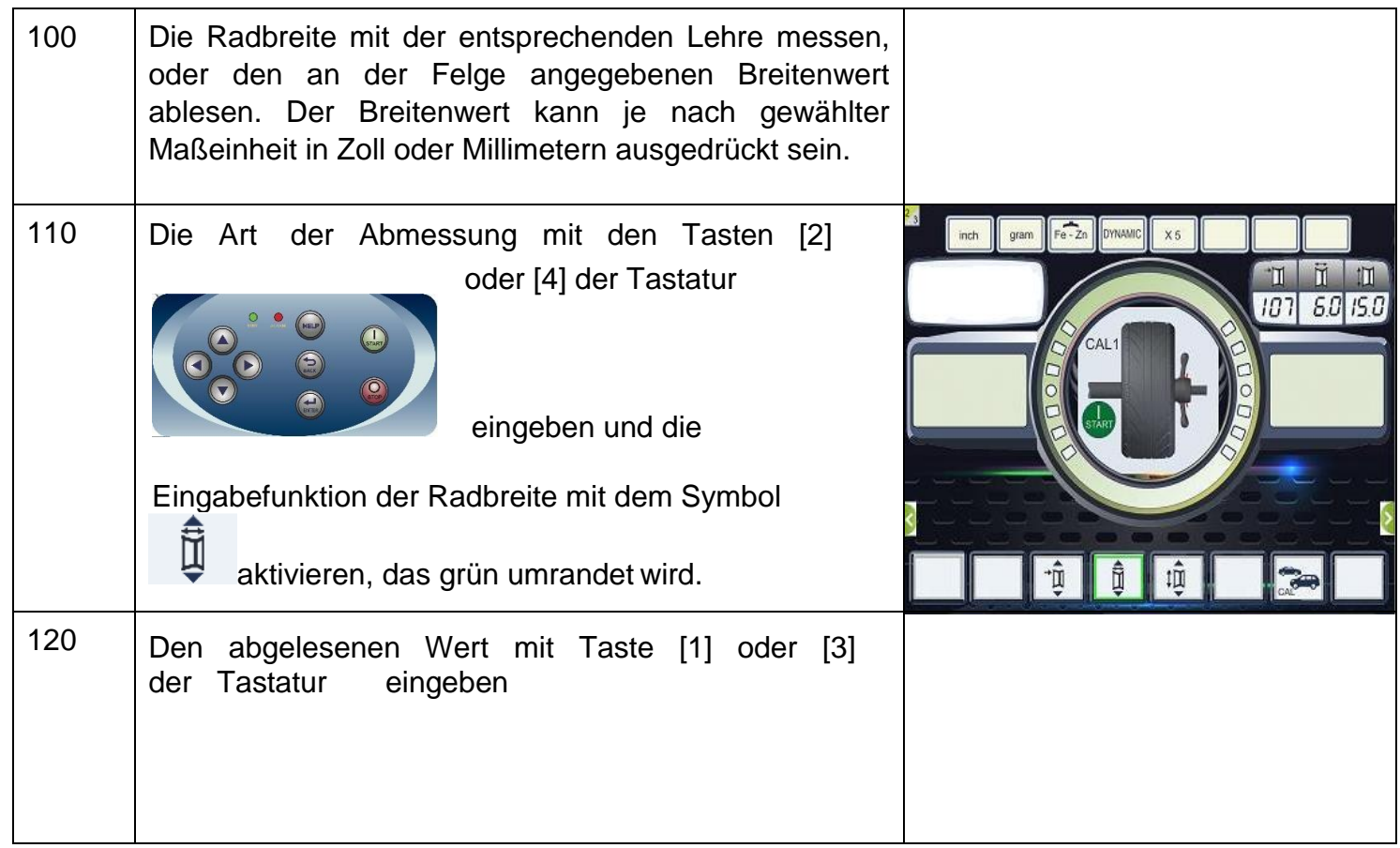

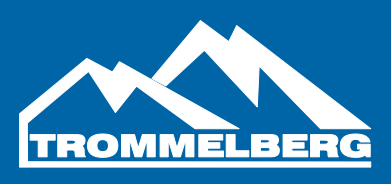

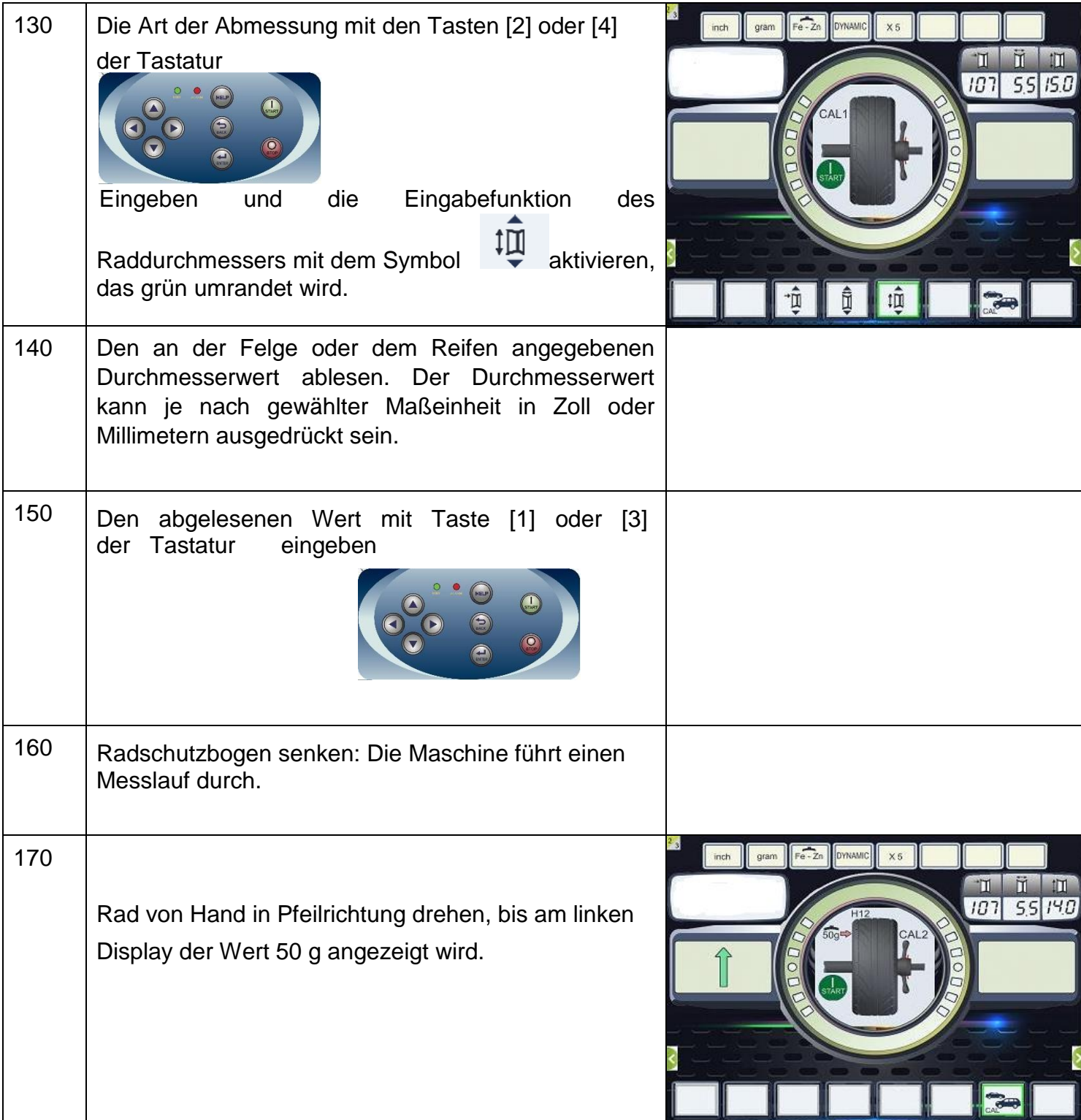

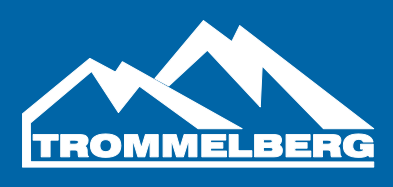

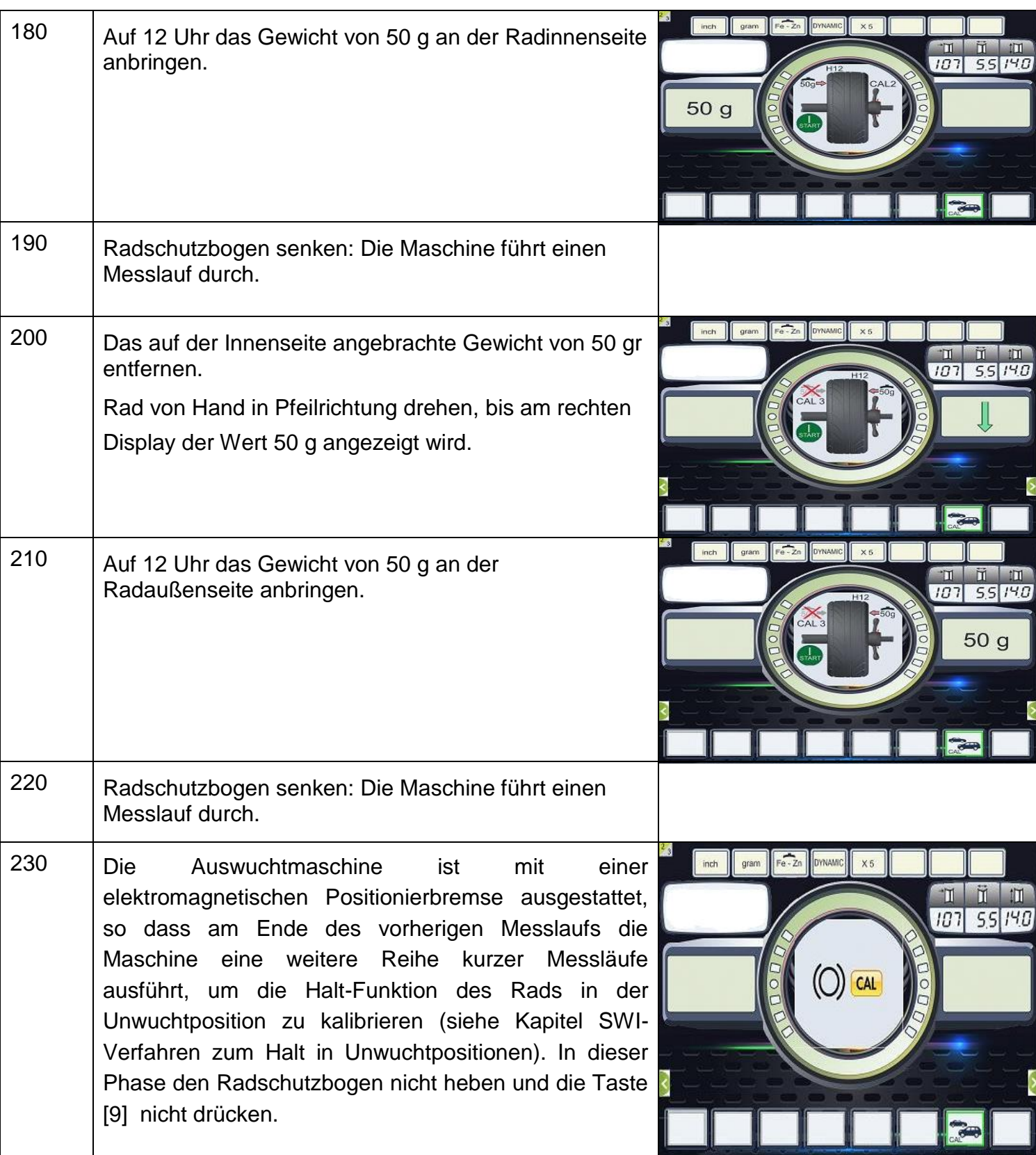

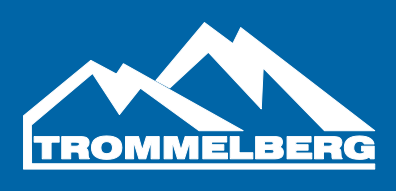

240

Die Kalibrierung ist abgeschlossen: Die Maschine beendet das Kalibrierungsprogramm automatisch und kehrt zum Modus NORMAL zurück. Nun ist sie für eine Auswuchtung bereit.

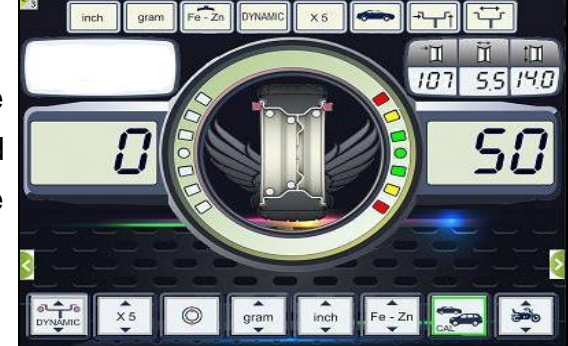

Eine laufende Kalibrierung kann jederzeit mit der Taste [5] beendet werden.

#### **3.2 Kalibrierung der Maschine für den Radtyp MOTORRAD**

Die Kalibrierung für den Radtyp MOTORRAD ist vollkommen unabhängig von der Kalibrierung der Maschine für den Radtyp CAR/SUV, da sie berücksichtigt, dass ein entsprechender Flansch für Motorradräder verwendet wird, der den Auswuchtvorgang an der Welle leicht verändert.

Wurde die Kalibrierung für den Radtyp MOTORRAD nicht vorgenommen und soll ein Messlauf ausgeführt werden, wenn der Radtyp MOTORRAD ausgewählt wurde, führt die Maschine den Messlauf nicht aus und der Fehlercode **ERR 031** wird angezeigt.

Zum Kalibrieren der Motorradräder wie folgt verfahren:

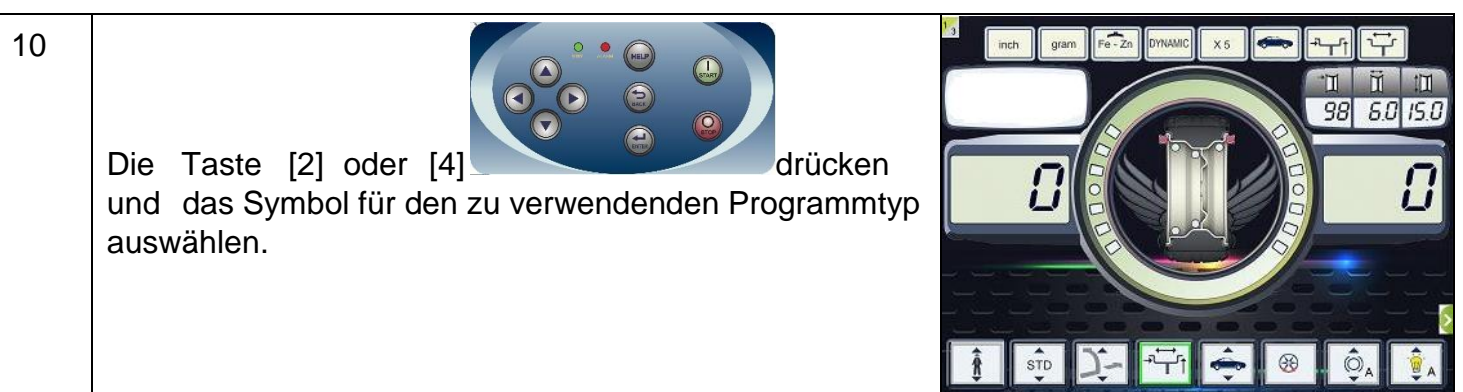

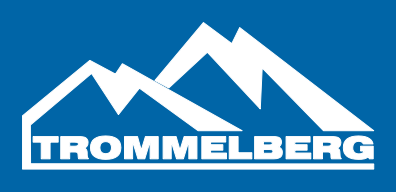

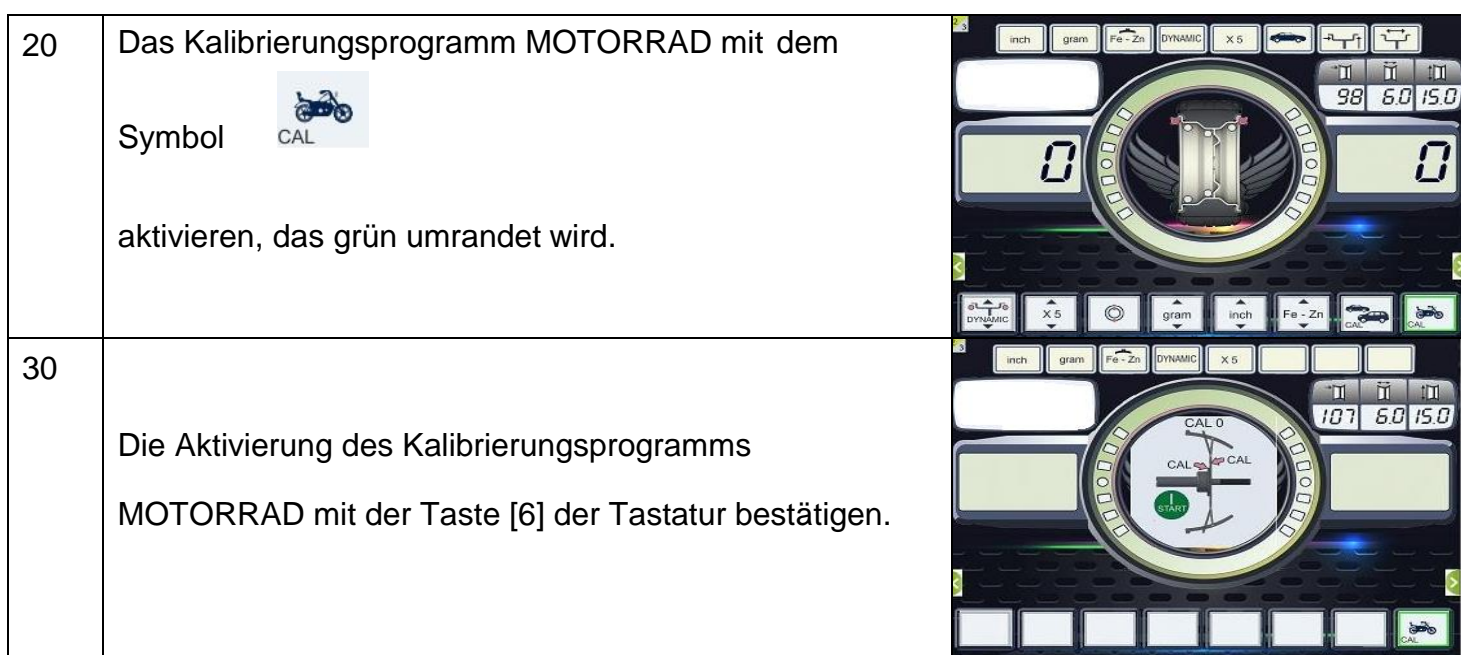

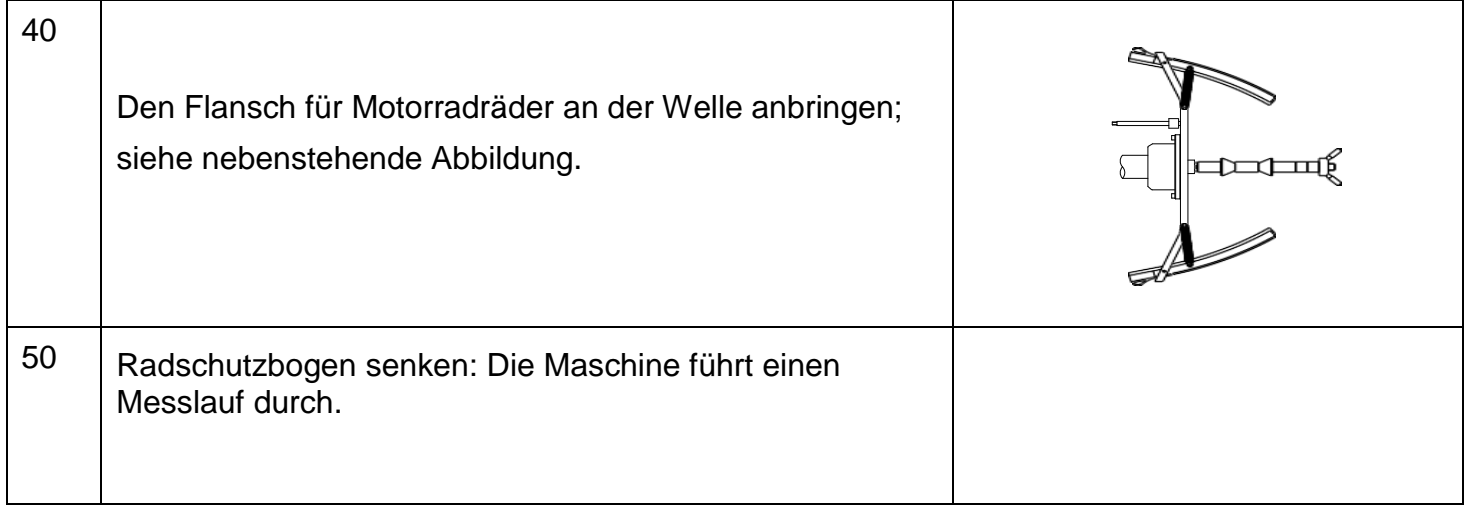

60 Nach dem Messlauf zeigt die Maschine die Meldung der nebenstehenden Abbildung. Wie dargestellt das Kalibriergewicht auf der Innenseite anbringen. Das Kalibriergewicht wird über der Bohrung mit der Angabe "CAL" angebracht.

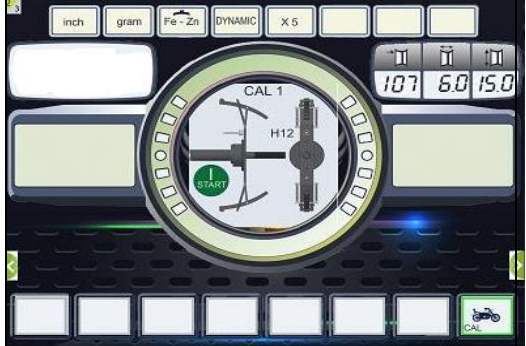

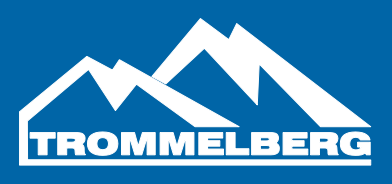

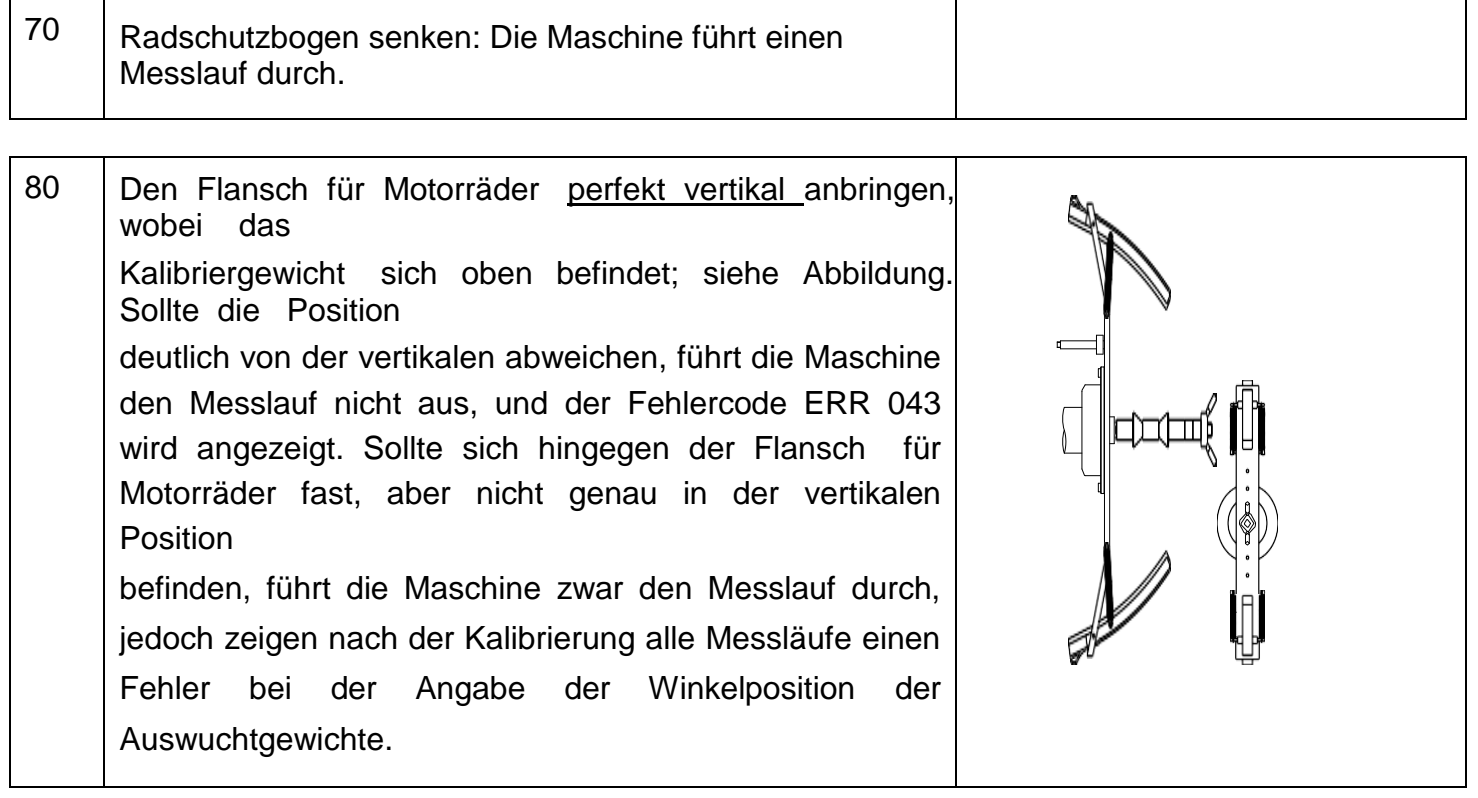

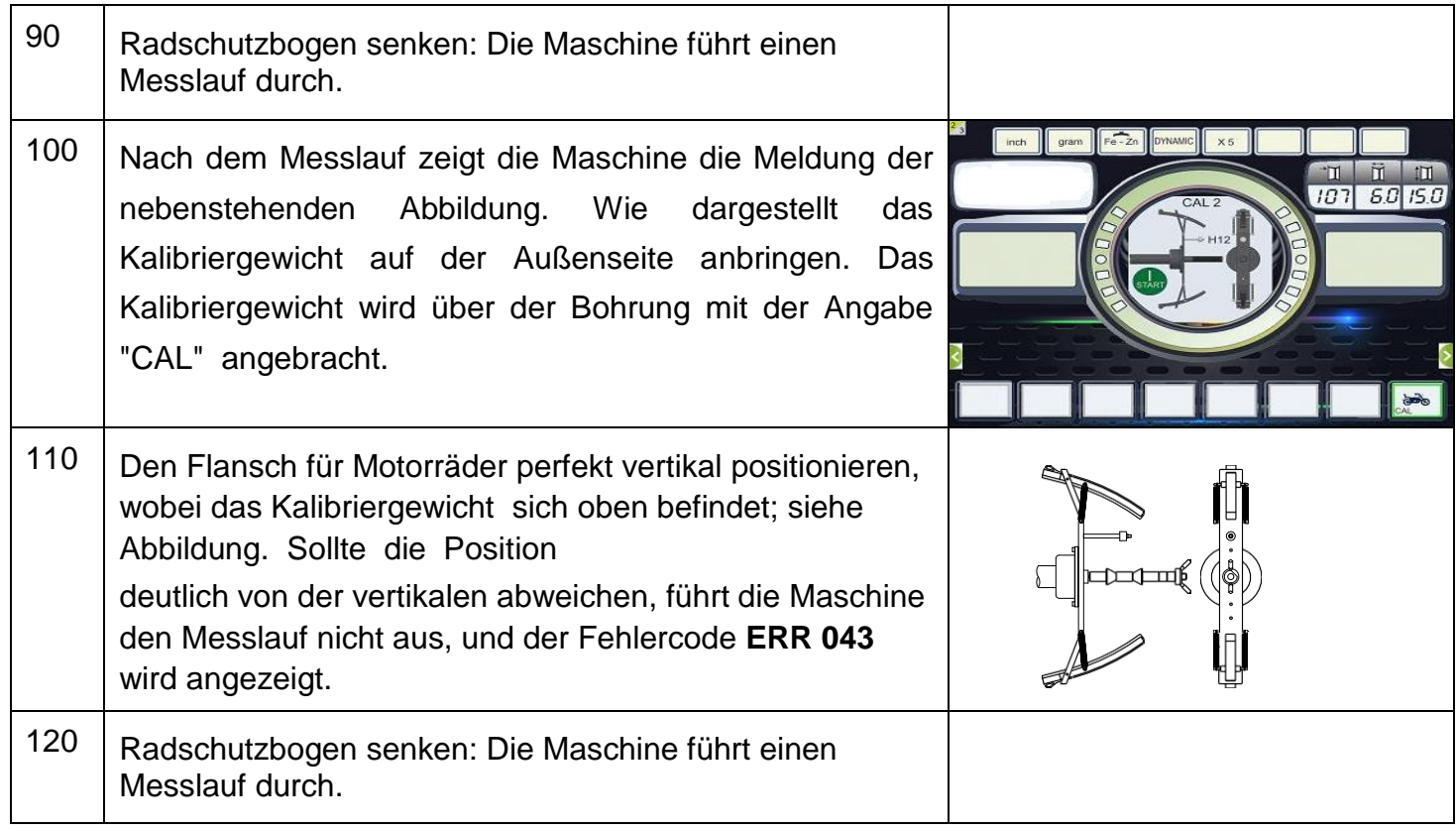

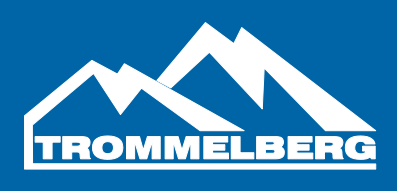

130 | Nach dem Messlauf ist die Kalibrierung für den Radtyp MOTORRAD abgeschlossen und die Maschine kehrt direkt zum Modus NORMAL zurück. Nun ist sie für eine Auswuchtung bereit.

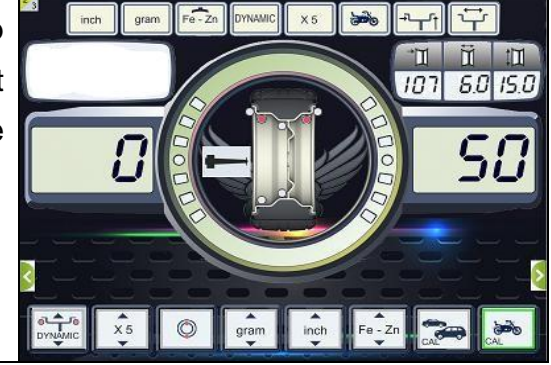

Nachdem die Maschine die Kalibrierung abgeschlossen hat, bleiben der Radtyp MOTORRAD und der Programmtyp ALU1 eingestellt. Auch die Radmaße bleiben jene, die von der Maschine für diese Art der Kalibrierung automatisch eingestellt wurden.

Eine laufende Kalibrierung kann jederzeit mit der Taste [5] beendet werden. Auch in diesem Fall bleiben der Radtyp MOTORRAD und der Programmtyp ALU1 eingestellt; zudem bleiben die Radmaße jene, die von der Maschine für diese Art der Kalibrierung automatisch eingestellt wurden.

#### **4. GEBRAUCH DER MASCHINE IM NORMALEN MODUS**

Die Maschine ermöglicht die Wahl zwischen acht verschiedenen Programmtypen für die Auswuchtung, wie in Tabelle T14.1 aufgeführt.

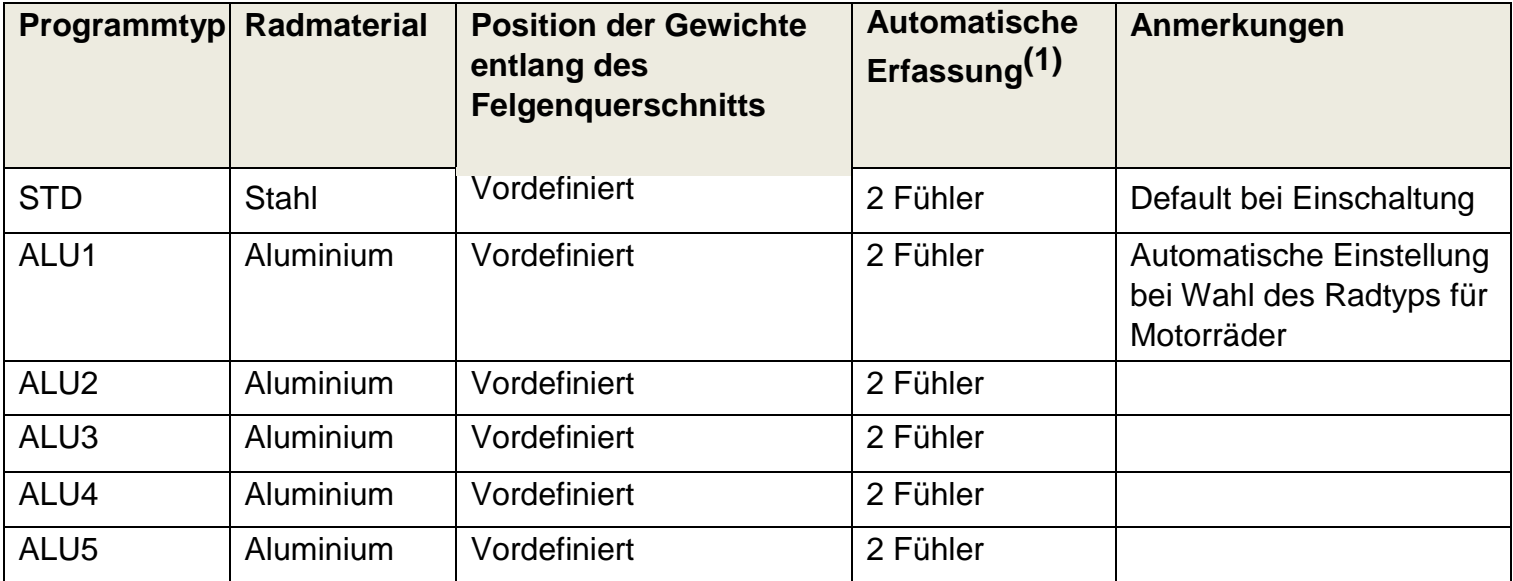

#### **Tabelle T14.1: Verfügbare Programmtypen**

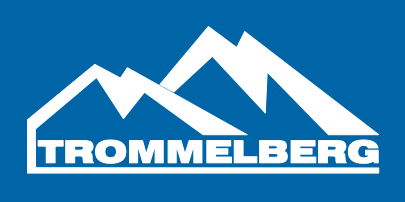

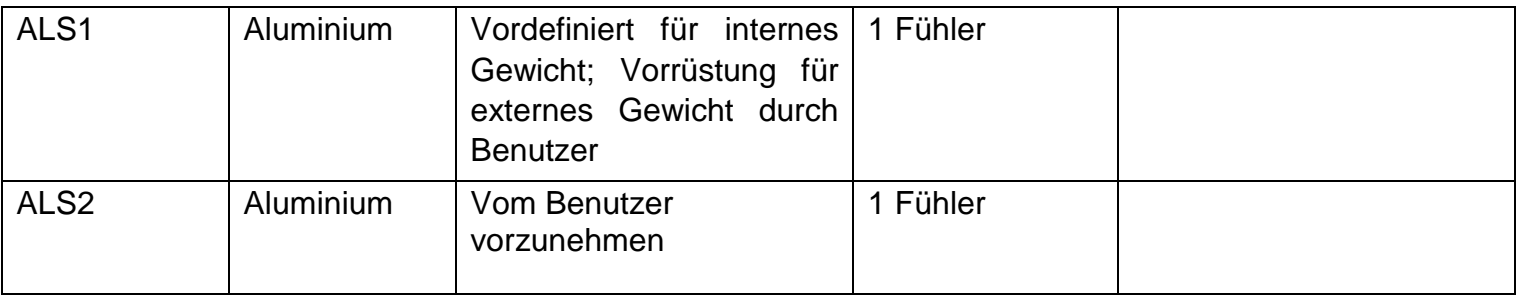

#### **4.1 Wahl des Programmtyps (Programm Type)**

Die Programme können im NORMALEN Modus wie folgt beschrieben ausgewählt werden:

| <b>Phase</b> | <b>Beschreibung</b>                                                                                                    |                                                             |
|--------------|----------------------------------------------------------------------------------------------------|-------------------------------------------------------------|
| 10           | Die Taste [2] oder [4] der Tastatur<br>$\binom{1}{s}$<br>drücken und das Symbol für den<br>zu verwendenden Programmtyp auswählen.                                                                                                    | Fe-Zn DYNAMIC<br>inch<br>gram<br>X5<br>98 6.0 15.0          |
| 20           | ▲<br><b>STD</b><br>Das Programm STANDARD mit dem Symbol<br>(Default bei Einschaltung) aktivieren, das grün umrandet<br>wird.<br>Die Programmliste mit Taste [1] oder [3] der Tastatur<br>durchlaufen.<br>ALS <sub>2</sub><br>ALU <sub>4</sub><br>ALU <sub>5</sub><br>ALS <sub>1</sub><br>ALU 2 ALU 3<br><b>ALU</b> | $Fe - Zn$<br><b>DYNAMIC</b><br>gram<br>inch.<br>98 6.0 15.0 |

Die Position der Auswuchtgewichte entlang des Felgenquerschnitts bei den diversen Programmtypen ist in Abb. F14.1 dargestellt.

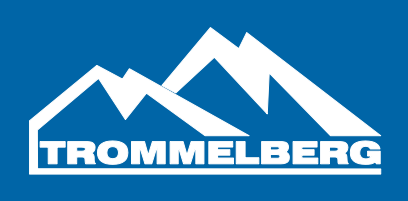

#### **Abbildung F14.1: Position der Gewichte in den diversen Programmtypen entlang des Felgenquerschnitts**

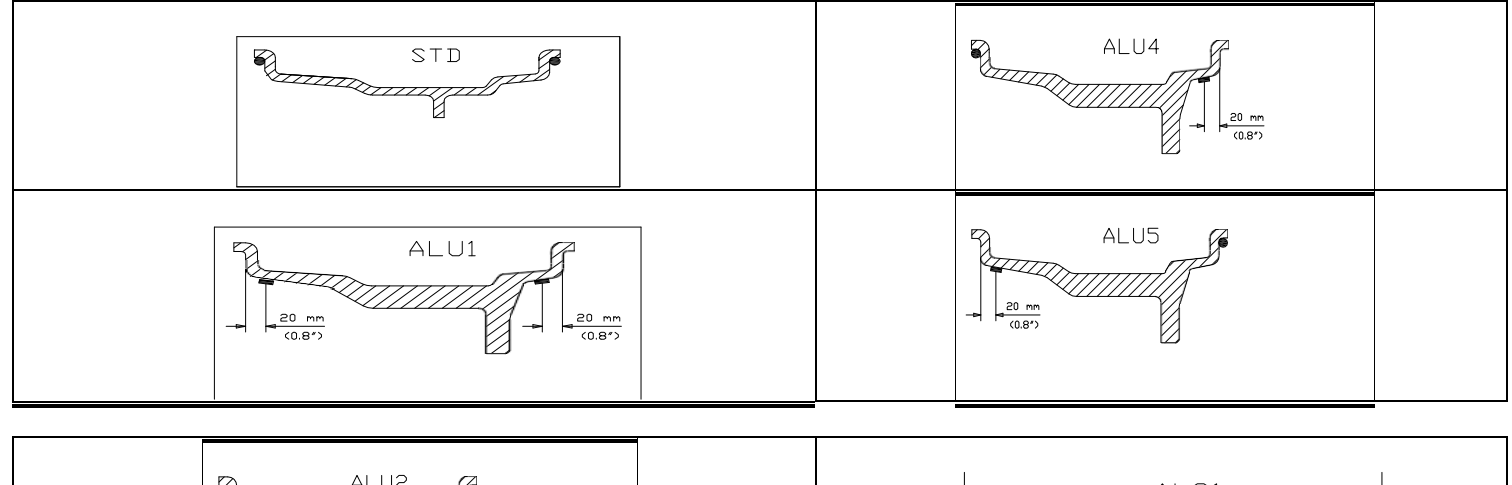

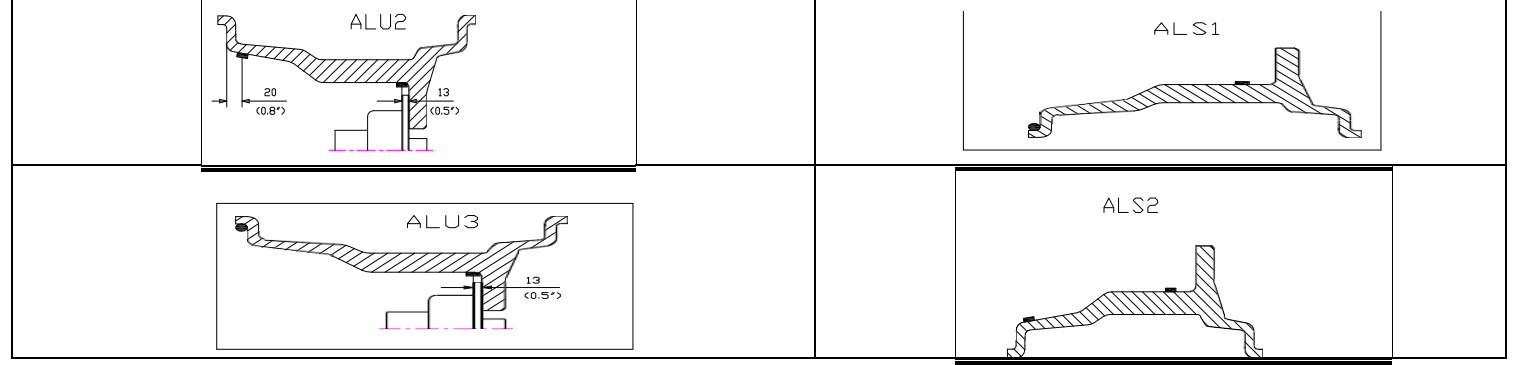

Die Winkelposition, in der die Auswuchtgewichte bei den diversen Programmtypen angebracht werden müssen, ist in Tabelle T14.2 dargestellt.

#### **Tabelle T14.2: Winkelposition der Auswuchtgewichte in den diversen Programmtypen**

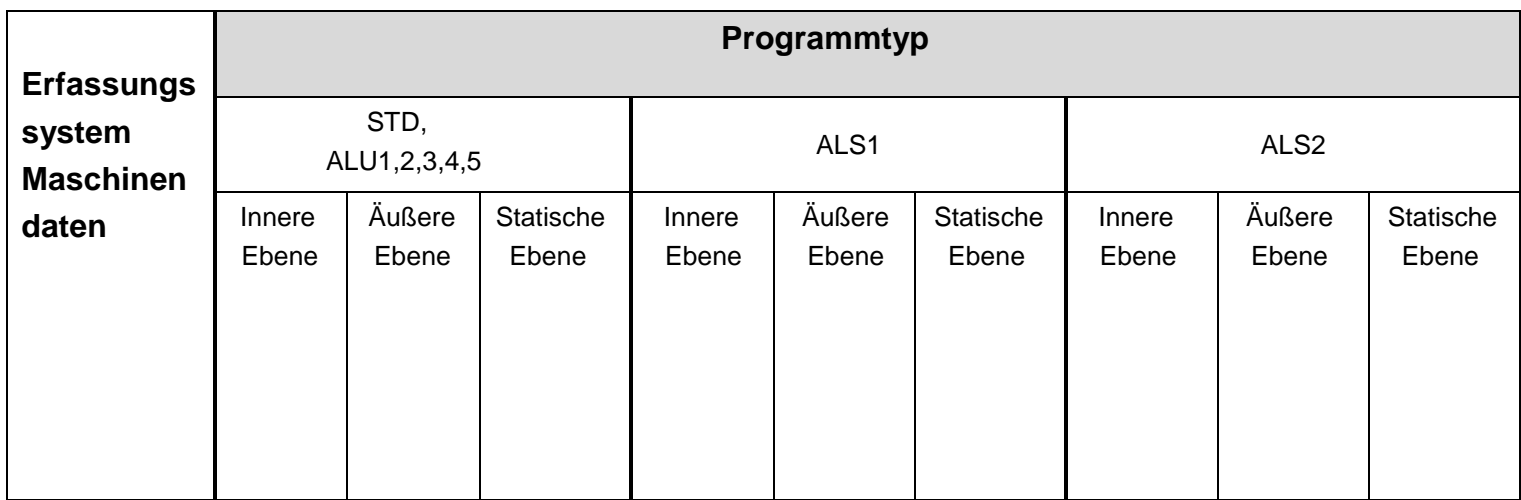

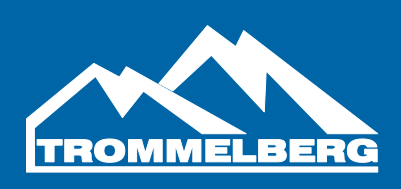

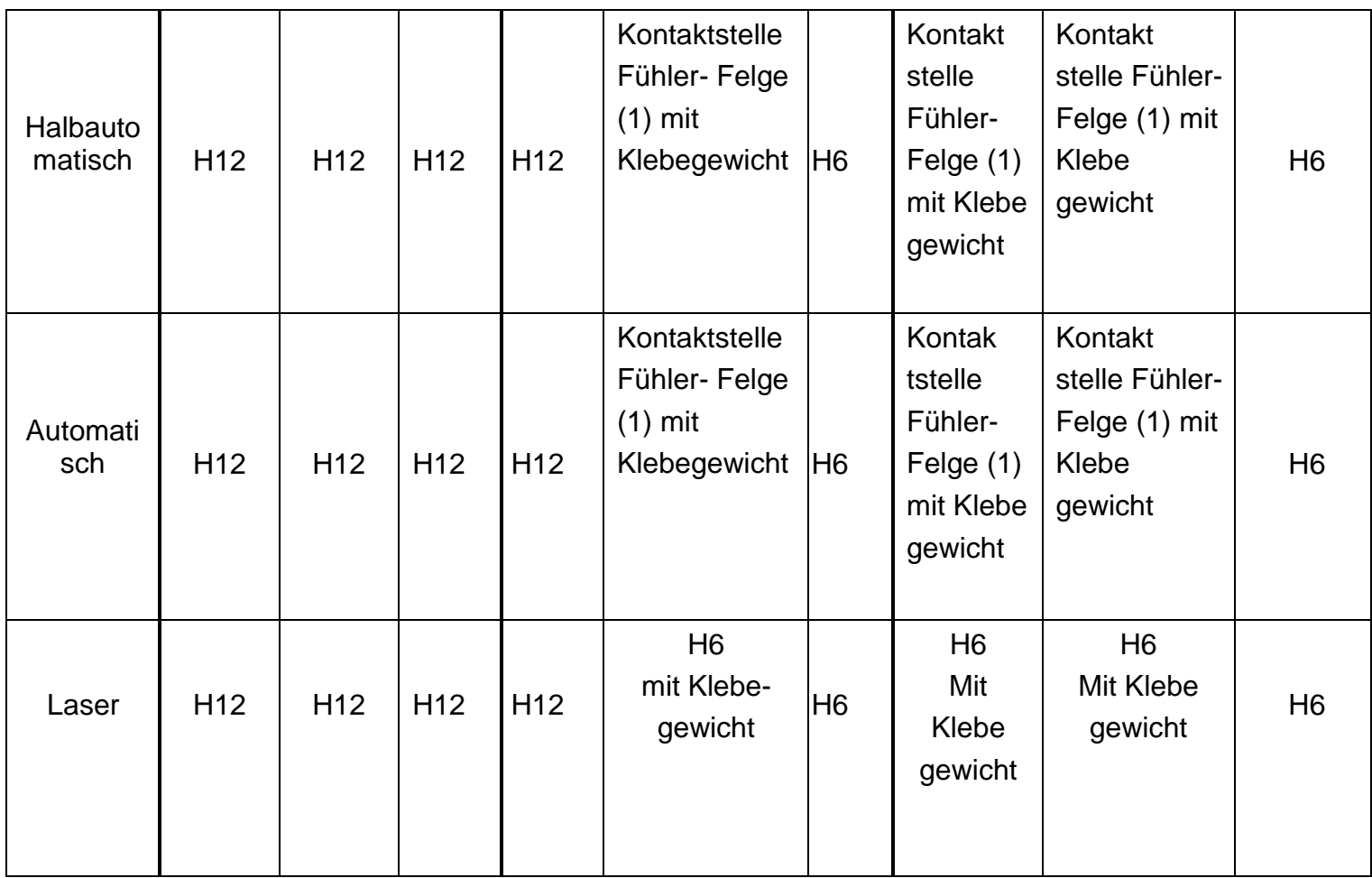

Hinweis **(1)**: Wenn das Datenerfassungssystem deaktiviert ist, befindet sich die Winkelposition des Gewichts auf 6 Uhr.

In Tabelle T14.2 weist das Kürzel "H12" darauf hin, dass die Winkelposition des Gewichts sich bei 12 Uhr befindet, während das Kürzel "H6" die Winkelposition von 6 Uhr anzeigt. Die Erfassungssysteme der Maschine sind wie folgt definiert:

- Halbautomatisch, wenn die Daten für Abstand und Durchmesser automatisch mit dem Fühler für Abstand/Durchmesser erfasst werden, während die Breite manuell eingegeben wird.
- Automatisch, wenn alle Felgendaten automatisch mit den beiden Fühlern erfasst werden.

#### **4.2 Auswahl des Radtyps**

Die Maschine ermöglicht die Wahl zwischen drei verschiedenen Radtypen, wie in Tabelle T14.3 aufgeführt.

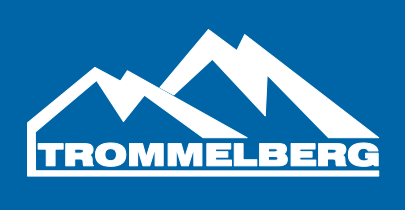

## **Tabelle T14.3: Wählbare Radtypen**

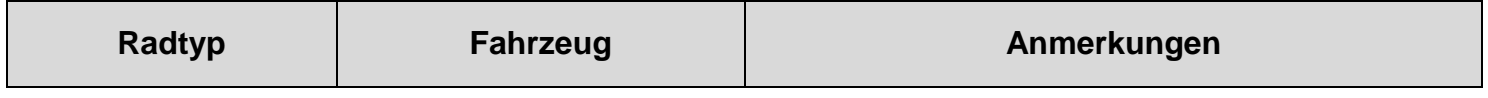

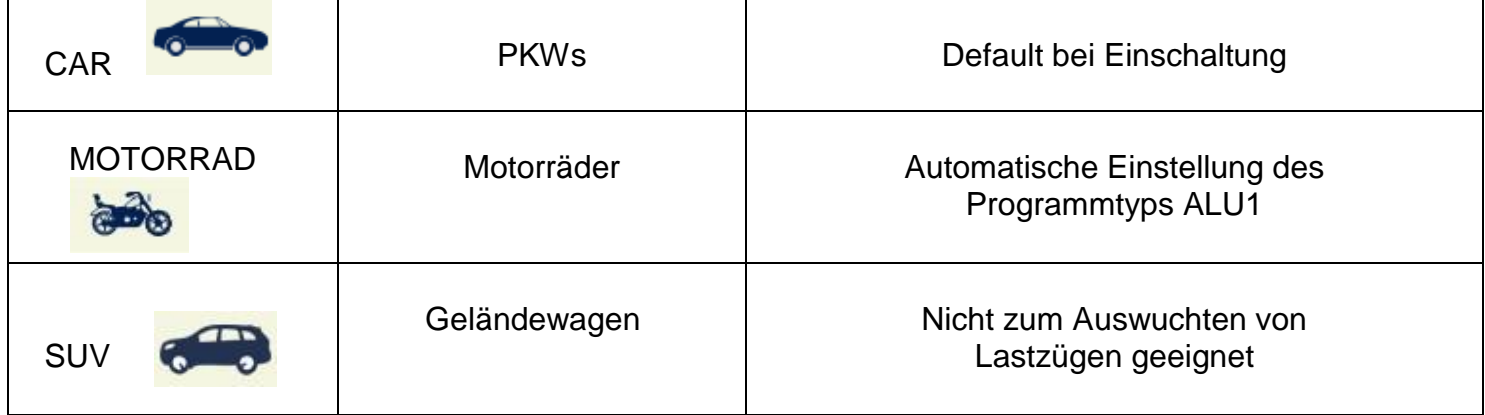

## **Zur Auswahl eines spezifischen Radtyps wie folgt verfahren:**

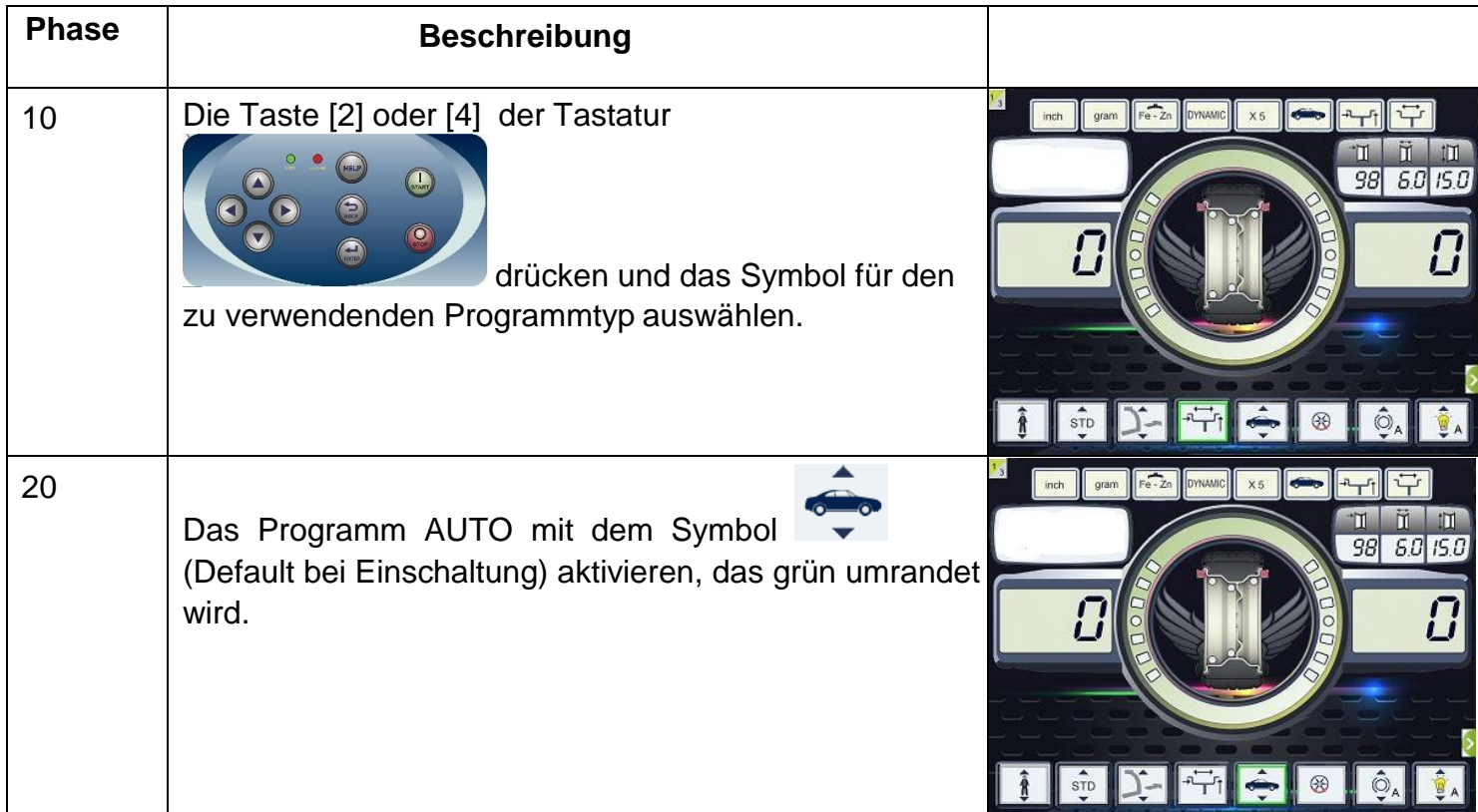

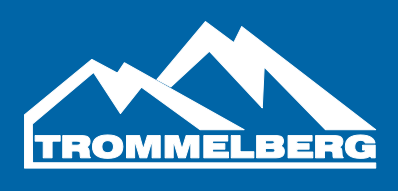

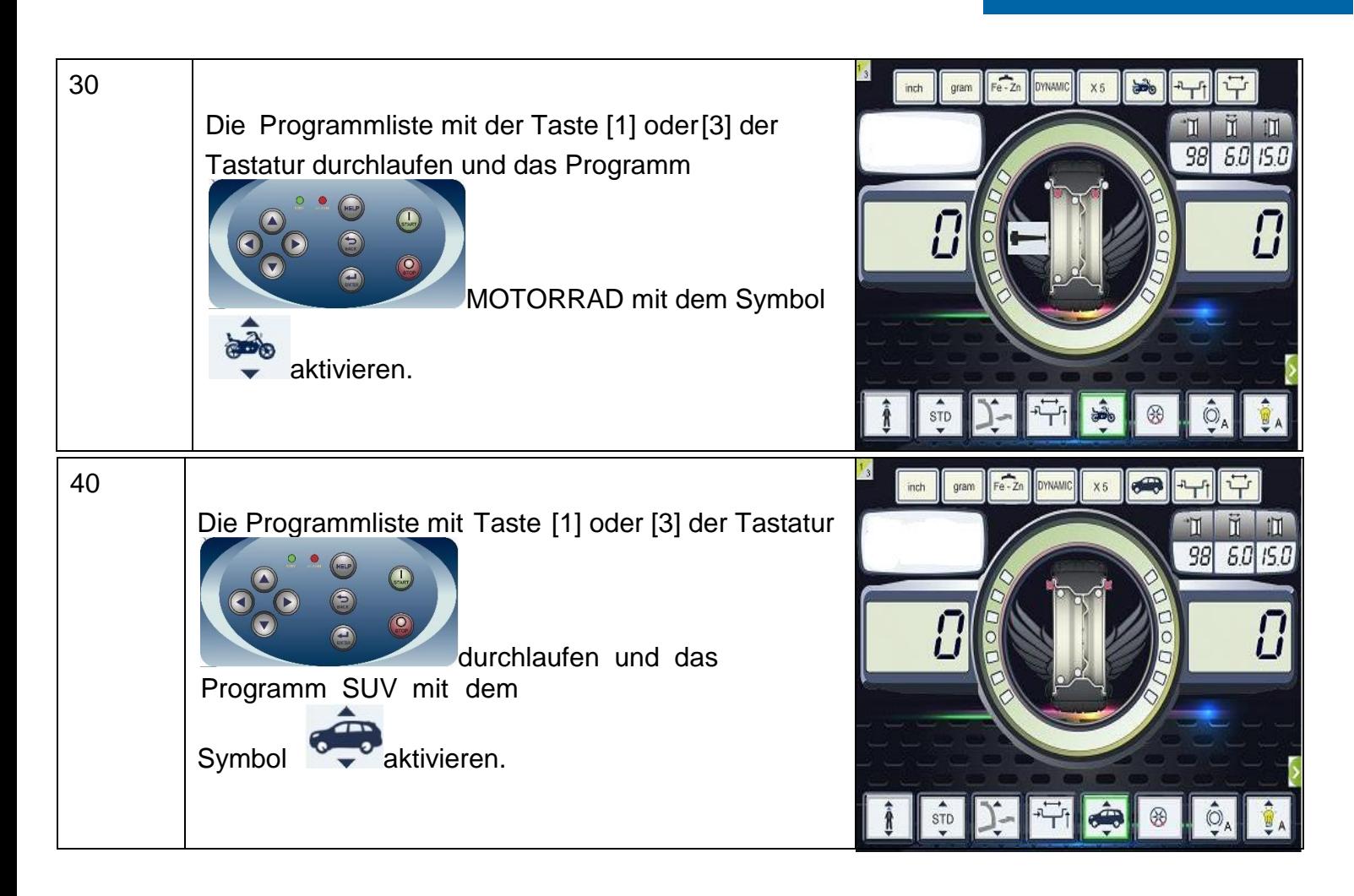

#### **Radtyp CAR (PKWs)**

Zur Auswahl des Radtyps CAR wie folgt verfahren:

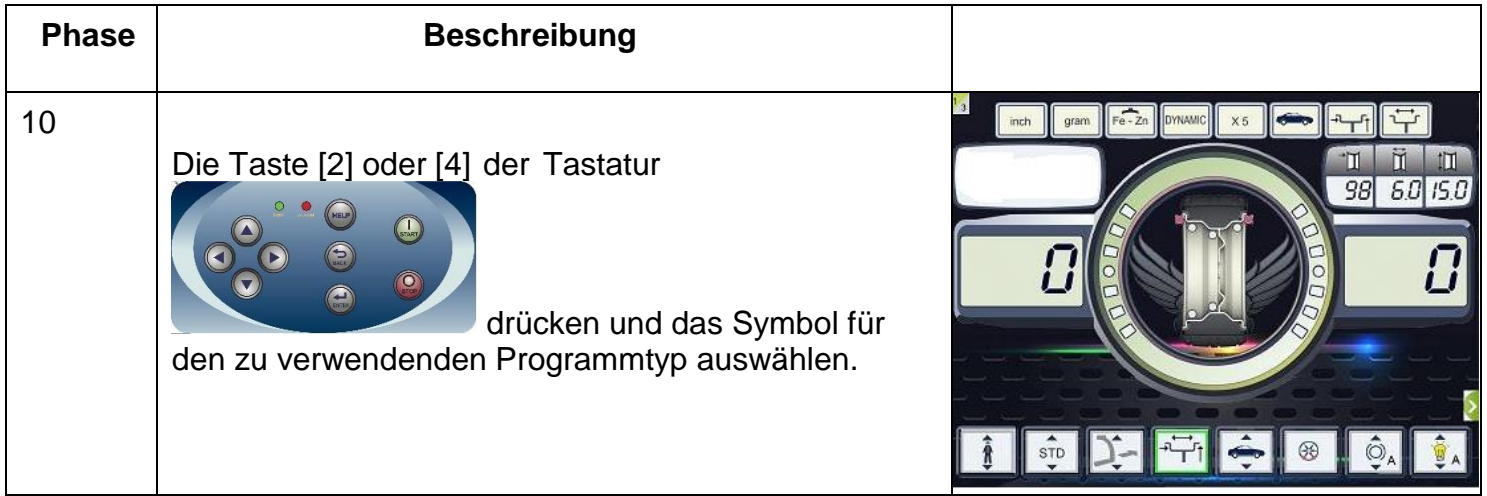

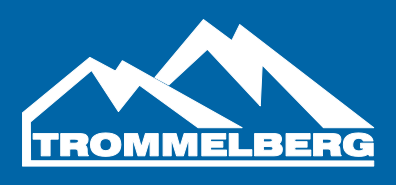

20

Das Programm AUTO mit dem Symbol (Default bei Einschaltung) aktivieren, das grün umrandet wird. Die Aktivierung des Zustandssymbols

prüfen.

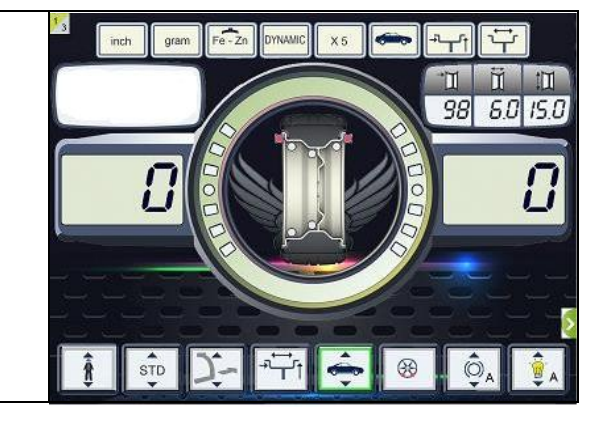

#### **Radtyp MOTORRAD**

Durch Auswahl des Radtyps MOTORRAD können die Räder von Motorrädern ausgewuchtet werden.

Diese Räder benötigen für die Montage auf der Welle einen Spezialflansch. Damit der

▲

Flansch das Rad von der Maschine fernhält, ist ebenfalls eine entsprechende

Verlängerung für den Abstandsfühler zu installieren.

Zur Auswahl des Radtyps MOTORRAD wie folgt verfahren:

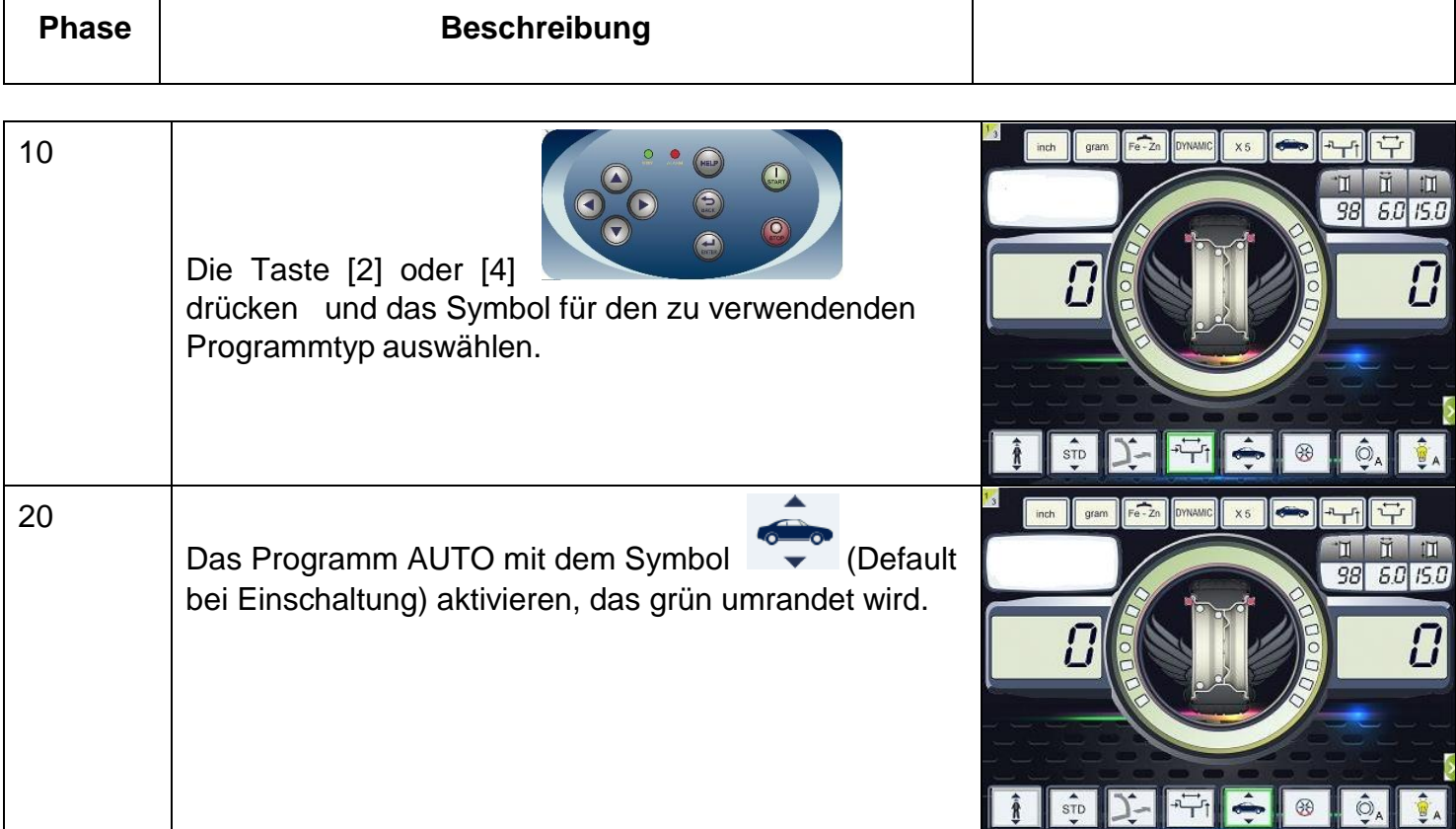

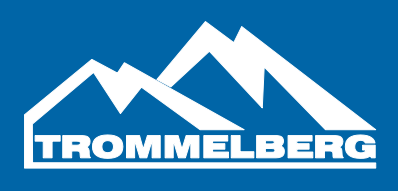

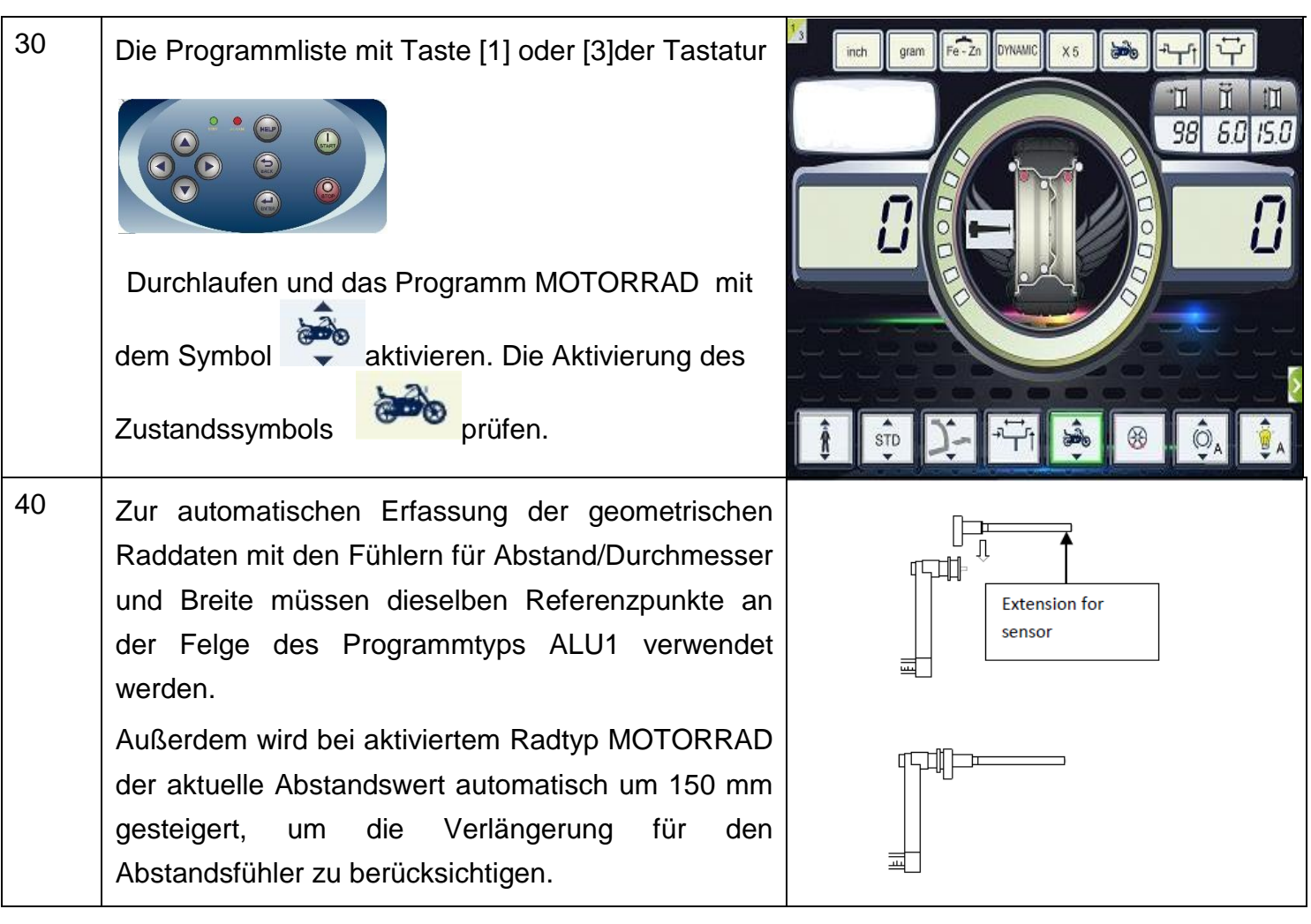

Bei aktiviertem Radtyp MOTORRAD wird automatisch der Programmtyp ALU1 ausgewählt; sollte versucht werden, mit der Taste [2] oder [4] einen anderen Typ zu wählen, zeigt die Maschine den Fehlercode **ERR 043** an. Zur automatischen Erfassung der geometrischen Raddaten mit den Fühlern für Abstand/Durchmesser und Breite müssen dieselben Referenzpunkte an der Felge des Programmtyps ALU1 verwendet werden. Außerdem wird bei aktiviertem Radtyp MOTORRAD der aktuelle Abstandswert automatisch um 150 mm gesteigert, um die Verlängerung für den Abstandsfühler zu berücksichtigen. Jedes Mal, wenn der Flansch für Motorradräder abmontiert (z.B. zum Auswuchten von PKW-Rädern) und wieder befestigt wird, müssen die Aufschriften "CAL" am Flansch und am Flansch für Motorräder übereinstimmen. Wird dies nicht beachtet, kann die Auswuchtpräzision beeinträchtigt werden.

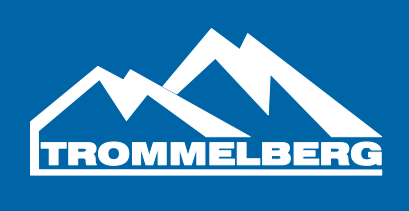

#### **5. Eingeben der Radmaße**

Die Größen des auszuwuchtenden Rades können (zum Teil oder vollständig) automatisch eingegeben werden.

#### **5.1 Automatische Erfassung der Radmaße für die Programmtypen STD und ALU1,2,3,4,5**

Zum automatischen Erfassen der Radmaße wie folgt verfahren:

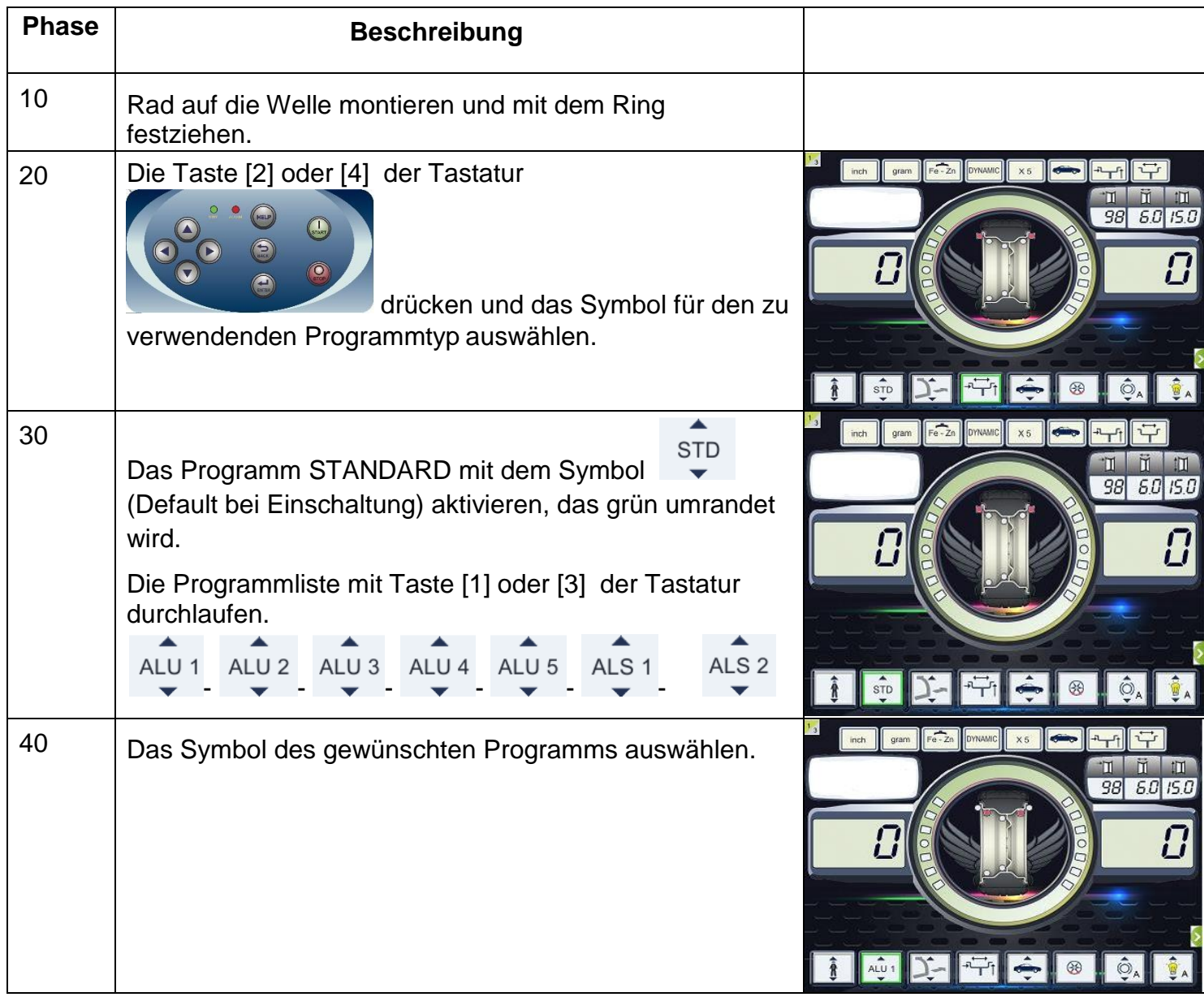

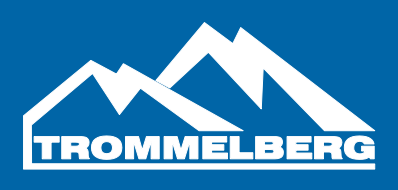

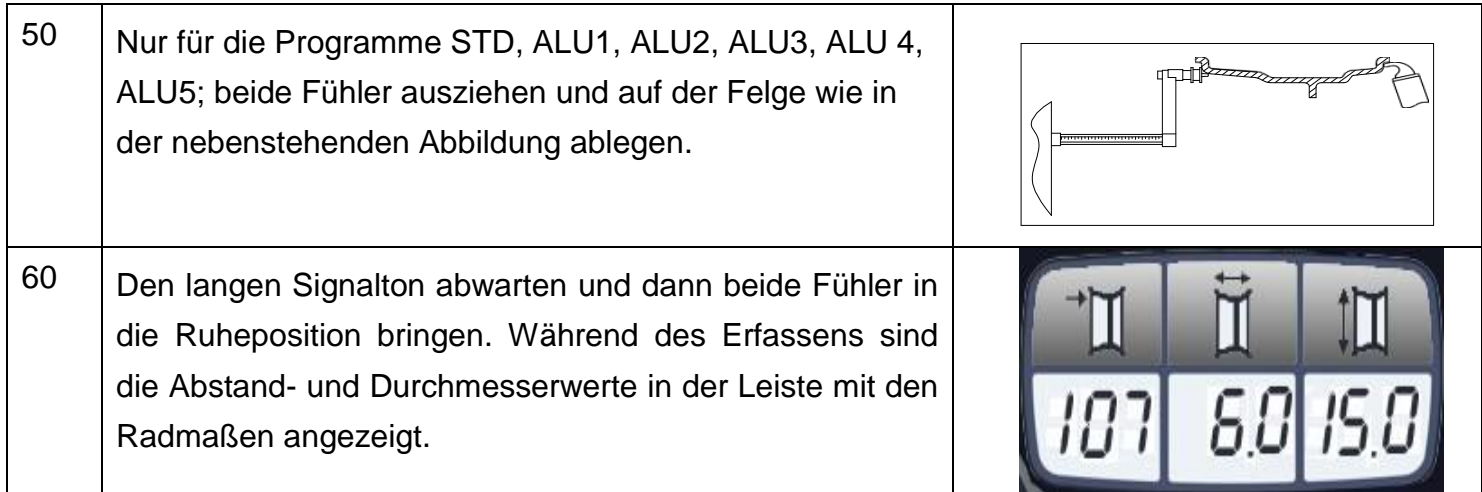

## **5.2 Automatische Erfassung der Radmaße für die Programmtypen ALS1, ALS2**

Zur automatischen Eingabe der Radmaße in die Programmtypen ALS1 und ALS2 wie folgt verfahren:

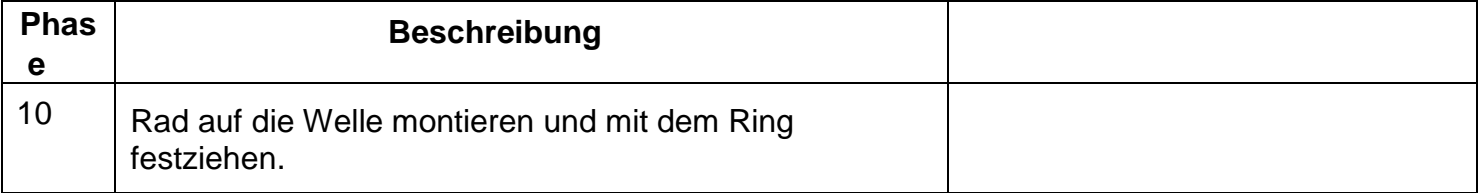

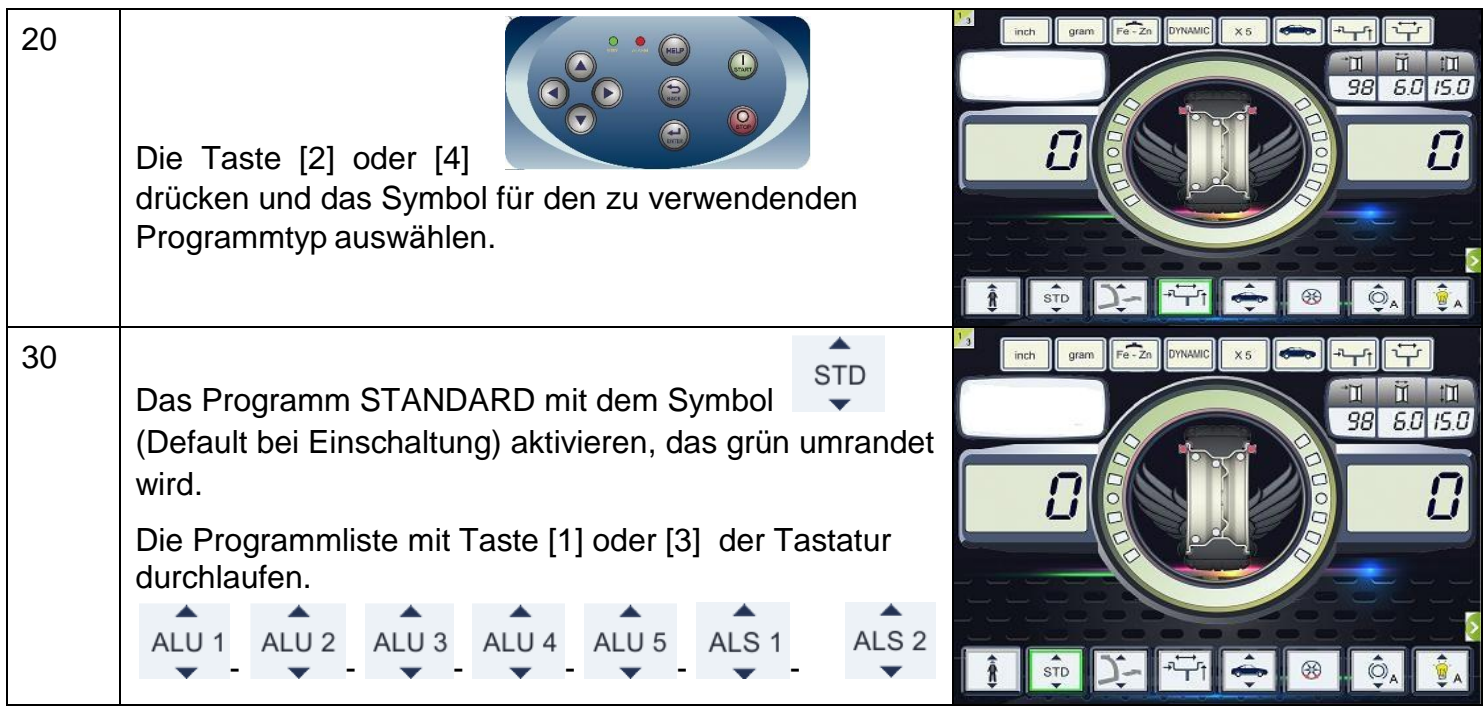

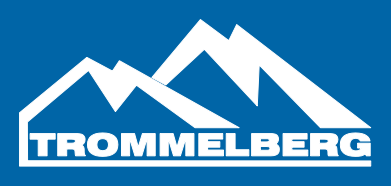

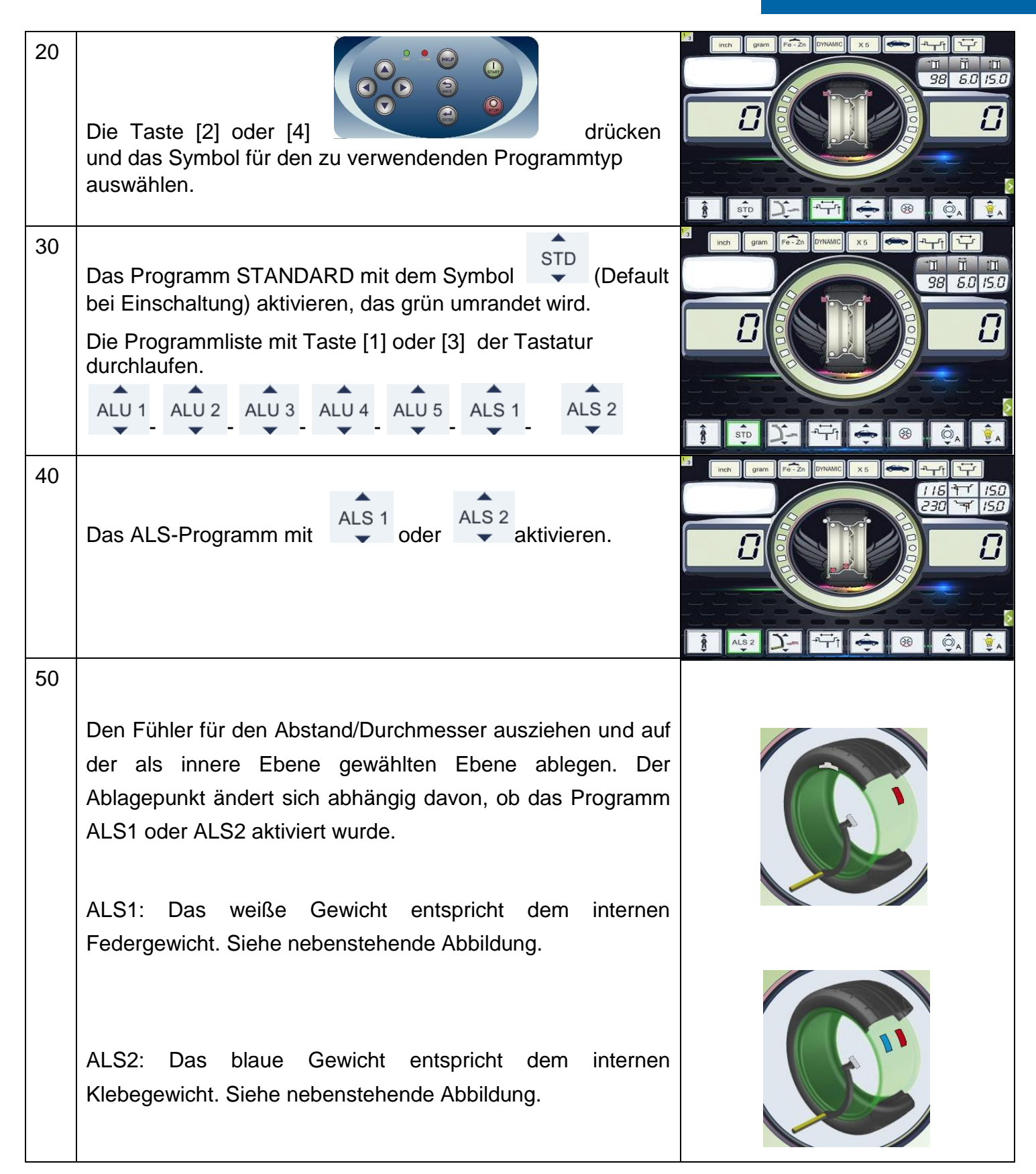

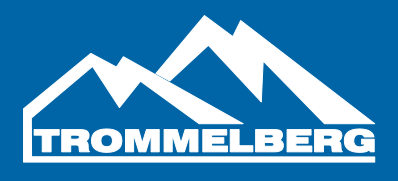

Den langen Signalton für die Erfassung abwarten und dann den Fühler für Abstand/Durchmesser wieder in die Ruheposition bringen. Während des Erfassens sind die Abstand- und Durchmesserwerte in der Leiste mit den Radmaßen angezeigt. Die Erfassung der inneren Ebene wird durch einen langen Signalton, gefolgt von einem kurzen Signalton, bestätigt.

60

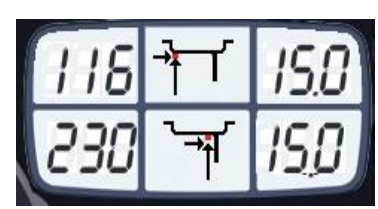

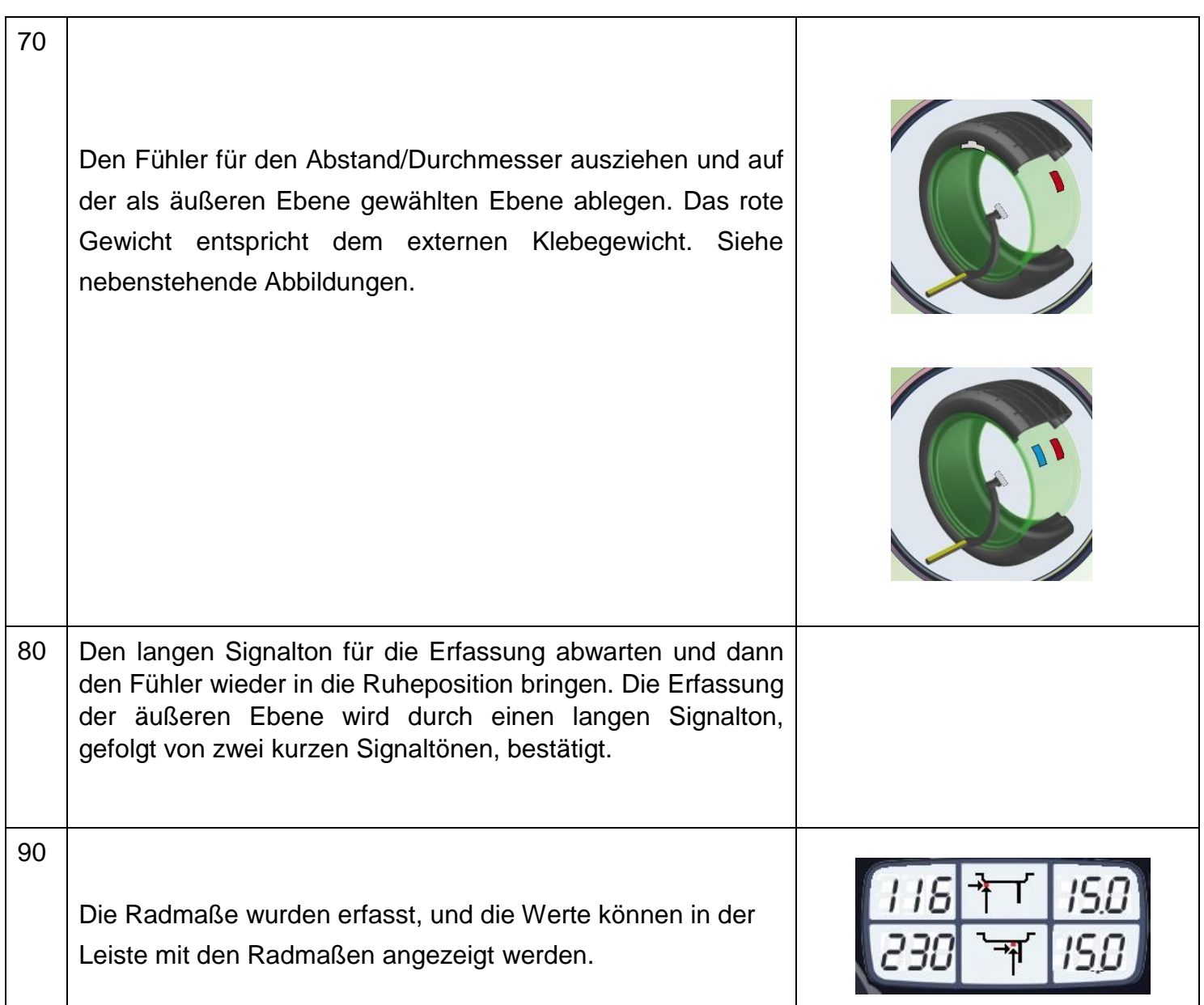

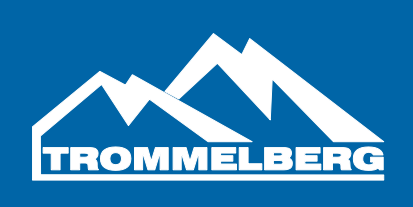

#### **5.3 Verwendung der speziellen Programmtypen für Aluminiumräder ALS1 und ALS2**

Die Maschine besitzt zwei spezielle Programmtypen für Aluminiumräder, die mit ALS1 und ALS2 bezeichnet werden.

Diese beiden Programme unterscheiden sich von den normalen Programmtypen für Aluminiumräder (ALU1 bis ALU5), da sie dem Benutzer ermöglichen, die Ebenen auszuwählen, an denen die Auswuchtgewichte angebracht werden. Dank dieser Tatsache können Aluminiumräder mit besonderen Felgen ausgewuchtet werden, bei denen es schwer wäre, die normalen Aluminiumprogramme zu verwenden, welche präzise Positionen der Gewichte vorgeben. Der Unterschied zwischen den Programmen ALS1 und ALS2 liegt darin, dass der Benutzer im Programmtyp ALS1 nur die äußere Auswuchtebene frei wählen kann (die innere Ebene ist in einer vordefinierten Position), während beim Programmtyp ALS2 beide Auswuchtebenen frei ausgewählt werden können.

Die Programmtypen ALS1 oder ALS2 verwenden nur den Fühler für

Abstand/Durchmesser zum Erfassen und Suchen der vom Benutzer gewählten

Auswuchtebenen. Der Fühler für die Breite wird nicht verwendet.

Der Gebrauch der Programmtypen ALS1 oder ALS2 ist in drei Bereiche aufgeteilt:

- Geführte Erfassung der Auswuchtebenen (siehe Absatz 14.3.2).
- Messlauf.
- Geführte Erfassung der Auswuchtebenen zum Anbringen der Gewichte.

#### **Messlauf**

Für den Messlauf wie folgt verfahren:

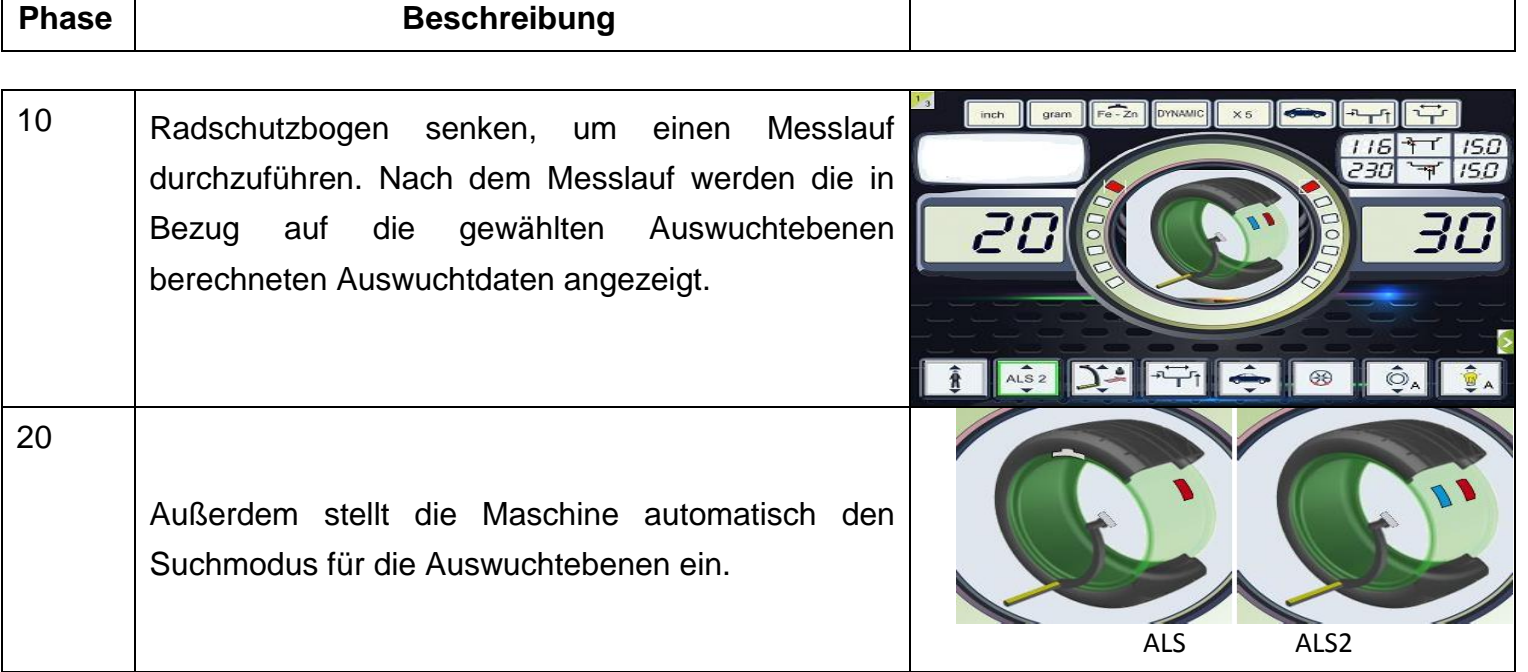

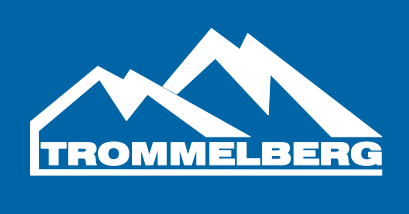

#### **5.4 Geführte Suche der Auswuchtebenen**

Die Suche der Auswuchtebenen dient dem Auffinden der in der Vergangenheit vom Bediener ausgewählten Ebenen, damit die Auswuchtgewichte angebracht werden können. Wie folgt verfahren:

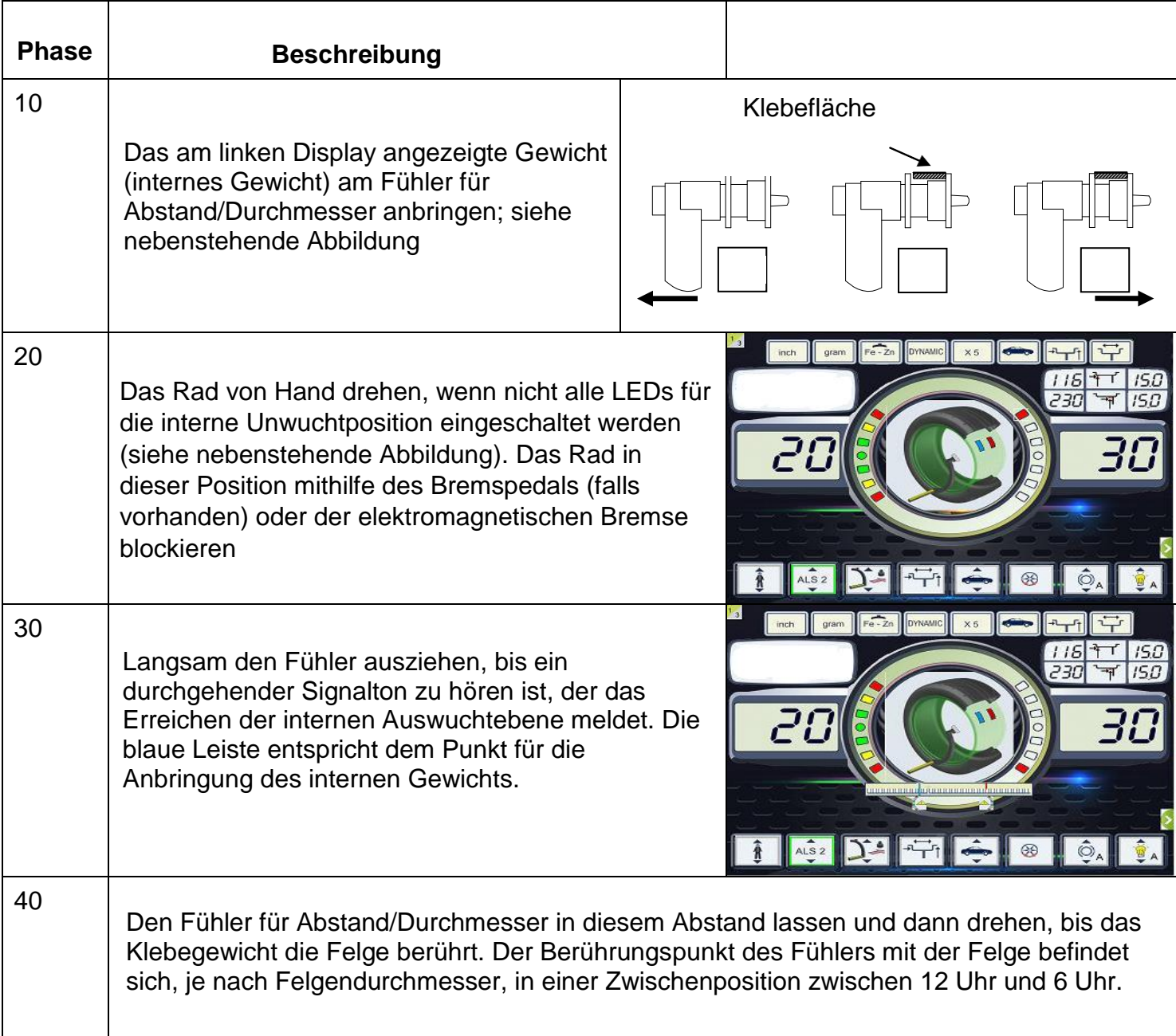

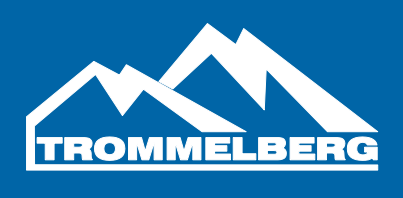

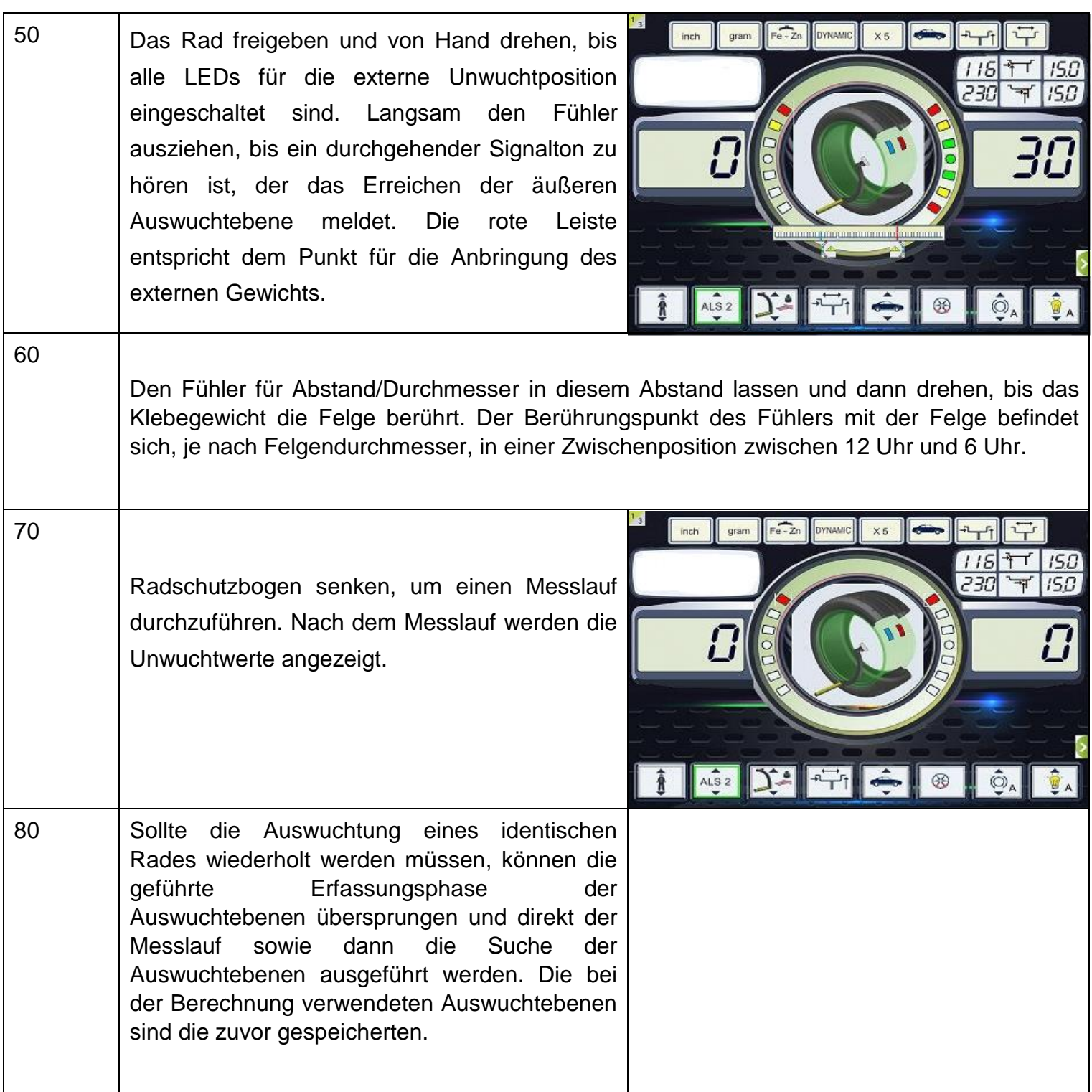

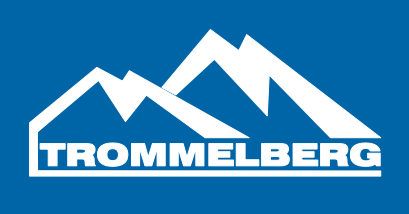

#### **6. OPTIMIERUNG**

Das Optimierungsprogramm wird verwendet, um die Höhe der Auswuchtgewichte, die an der Felge anzubringen sind, zu reduzieren, indem die Unwucht der Felge der des Reifens entgegengesetzt wird. Deshalb sollte es verwendet werden, wenn für das Rad hohe Auswuchtgewichte erforderlich sind.

Zum Aufrufen des Programms OPTIMIERUNG wie folgt verfahren:

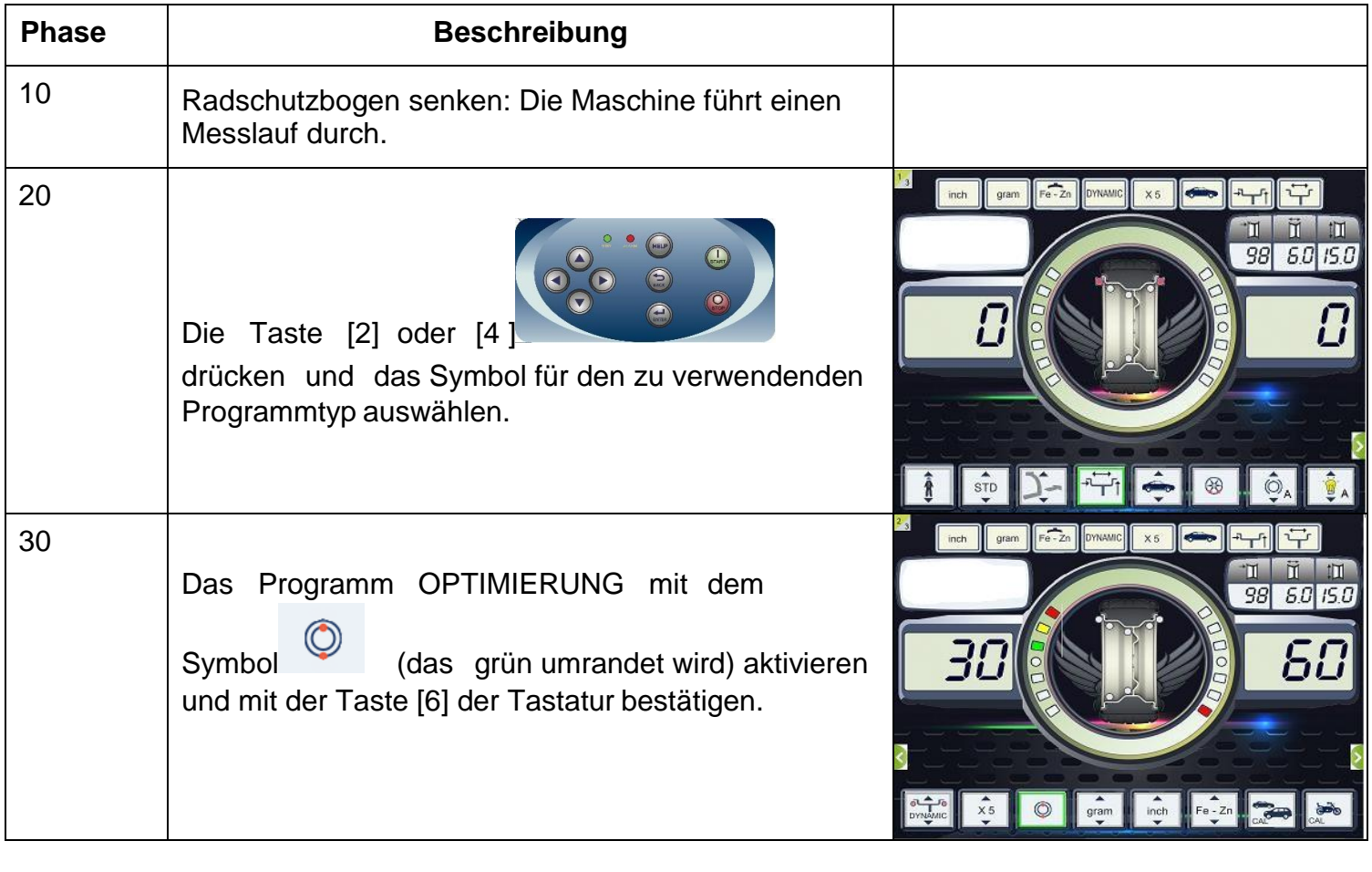

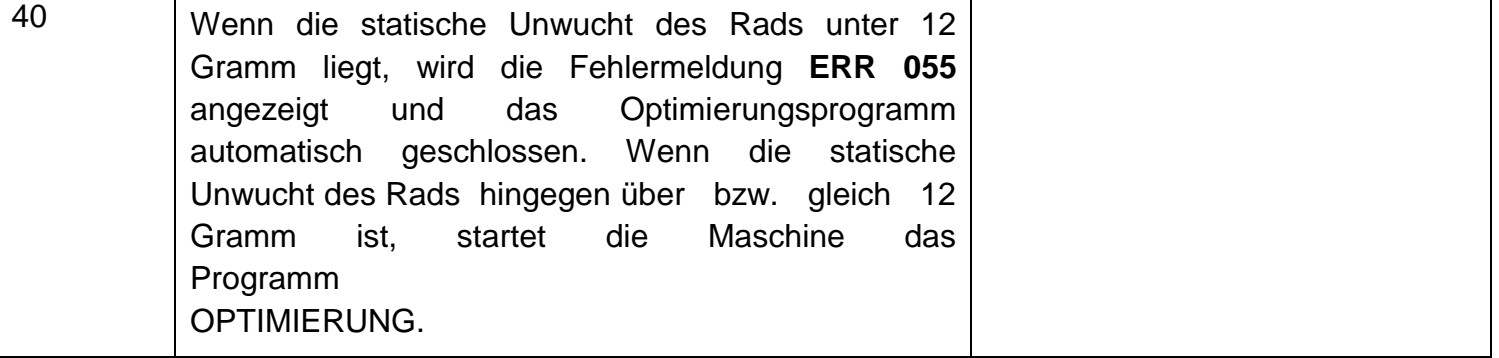

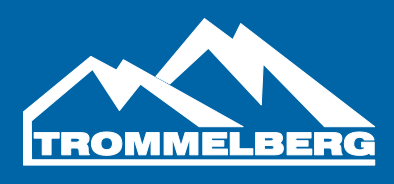

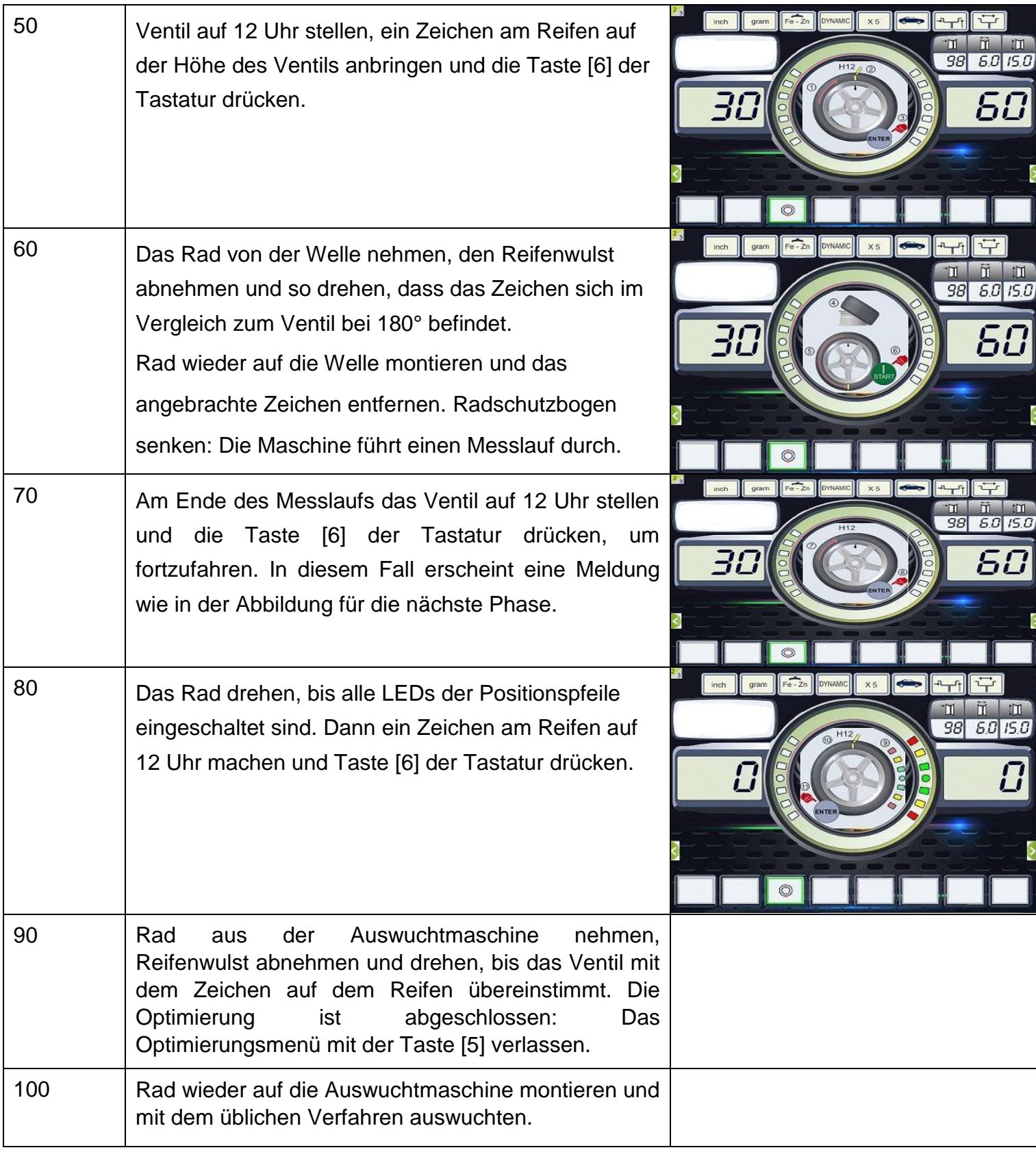

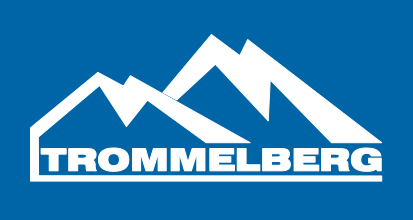

#### **1. Die zwei Gewichte W1 und W2 dürfen einen maximalen Winkel von 120° bilden, der das externe Gewicht Pe einschließt; siehe PROGRAMM FÜR VERDECKTE GEWICHTE**

Das Programm teilt das externe Gewicht Pe in zwei Gewichte W1 und W2 (kleiner als das externe Ausgangsgewicht Pe) auf, die sich in zwei beliebigen, vom Bediener gewählten Positionen befinden.

Abbildung F16.1.

**Abbildung F16.1: Programm Verdeckte Gewichte: Gültige und ungültige Bedingungen für den Gebrauch. In diesem Beispiel ist das externe Auswuchtgewicht Pe auf 12 Uhr (H12) angegeben; es kann sich jedoch auf 6 Uhr (H6) oder 3 Uhr (H3) befinden: siehe Text.**

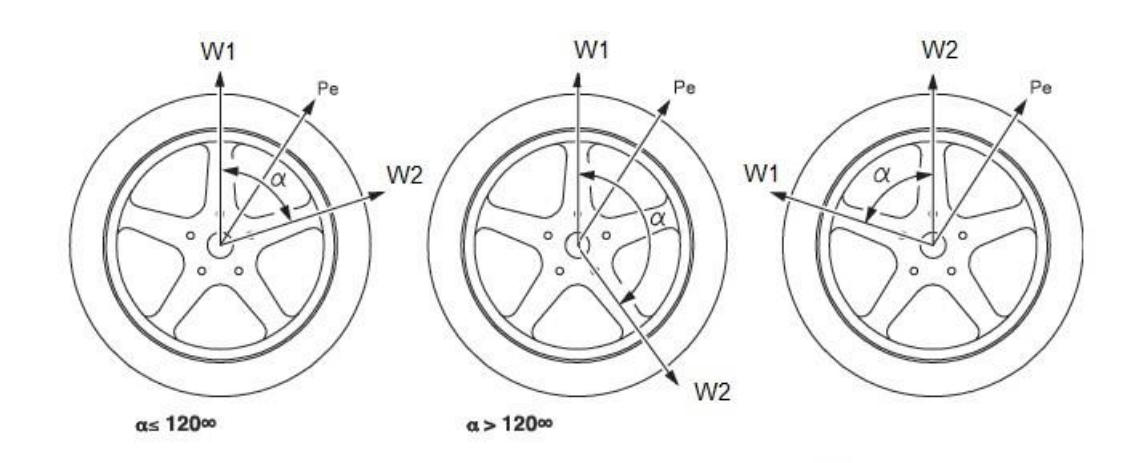

Das Programm Verdeckte Gewichte wird an Aluminiumfelgen verwendet, wenn:

- Aus ästhetischen Gründen das externe Gewicht hinter zwei Speichen versteckt werden soll.
- Die Position des externen Gewichts mit einer Speiche übereinstimmt und somit kein einzelnes Gewicht angebracht werden kann.

HINWEIS: Dieses Programm kann mit einem beliebigen Programmtyp und einem beliebigen Radtyp verwendet werden. Des Weiteren kann es auch zum Trennen des statischen Gewichts in zwei separate Gewichte genutzt werden (besonders nützlich bei Rädern für Motorräder).

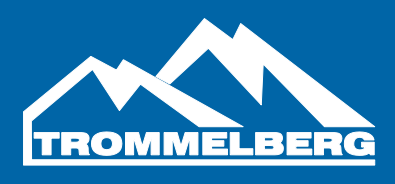

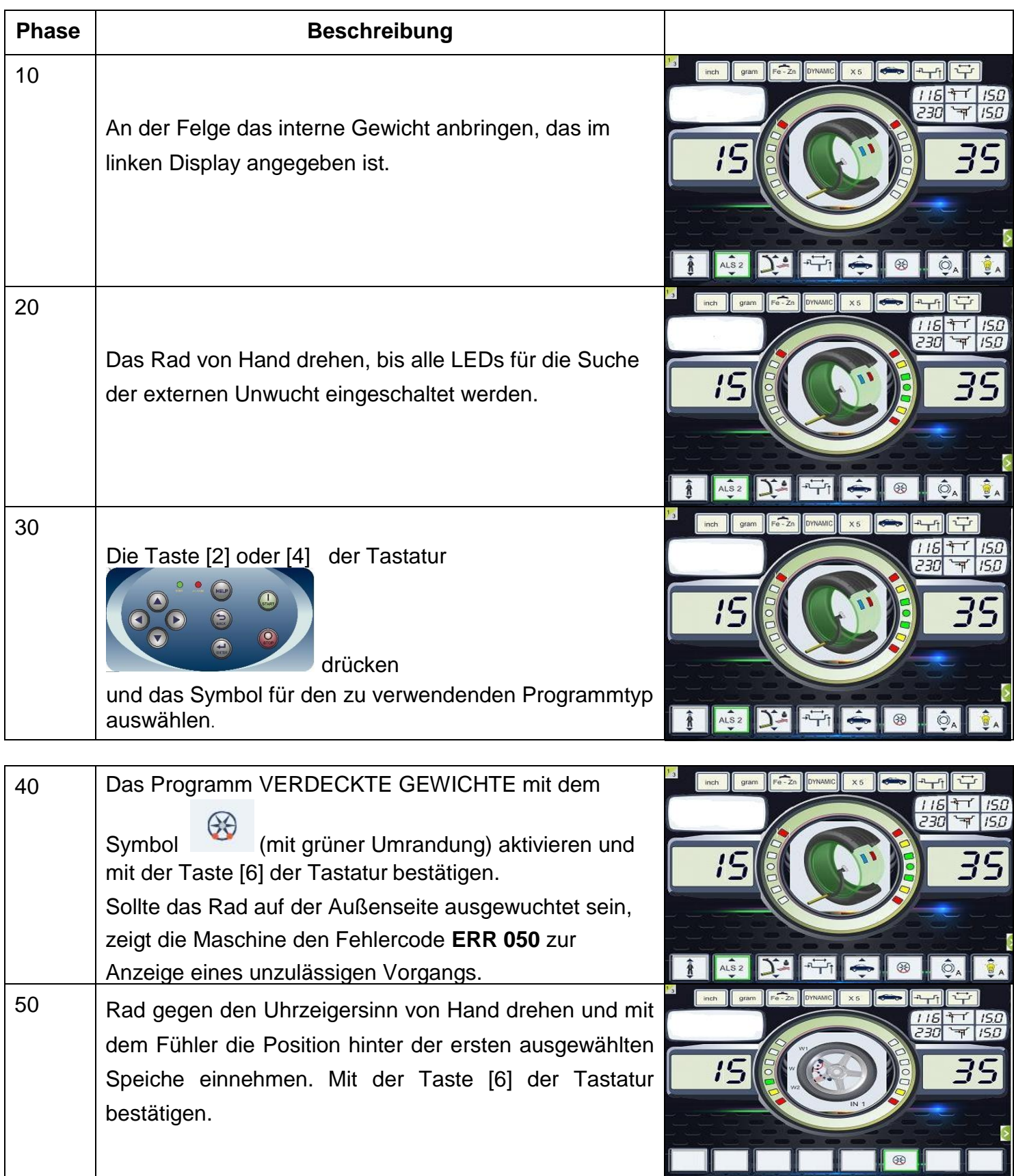

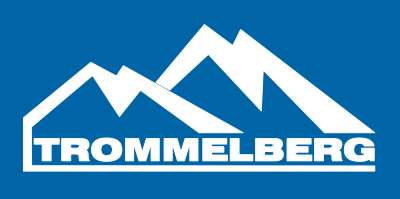

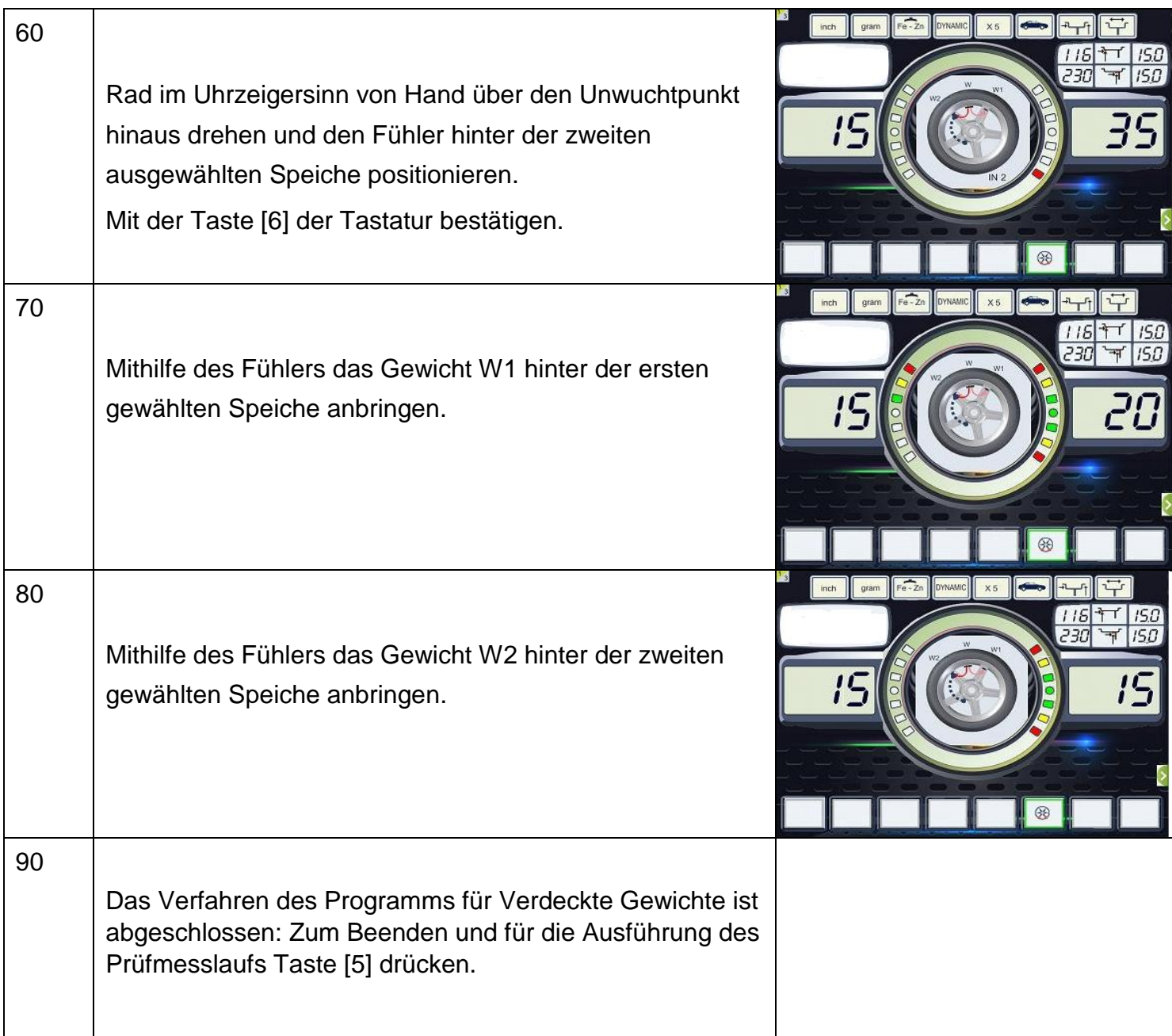

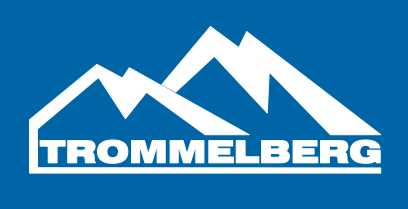

#### **7. ZWEITER BEDIENER**

Die Maschine besitzt zwei separate Speicher, mit denen zwei Bediener gleichzeitig bei unterschiedlichen Einstellungen arbeiten können. Hierdurch kann die Werkstattarbeit beschleunigt werden: Wenn beispielsweise ein Bediener mit dem Montieren bzw. Demontieren eines Reifens beschäftigt ist, kann der andere die Maschine für die Auswuchtung verwenden (und umgekehrt).

In diesem Handbuch werden die beiden Bediener als Bediener 1 und Bediener 2 bezeichnet.

Wenn Bediener 1 seine Arbeit an der Maschine beendet hat, kann Bediener 2 mit der Maschine mit jenen Einstellungen tätig werden, die sich auf das verwendete Rad beziehen, ohne die Einstellungen von Bediener 1 zu ändern.

Beim Einschalten der Maschine sind die zwei Speicher mit

denselben Defaultwerten eingestellt. Zum Aufrufen des

Programms ZWEI BEDIENER wie folgt verfahren:

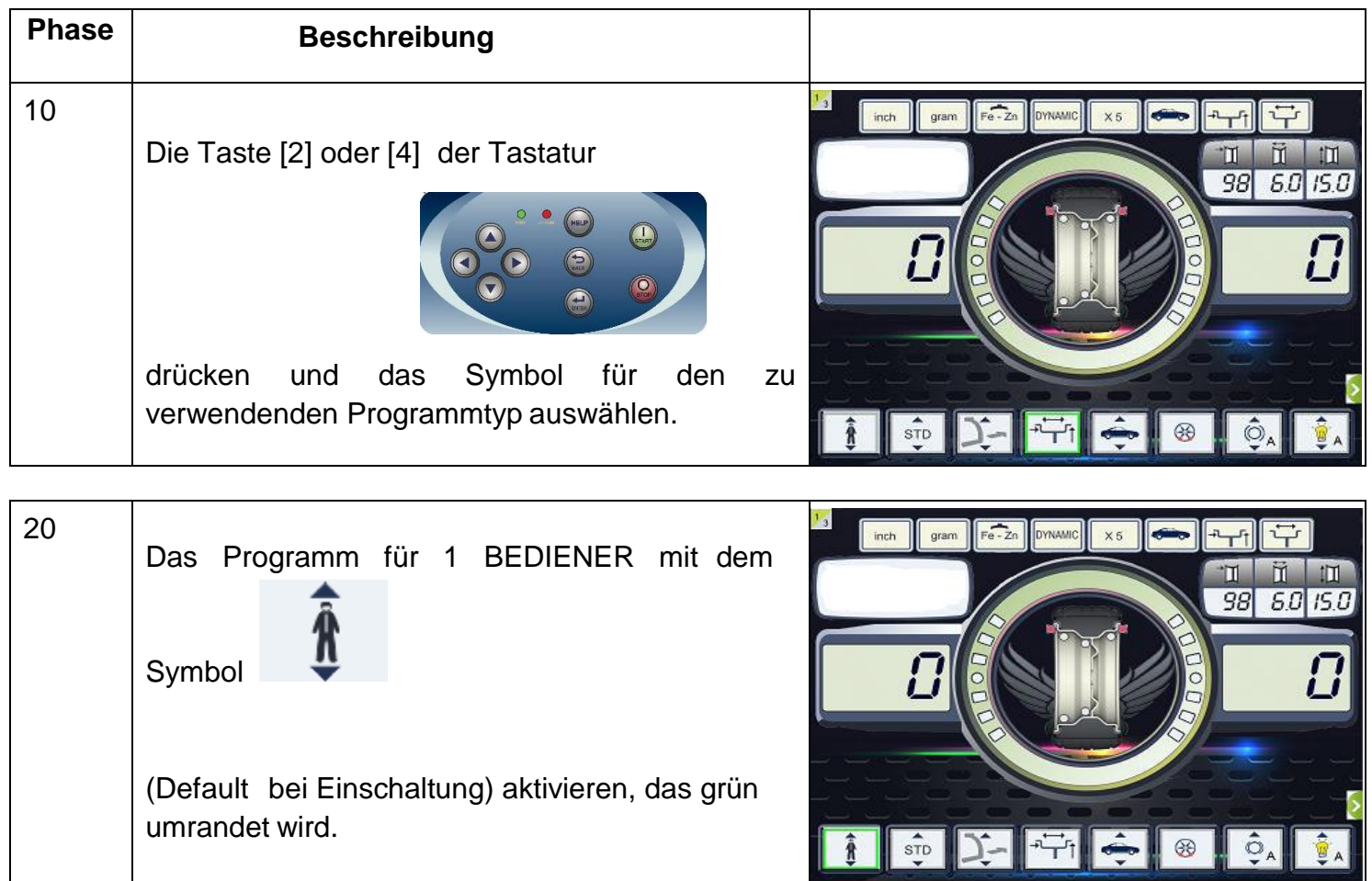

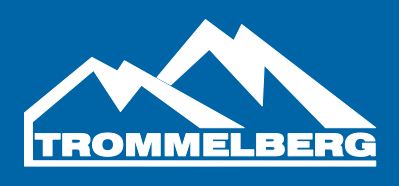

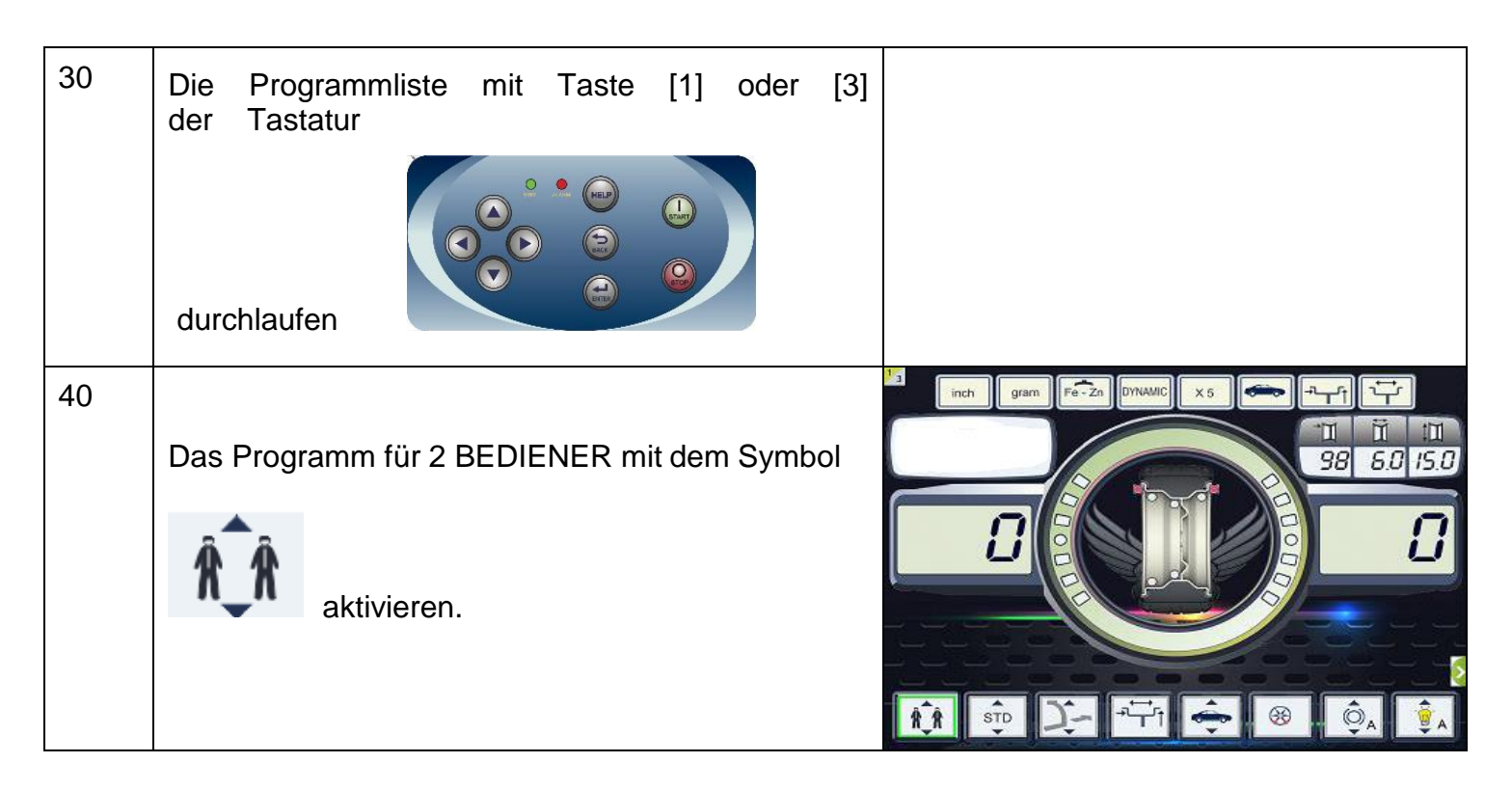

#### **8. DIENSTPROGRAMME**

Die Dienstprogramme sind nur im Modus NORMAL verfügbar.

#### **8.1 Wahl der Auflösung bei der Unwucht-Anzeige**

Die Maschine besitzt zwei Auflösungen zur Anzeige der Radunwucht. Die zwei Auflösungen werden als X1 (hohe Auflösung) und X5 (niedrige Auflösung) bezeichnet. Die Auflösung, mit der die Unwuchtwerte der Räder angezeigt werden, variiert je Maßeinheit des Gewichts; siehe Tabelle T18.1.

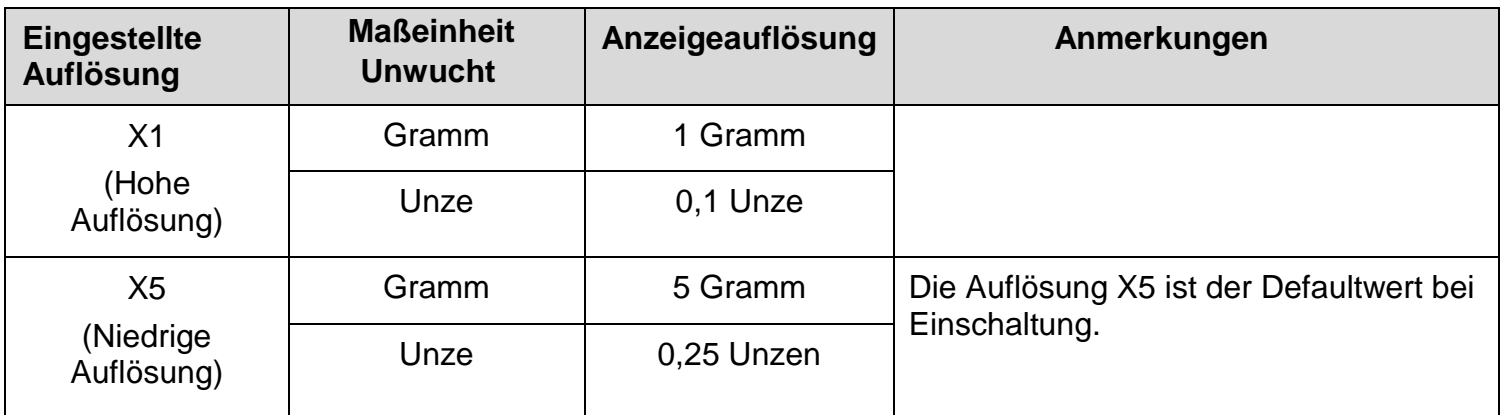

#### **Tabelle T18.1: Anzeigeauflösung**

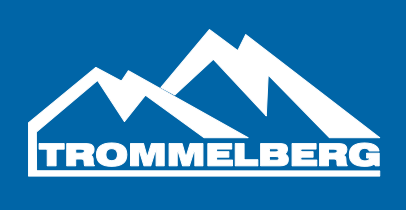

Zur Änderung der AUFLÖSUNG für die Anzeige wie folgt verfahren:

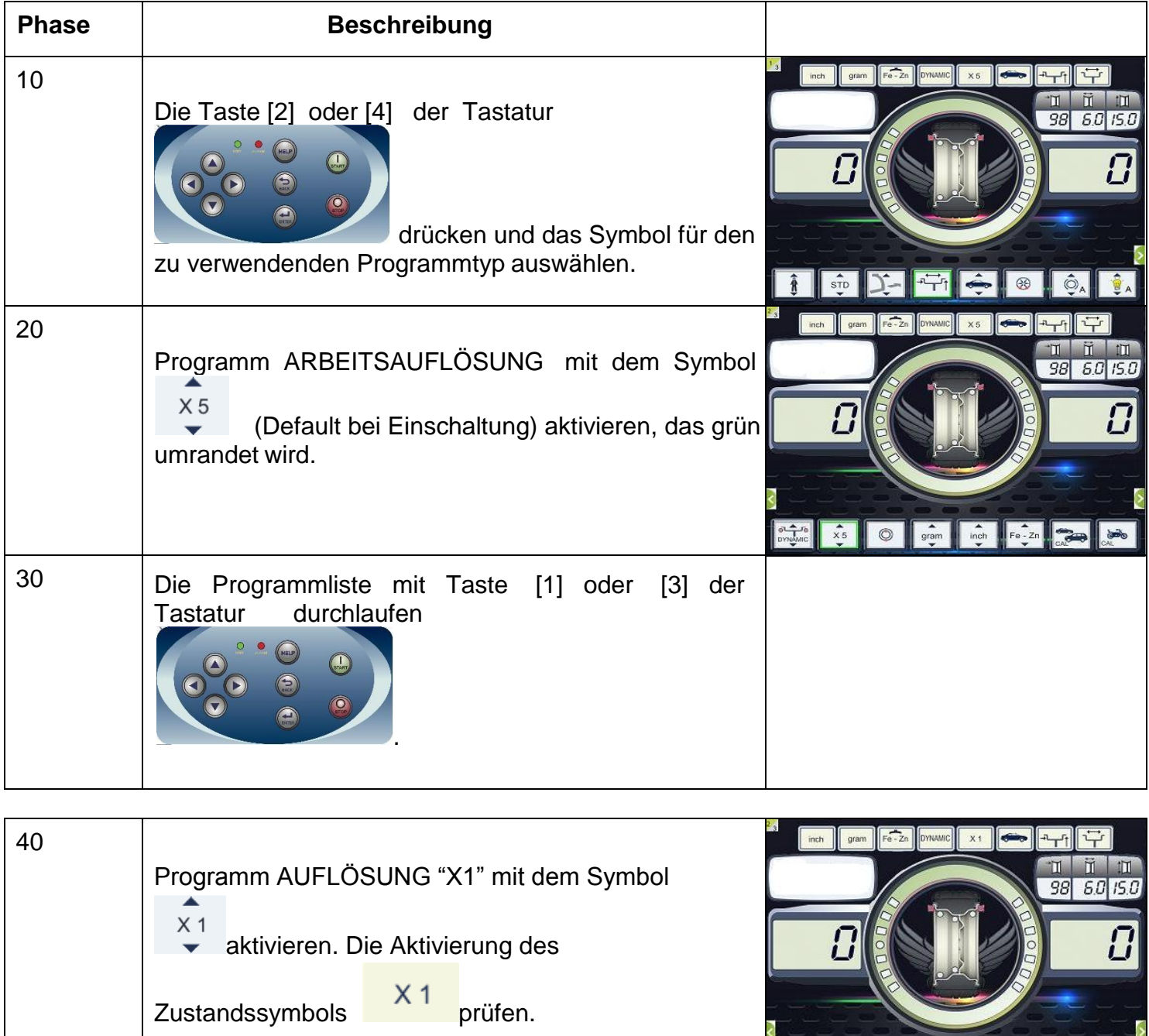

O stam not Fe<sup>-2n</sup>

 $\overline{\bullet}$ 

 $\begin{array}{|c|c|}\n\hline\n\text{or } & \text{if } x_1 \\
\hline\n\text{or } & \text{if } x_2 \\
\hline\n\end{array}$ 

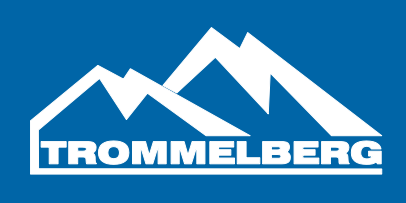

#### **8.2 Wahl der Anzeige der statischen Unwucht**

Zur Anzeige der STATISCHEN UNWUCHT wie folgt verfahren:

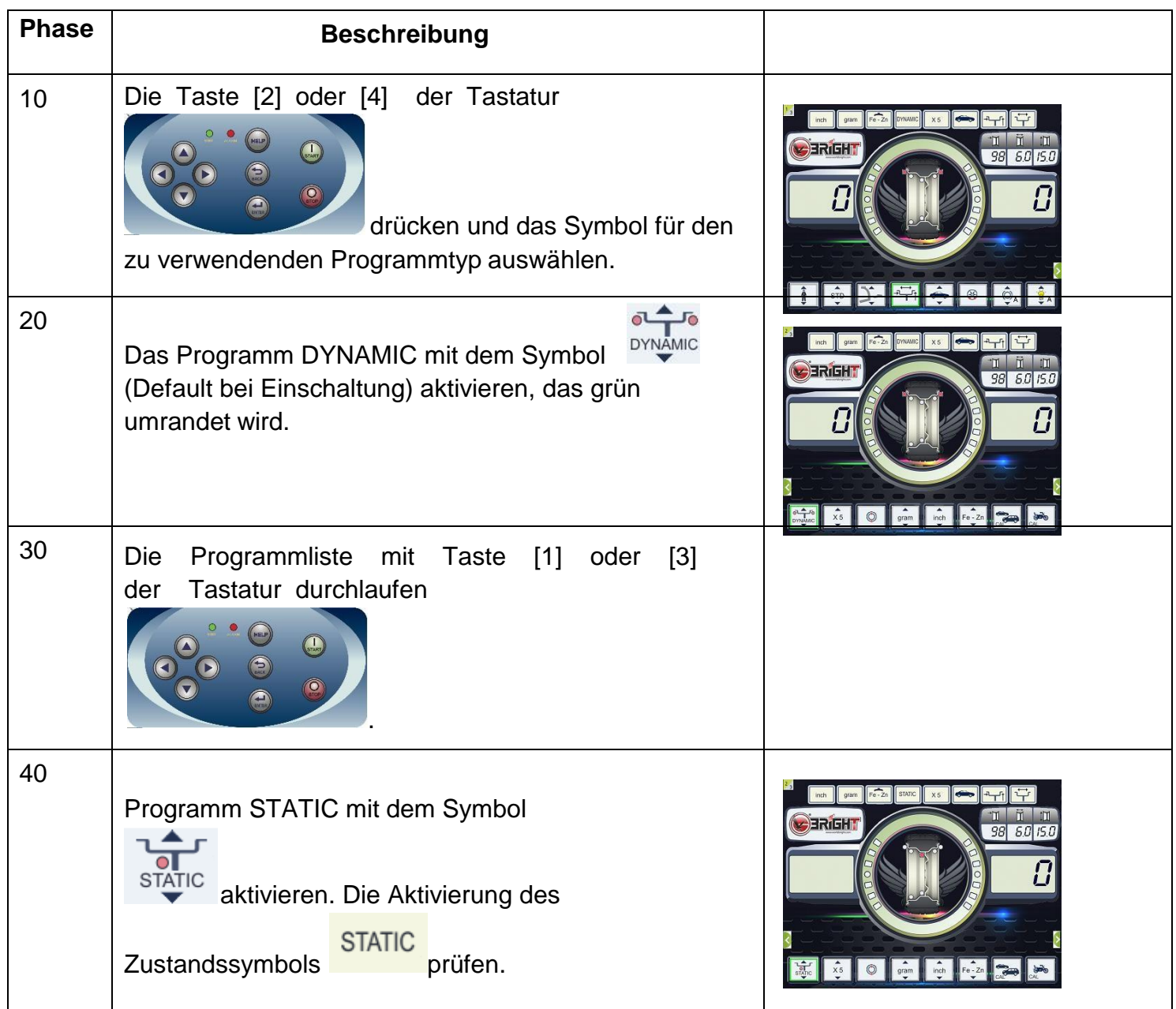

Hinweis: In einigen Fällen wird die statische Unwucht entsprechend den aktuellen Einstellungen automatisch von der Maschine vorgegeben. Ist z.B. das Programm für Radtyp MOTORRAD aktiv und die eingestellte Breite unter 4,5 Zoll, veranlasst die Maschine die Anzeige der statischen Unwucht.

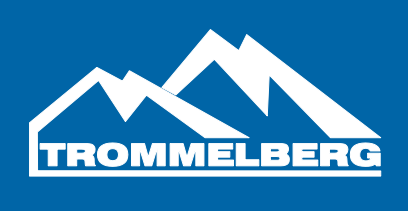

#### **8.3 Elektromagnetische Positionierbremse**

Die elektromagnetische Positionierbremse eignet sich zum Blockieren des Rads in einer beliebigen benutzerdefinierten Position und erleichtert einige Arbeiten, wie z.B. das Anbringen bzw. Entfernen der Auswuchtgewichte.

Die elektromagnetische Positionierbremse wird außerdem bei den automatischen oder manuellen Einstellungen zum Anhalten des Rades in den Unwuchtpositionen verwendet, die in Kapitel 18.5 SWI-Verfahren zum Halt in Unwuchtpositionen beschrieben werden. Zum Aktivieren/Deaktivieren der ELEKTROMAGNETISCHEN POSITIONIERBREMSE wie folgt verfahren:

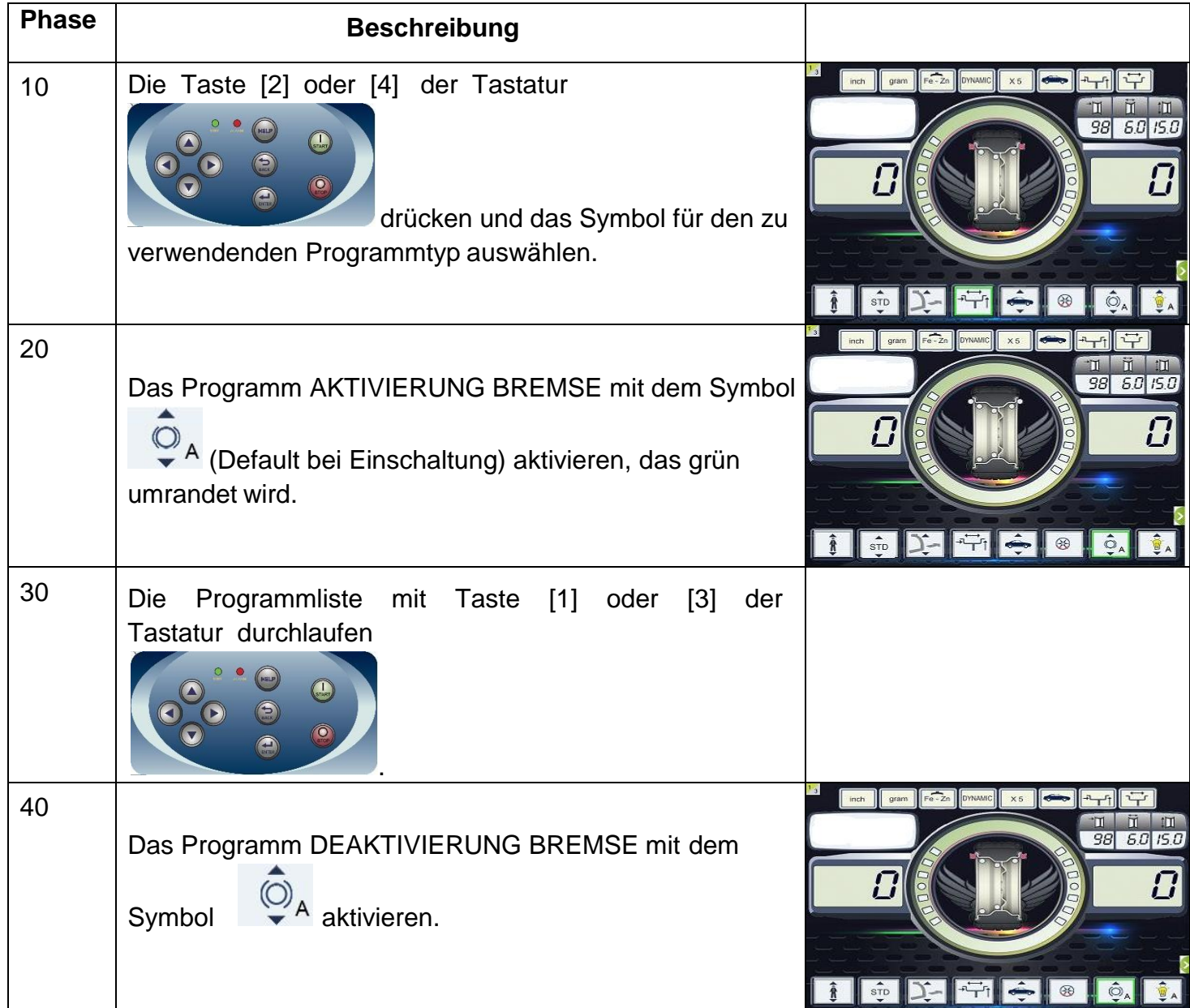

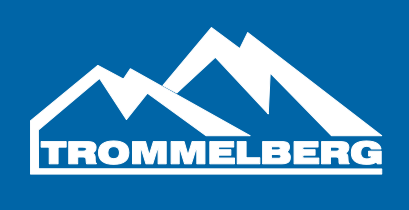

Die elektromagnetische Positionierbremse wird in folgenden Fällen automatisch deaktiviert:

- Bei jedem Messlauf.
- Bei jedem SWI-Verfahren (Halt des Rads in Unwuchtpositionen) bei niedriger Drehzahl.
- Nach einer Minute Dauerbetrieb (zur Vermeidung von Überhitzungen der Bremse).

Die elektromagnetische Positionierbremse kann nur im Modus NORMAL manuell betätigt werden. Im SERVICE-Modus ist sie nicht verwendbar.

#### **Hinweis: Ist der Radschutzbogen angehoben, [9] drücken und der Bediener kann die Bremsfunktion (Verriegelung/Entriegelung) direkt kontrollieren.**

#### **8.4 Ausleuchter**

Der Ausleuchter ist besonders nützlich, um den Innenabschnitt der Felge zu erhellen. Zum Aktivieren/Deaktivieren des AUSLEUCHTERS wie folgt verfahren:

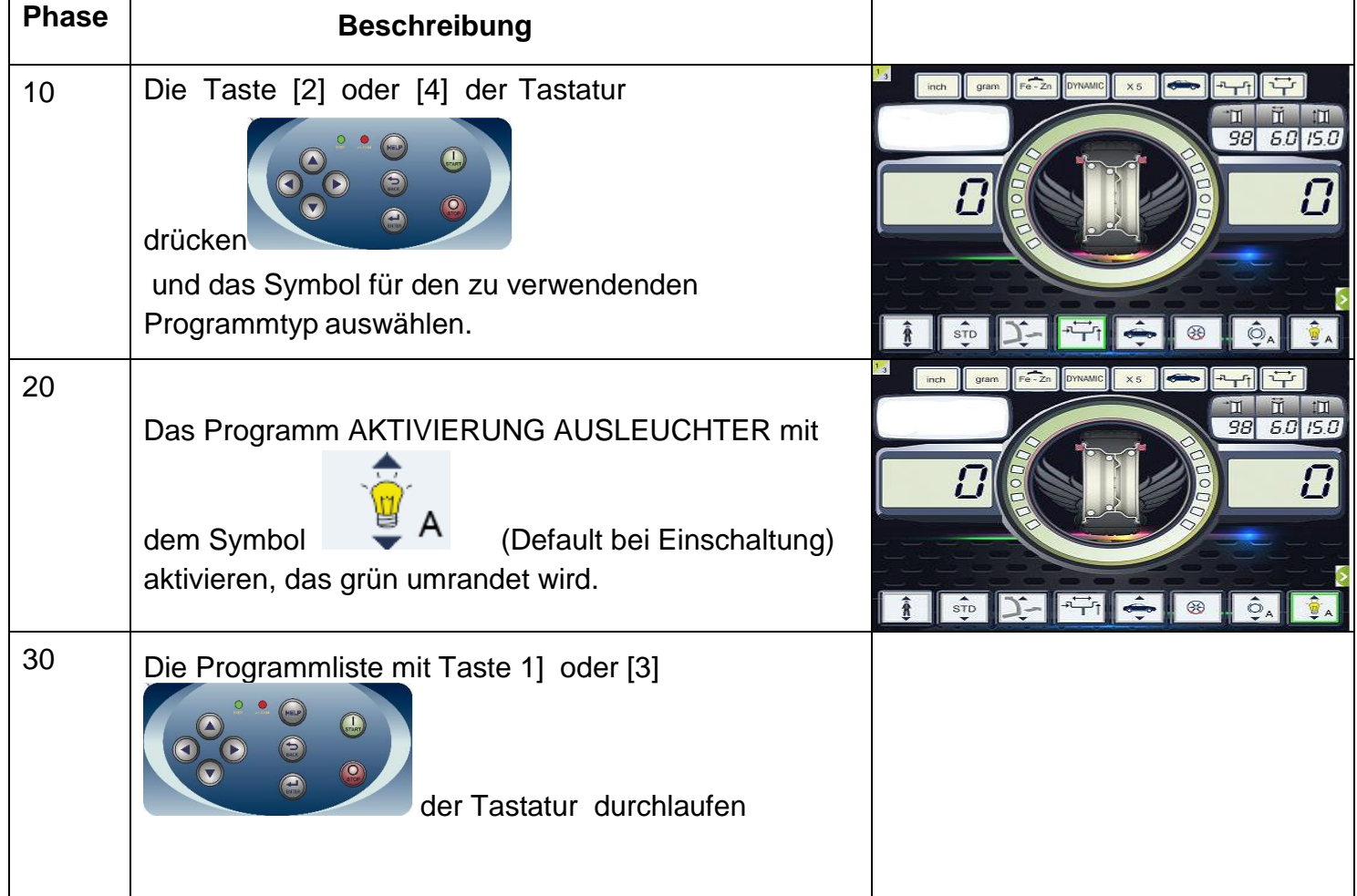

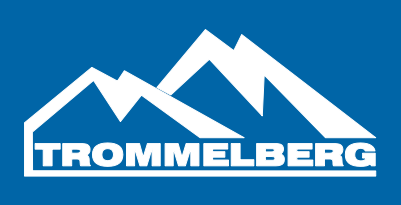

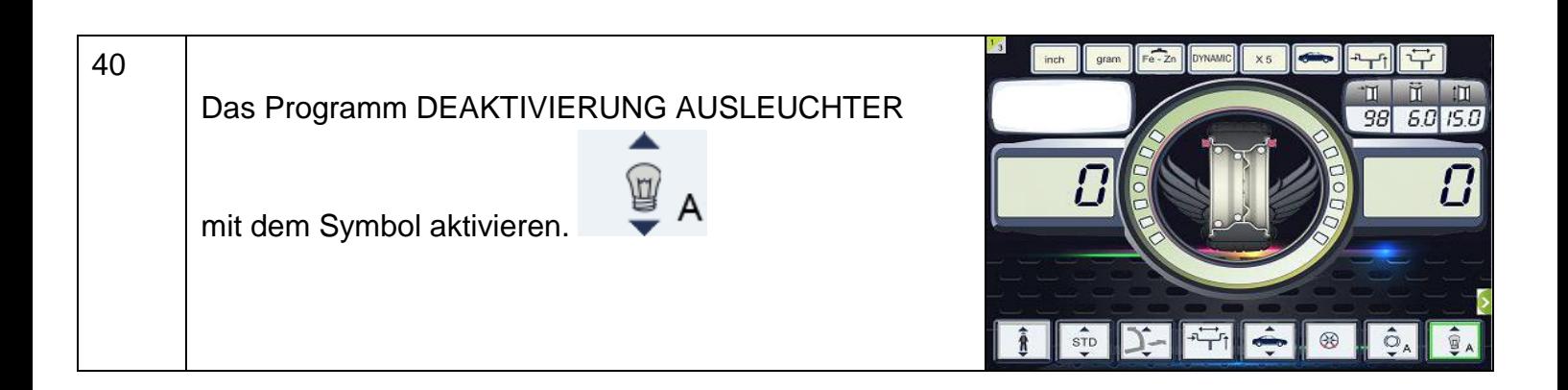

Der Ausleuchter wird auch automatisch von der Maschine geregelt, die ihn in folgenden Fällen einschaltet:

- Bei Ausziehen des Fühlers für Abstand und Durchmesser.
- Nach einem Rad-Halt in den Unwuchtpositionen (SWI-Verfahren), durch den das interne Gewicht in die Auswuchtposition gebracht wurde.
- Wenn nach einer manuellen Raddrehung nach einem Messlauf das Rad sich in der Auswuchtposition des internen Gewichts befindet.

Hinweis: Im Betriebsmodus NORMAL [7], dann [2] oder [3] drücken, welches dem Schnellmenü für die Kontrolle des Ausleuchters (On/Off) entspricht.

#### **8.5 SWI-Verfahren zum Halt in Unwuchtpositionen**

Die Maschinen mit elektromagnetischer Positionierbremse können das Rad automatisch in der ersten Winkelposition der Unwucht anhalten, die bei der Drehung erreichbar ist. So hat der Bediener das Rad bereits in der richtigen Position, um das Auswuchtgewicht anzubringen und die Arbeitsgeschwindigkeit und Produktivität zu steigern.

Siehe Tabelle T18.2: Verfügbare SWI - Verfahren

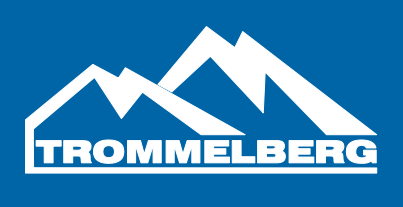

#### **Tabelle T18.2: Verfügbare SWI-Verfahren**

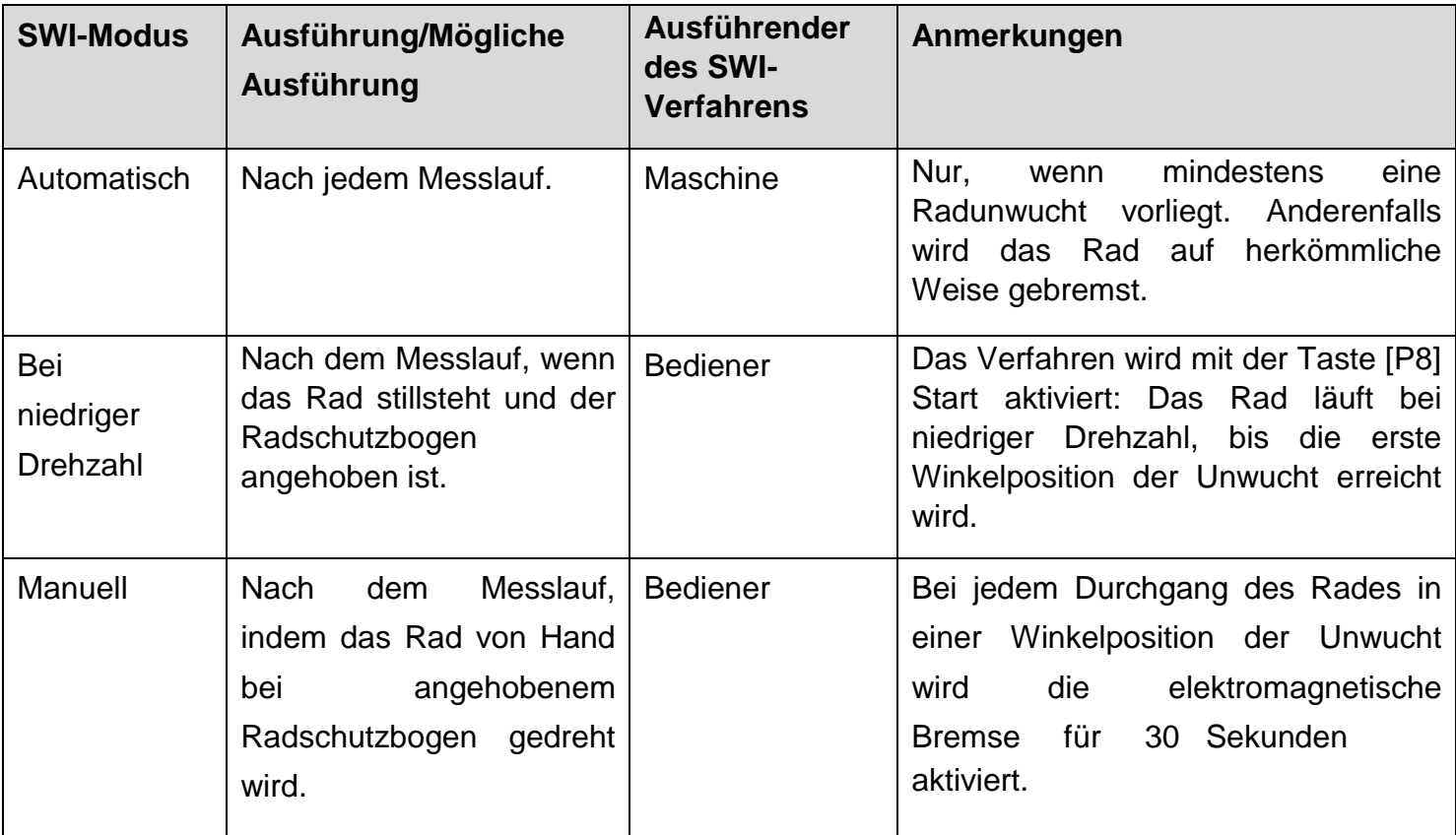

#### **Automatisches SWI-Verfahren**

Beim automatischen SWI-Verfahren misst die Maschine beim Bremsen am Messlaufende die Drehgeschwindigkeit. Wenn diese einen vordefinierten Wert erreicht, wird der Bremsvorgang unterbrochen, und das Rad dreht sich aufgrund der Trägheit. Wenn die Drehzahl ausreichend niedrig ist, wartet die Maschine, bis das Rad eine der Winkelpositionen der Unwucht durchläuft und aktiviert dann die elektromagnetische Positionierbremse.

HINWEIS: Zur Sicherheit des Bedieners wird das SWI-Verfahren nicht ausgeführt, wenn der Radtyp MOTORRAD aktiviert ist.

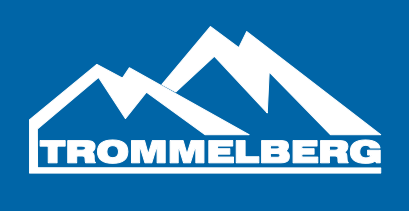

#### **SWI-Verfahren bei niedriger Drehzahl**

Beim SWI-Verfahren bei niedriger Drehzahl hat die Maschine den Messlauf bereits ausgeführt und ist ausgeschaltet. Wenn der Bediener die Taste [P8] Start bei angehobenem Radschutzbogen drückt, veranlasst die Maschine eine leichte Beschleunigung des Rades, die dazu führt, dass es sich aufgrund der Trägheit dreht. Wenn die Drehzahl ausreichend niedrig ist, wartet die Maschine, bis

das Rad eine der Winkelpositionen der Unwucht durchläuft und aktiviert dann die elektromagnetische Positionierbremse.

HINWEIS: Zur Sicherheit des Bedieners wird das SWI-Verfahren nicht ausgeführt, wenn der Radtyp MOTORRAD aktiviert ist.

#### **Manuelles SWI-Verfahren**

In diesem Modus wird das SWI-Verfahren durch manuelle Drehung des Rades durch den Bediener aktiviert, wenn der Radschutzbogen angehoben ist Wenn das Rad eine der Winkelpositionen der Unwucht durchläuft, aktiviert die Maschine die elektromagnetische Positionierbremse.

Die Genauigkeit der Winkelposition ist von vielen Faktoren abhängig. Zu den wichtigsten zählen: Maße und Gewicht des Rades, Regelung der elektromagnetischen Bremse,

Temperatur, Riemenspannung. In allen Fällen ist Folgendes zu berücksichtigen:

- Wenn die elektromagnetische Positionierbremse deaktiviert ist, wird das SWI-Verfahren in keinem der drei Modi ausgeführt.
- Sollte die Drehgeschwindigkeit des Rades aufgrund der Trägheit während des automatischen SWI-Verfahrens oder bei SWI bei niedriger Drehzahl abrupt sinken (z.B. durch zu starke Reibung der mechanischen Drehteile), veranlasst die Maschine eine leichte zusätzliche Beschleunigung des Rades, damit es in jedem Fall die erste Winkelposition der Unwucht

erreicht. Wenn das Rad dennoch nicht diese Position erreicht, wird das SWI-Verfahren nach 5 Sekunden unterbrochen, und die Maschine zeigt den Fehlercode **ERR 042**.

 Beim manuellen SWI-Verfahren hängt die Genauigkeit auch von der Geschwindigkeit ab, mit der der Bediener das Rad dreht: zu hohe oder zu niedrige Geschwindigkeiten verringern die Präzision.

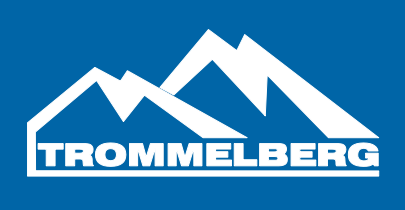

#### **8.6 Auswahl Gramm / Unzen**

Zur Änderung der MASSEINHEIT DES GEWICHTS wie folgt verfahren:

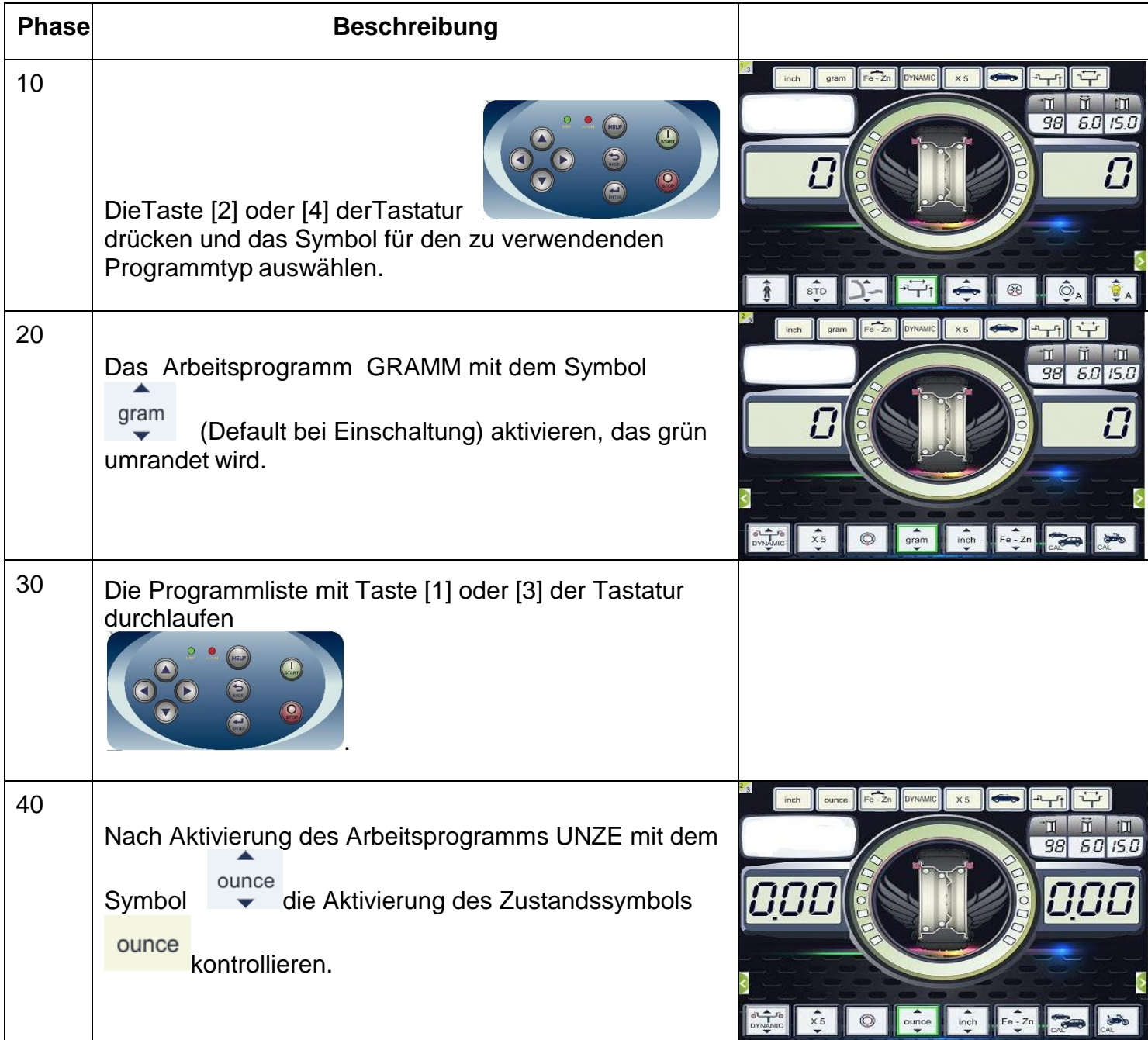

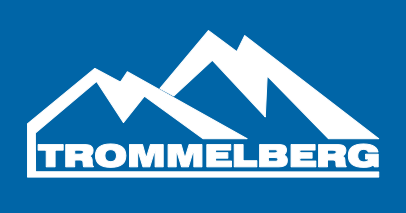

#### **8.7 Auswahl Zoll / Millimeter**

Zur Änderung der MASSEINHEIT FÜR DIE RADMASSE wie folgt verfahren:

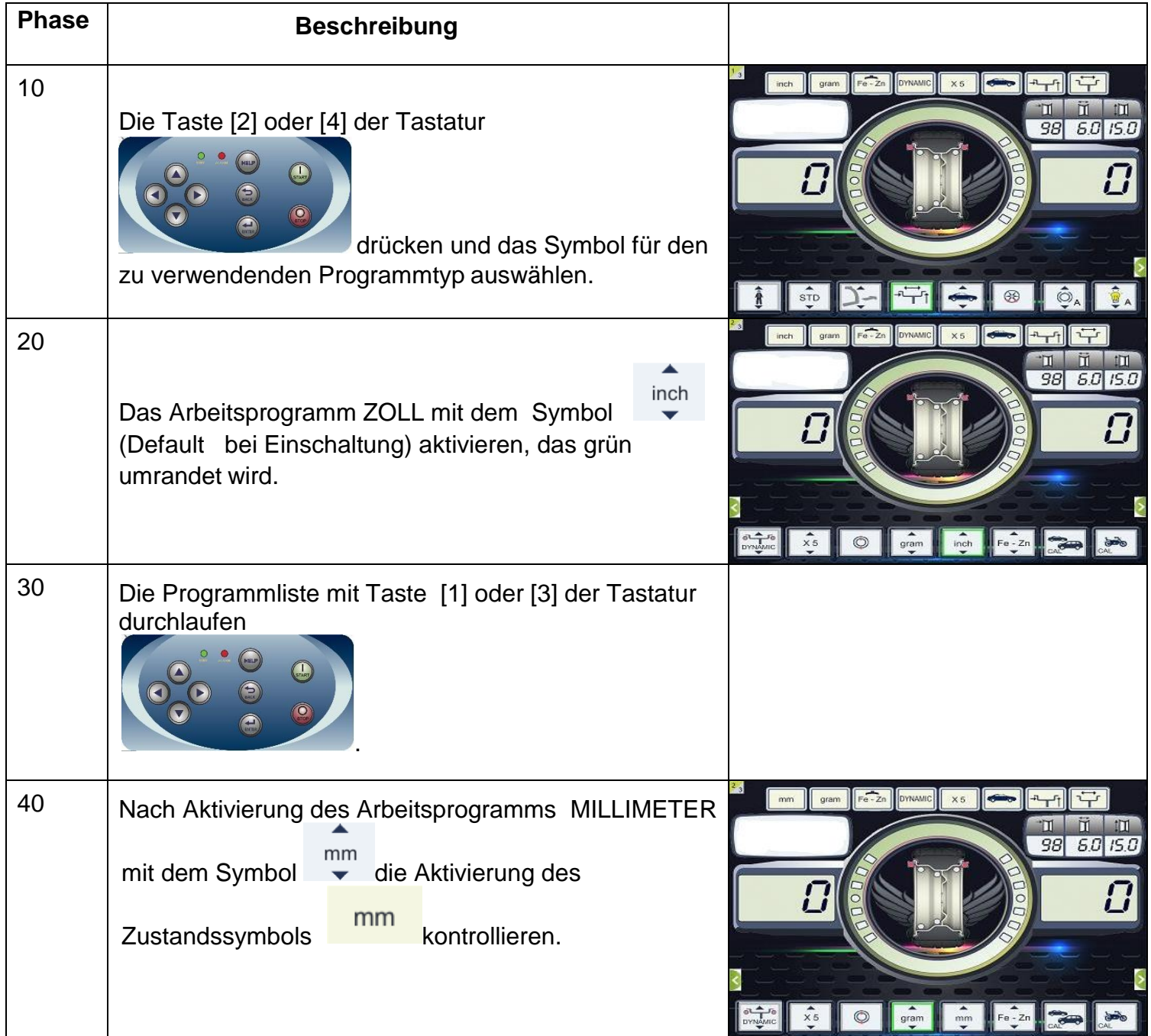

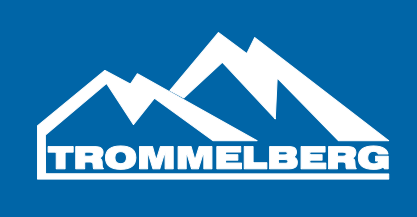

#### **8.8 Auswahl Material für Gewichte in Fe / Zn oder Pb**

Die Auswahl des Materialtyps ändert die Auswuchtergebnisse geringfügig, da die Gewichte aus Eisen/Zink leichter als jene aus Blei und somit größer sind. Die Maschine berücksichtigt diese Unterschiede in der Berechnung der Unwucht.

### **Tabelle T18.3: Materialien der Auswuchtgewichte**

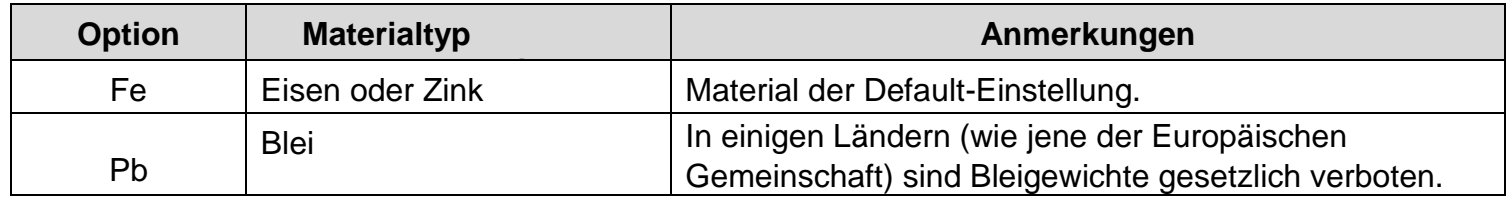

### Zur Änderung des MATERIALS DER AUSWUCHTGEWICHTE wie folgt verfahren:

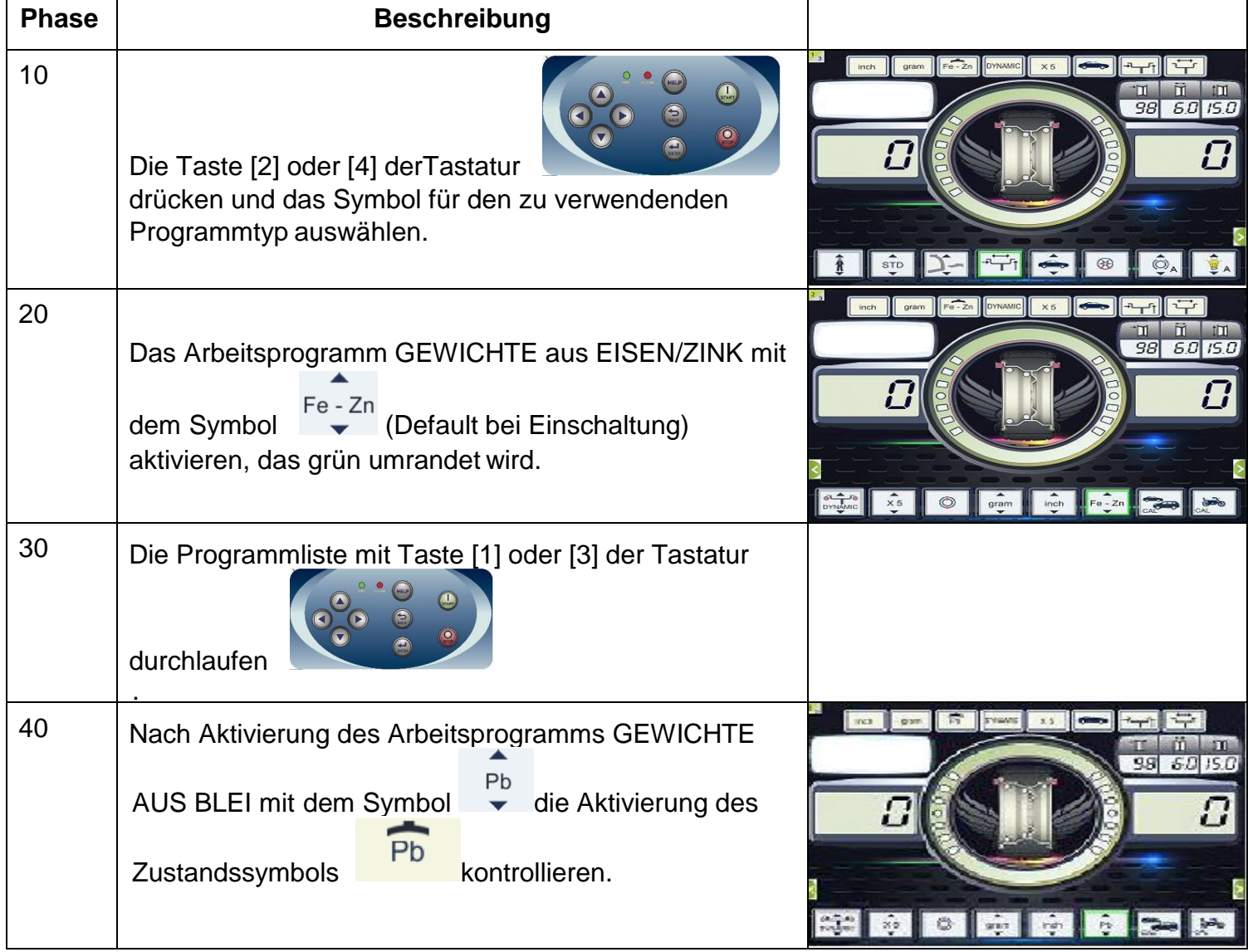

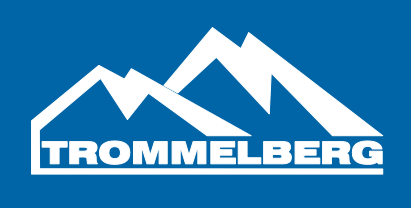

#### **9. FEHLERMELDUNGEN**

Die Fehlermeldung wird immer von einem dreifachen Signalton begleitet und zeigt an, dass die Maschine den vom Bediener ausgegebenen Befehl nicht ausführen kann, oder dass während des Betriebs Bedingungen aufgetreten sind, die eine Fortsetzung des laufenden Vorgangs verhindern.

Die Maschine weist auf die Fehlerbedingungen hin und zeigt eine kurze Beschreibung der Fehlerursache. Die Liste der Fehlercodes und Kurzbeschreibungen befindet sich in Tabelle T19.1.

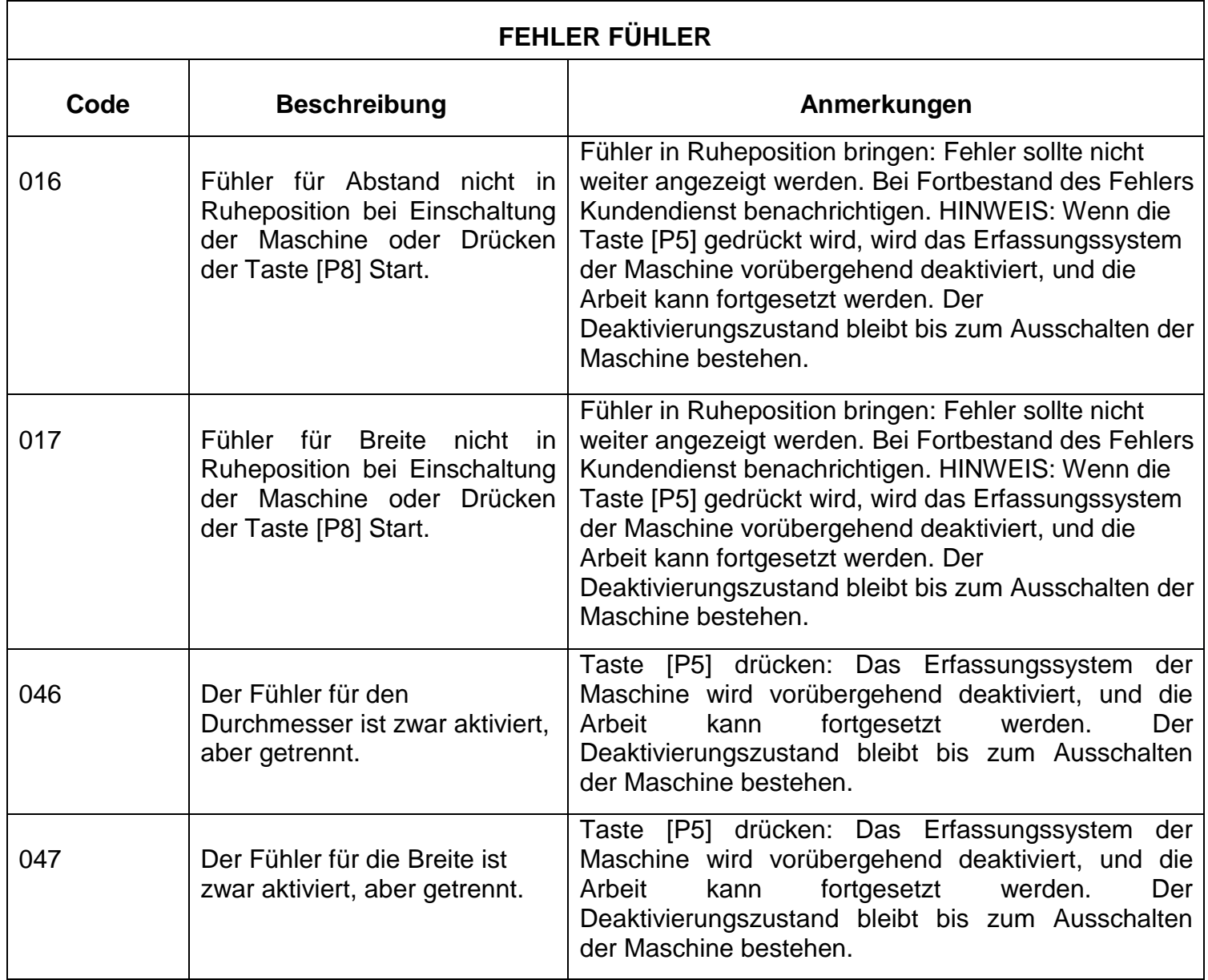

#### **Tabelle T19.1: Fehlermeldungen**

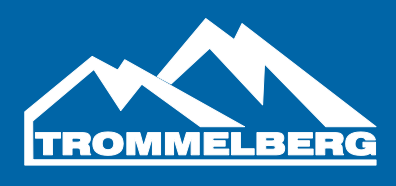

 $\overline{\phantom{0}}$ 

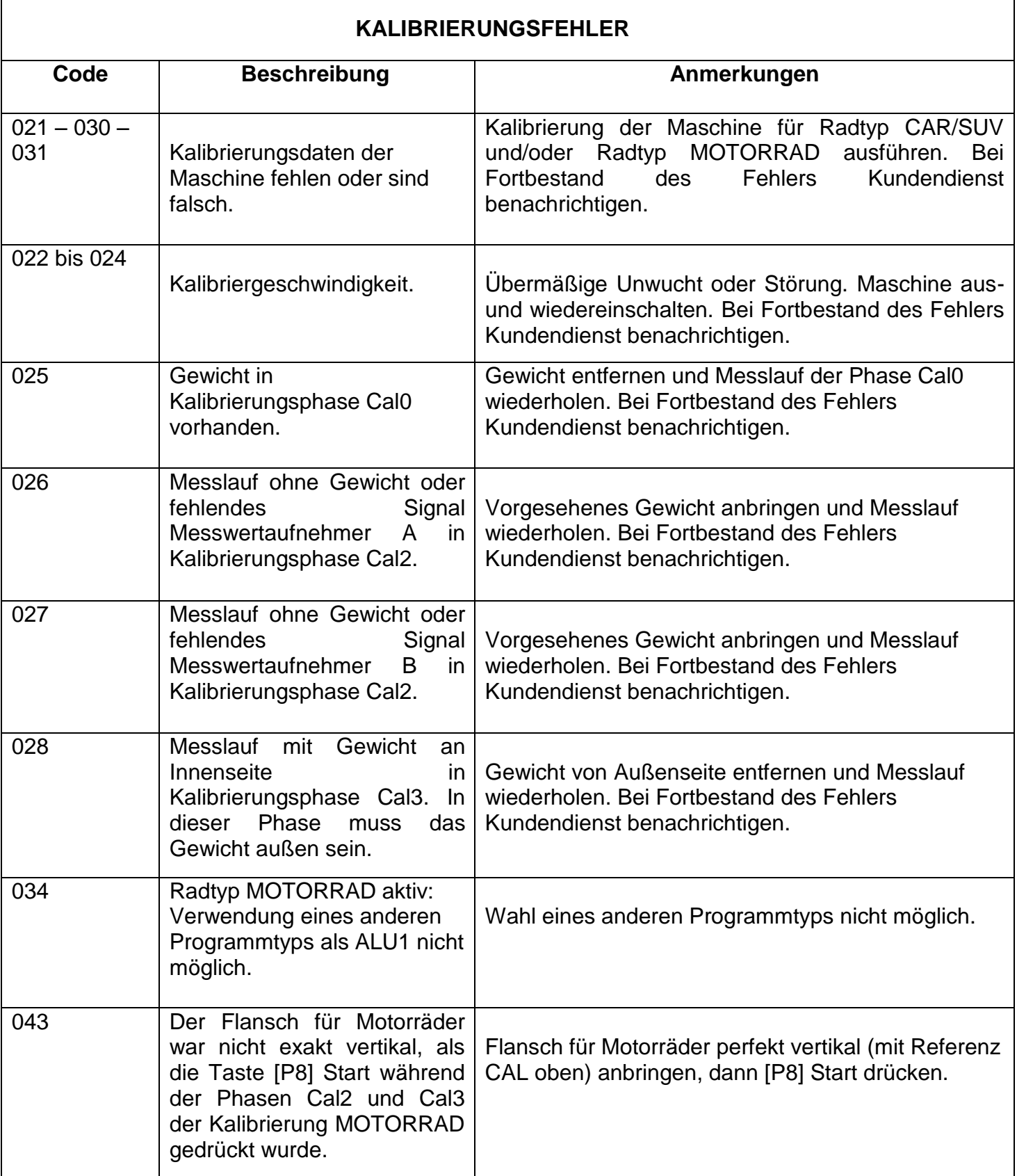

 $\mathbf I$ 

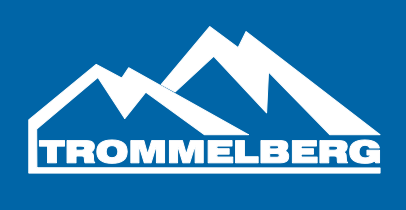

(1) Die Fehlermeldungen können auf folgende Arten deaktiviert werden:

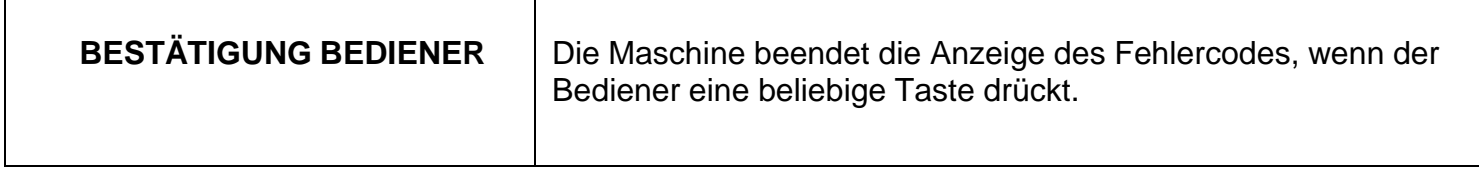

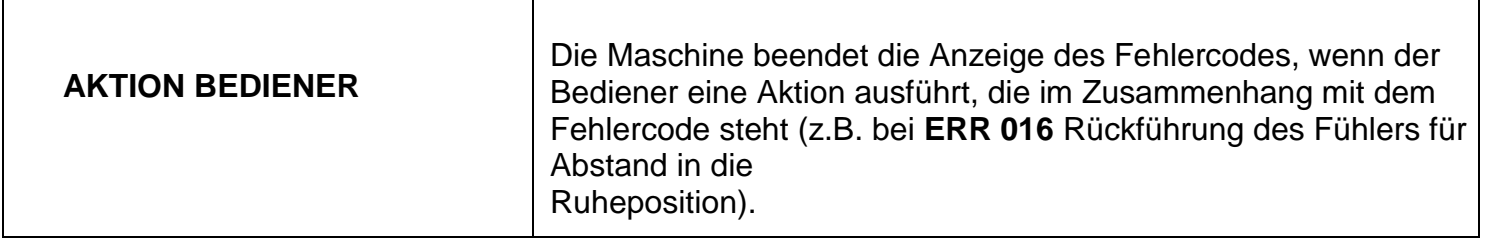

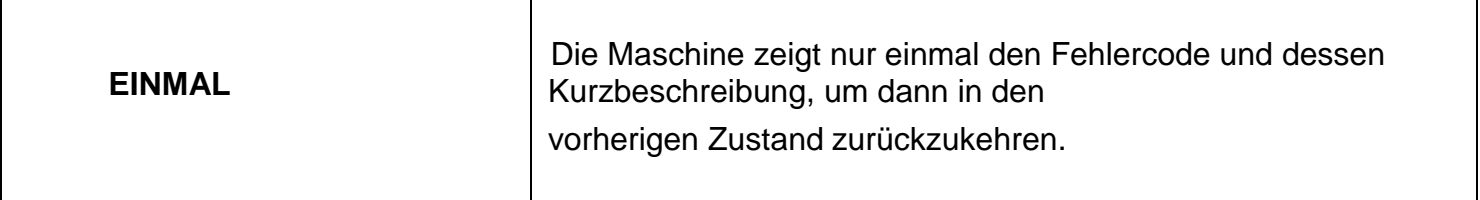

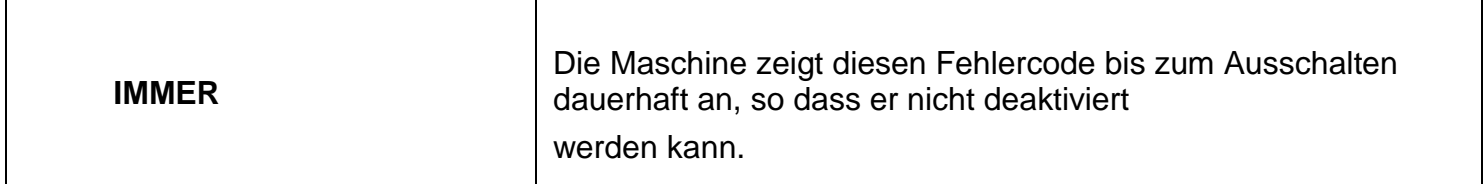

#### **9.2 Akustische Signale**

Die Maschine gibt je nach Zustand verschiedene Signaltöne aus. Die Signaltöne sind in Tabelle T19.2 aufgeführt.

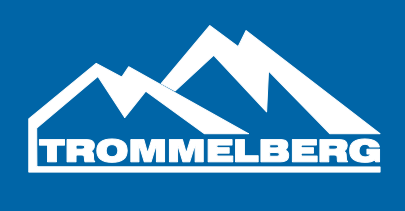

#### **Tabelle T19.2: Akustische Signale**

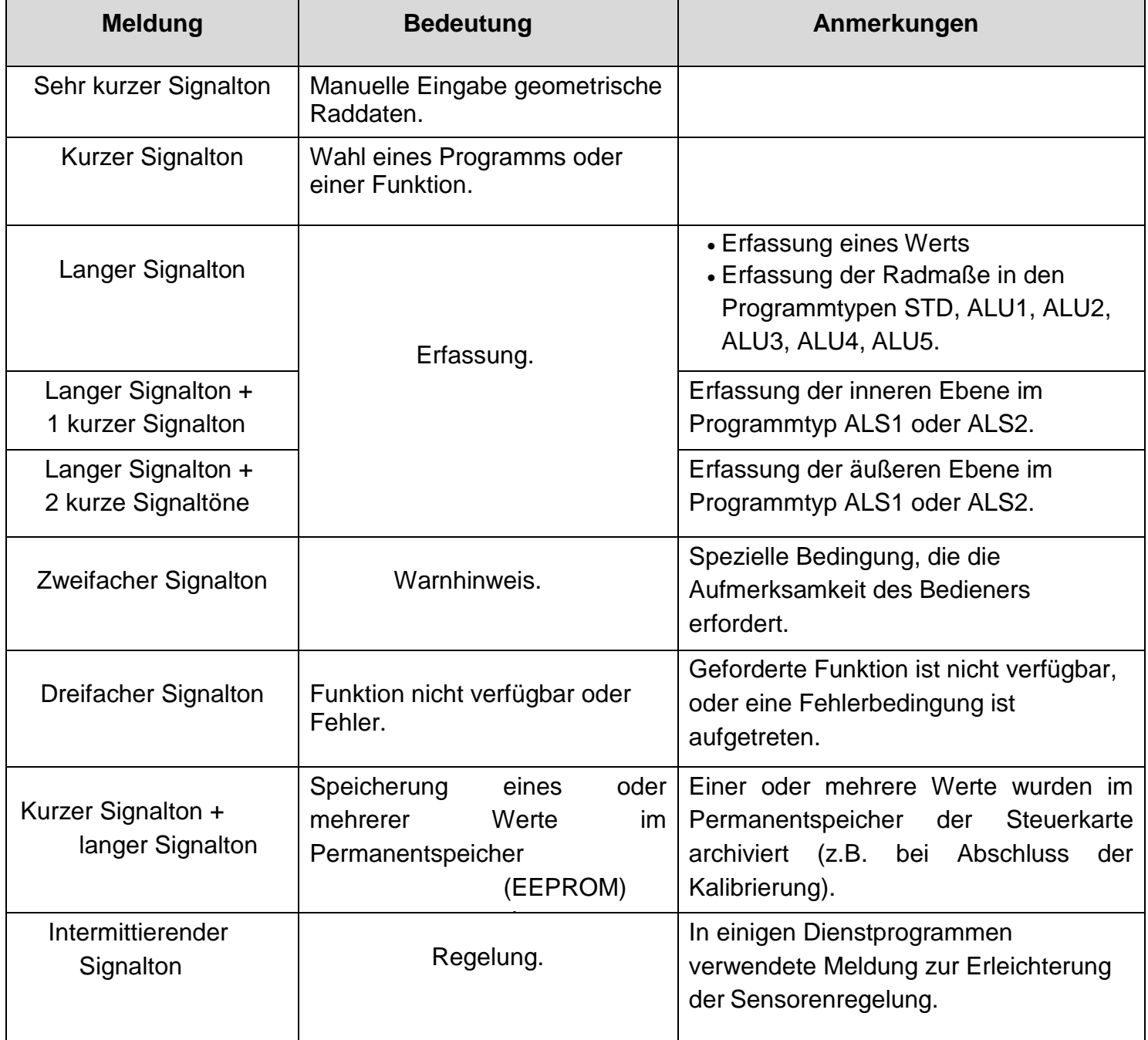

Das akustische Signal ertönt für circa 2 Sekunden beim Start der Maschine, damit der Bediener den Betrieb des Summers kontrollieren kann (Buzzer).

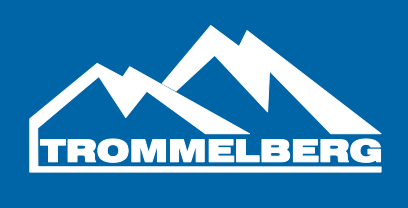

#### **10 . ZU VERWENDENDE BRANDSCHUTZMITTEL**

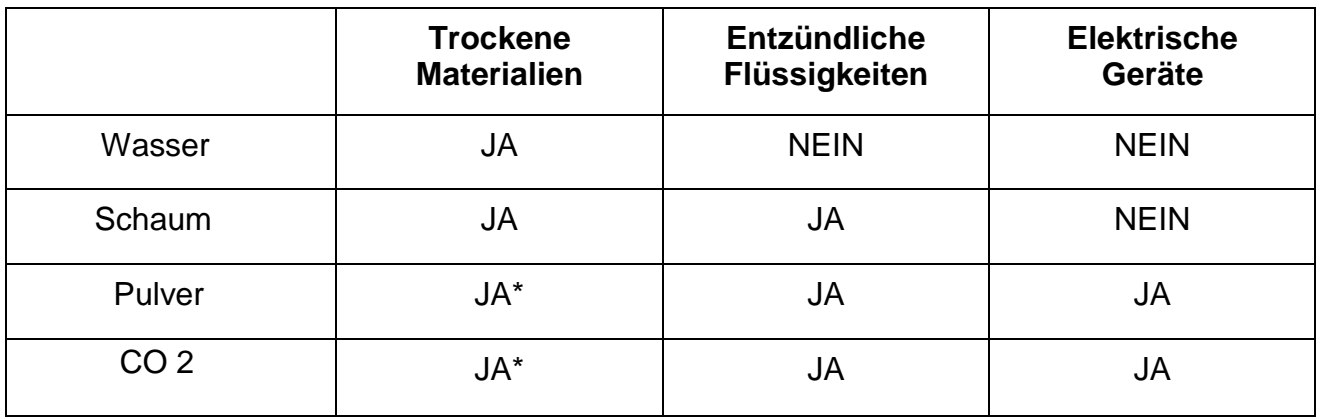

#### **JA\*: Verwendbar bei Fehlen besser geeigneter Mittel oder bei kleineren Bränden.**

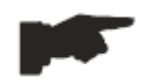

Die Angaben der oberen Tabelle sind allgemeiner Natur und können als grobe Richtlinie verwendet werden. Die Zuständigkeiten für die Verwendung von jeder Art von Feuerlöscher müssen beim Hersteller

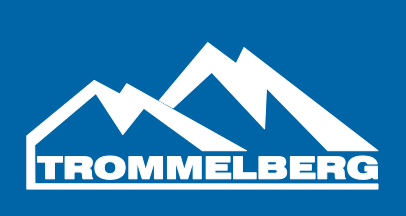

#### **Trommelberg** ist eine eingetragene Marke der August Handel GmbH Heinrich -Hertz -Str. 3b D – 14532 Kleinmachnow b. Berlin

Tel: +49 (0) 30 / 217 333 20 Fax: +49 (0) 30 / 217 333 19 [www.trommelberg.com](http://www.trommelberg.com/) [sales@trommelberg.de](mailto:sales@trommelberg.de)